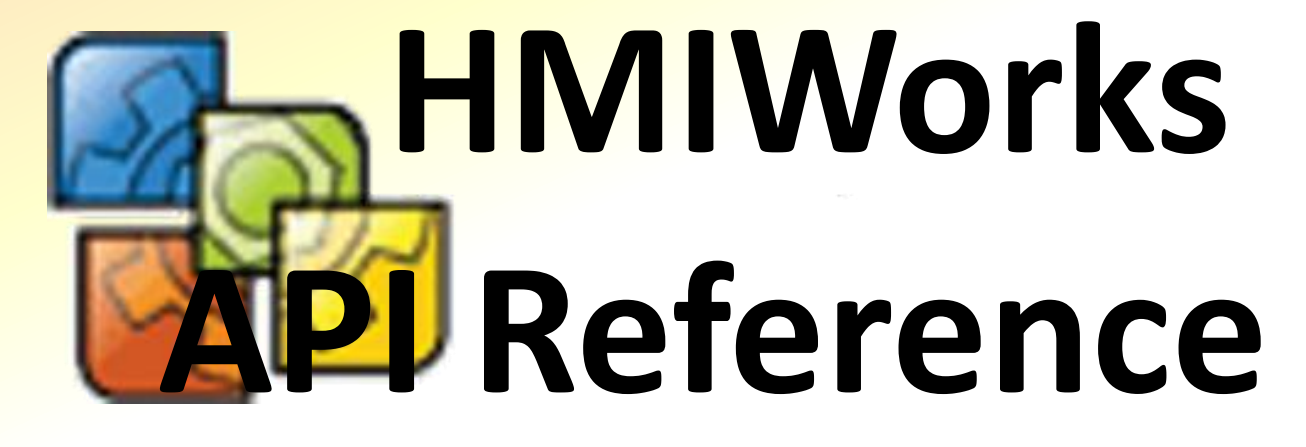

**Version 1.7.5, Jul. 2022**

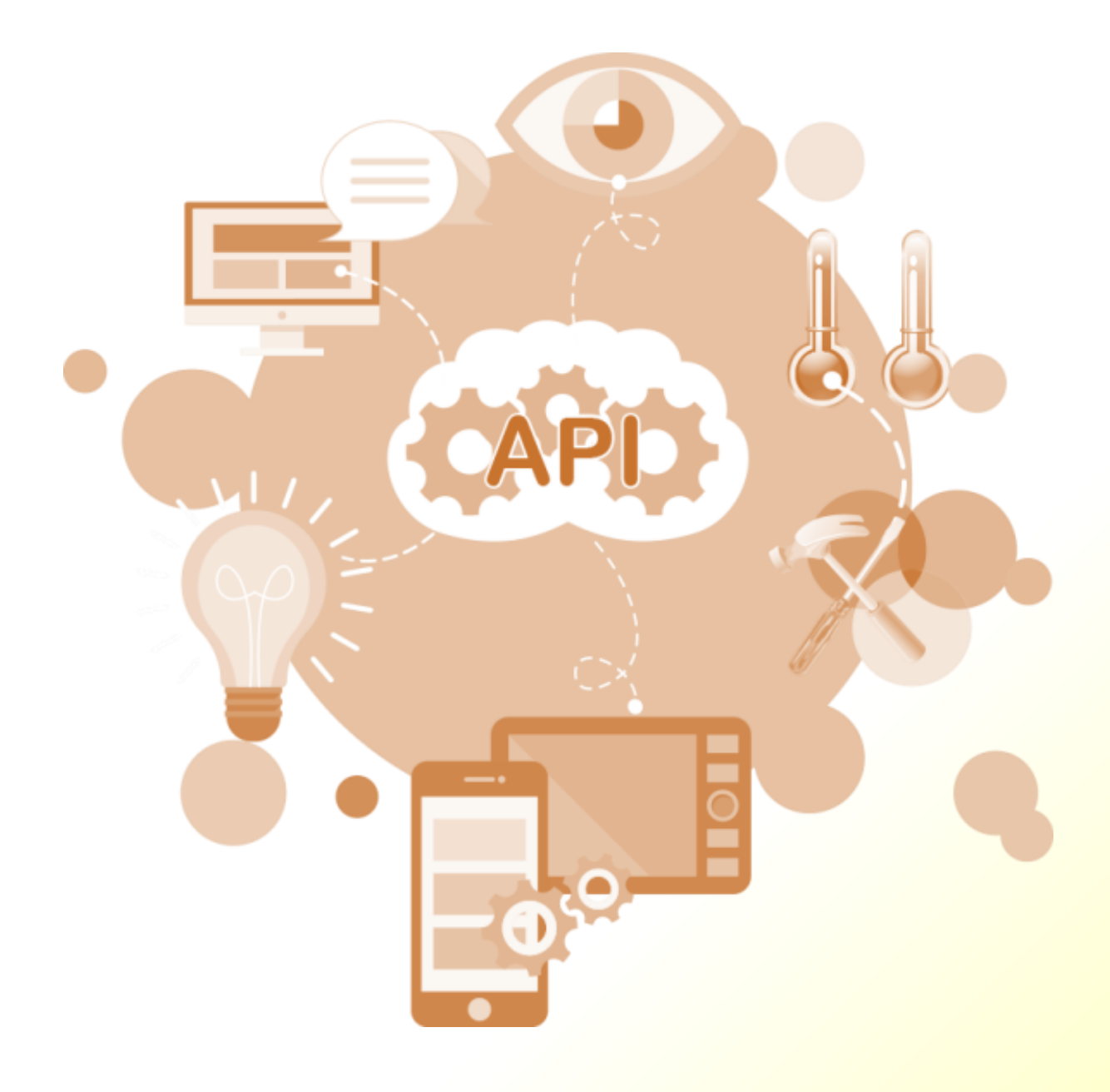

### **Warranty**

All products manufactured by ICP DAS are under warranty regarding defective materials for a period of one year, beginning from the date of delivery to the original purchaser.

# **Copyright**

ICP DAS assumes no liability for any damage resulting from the use of this product. ICP DAS reserves the right to change this manual at any time without notice. The information furnished by ICP DAS is believed to be accurate and reliable. However, no responsibility is assumed by ICP DAS for its use, not for any infringements of patents or other rights of third parties resulting from its use.

## **Copyright**

Copyright @ 2022 by ICP DAS Co., Ltd. All rights are reserved.

## **Trademark**

The names used for identification only may be registered trademarks of their respective companies.

## **Support**

ICP DAS takes your problem as ours. If you have any problem, please feel free to contact us. You can count on us for quick response.

Email: [service@icpdas.com](mailto:service@icpdas.com) Tel: +886-3-5973336

# **Table of Contents**

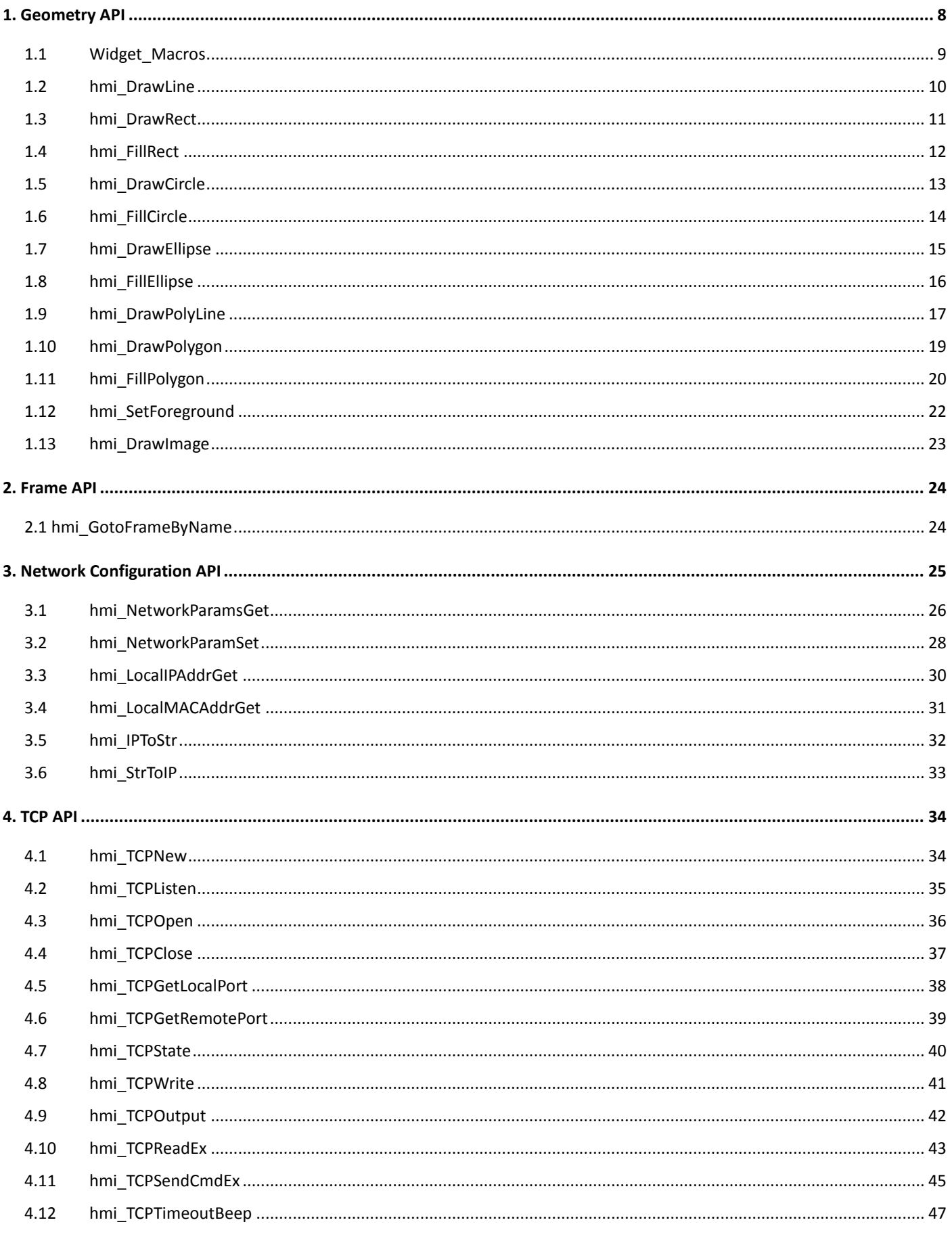

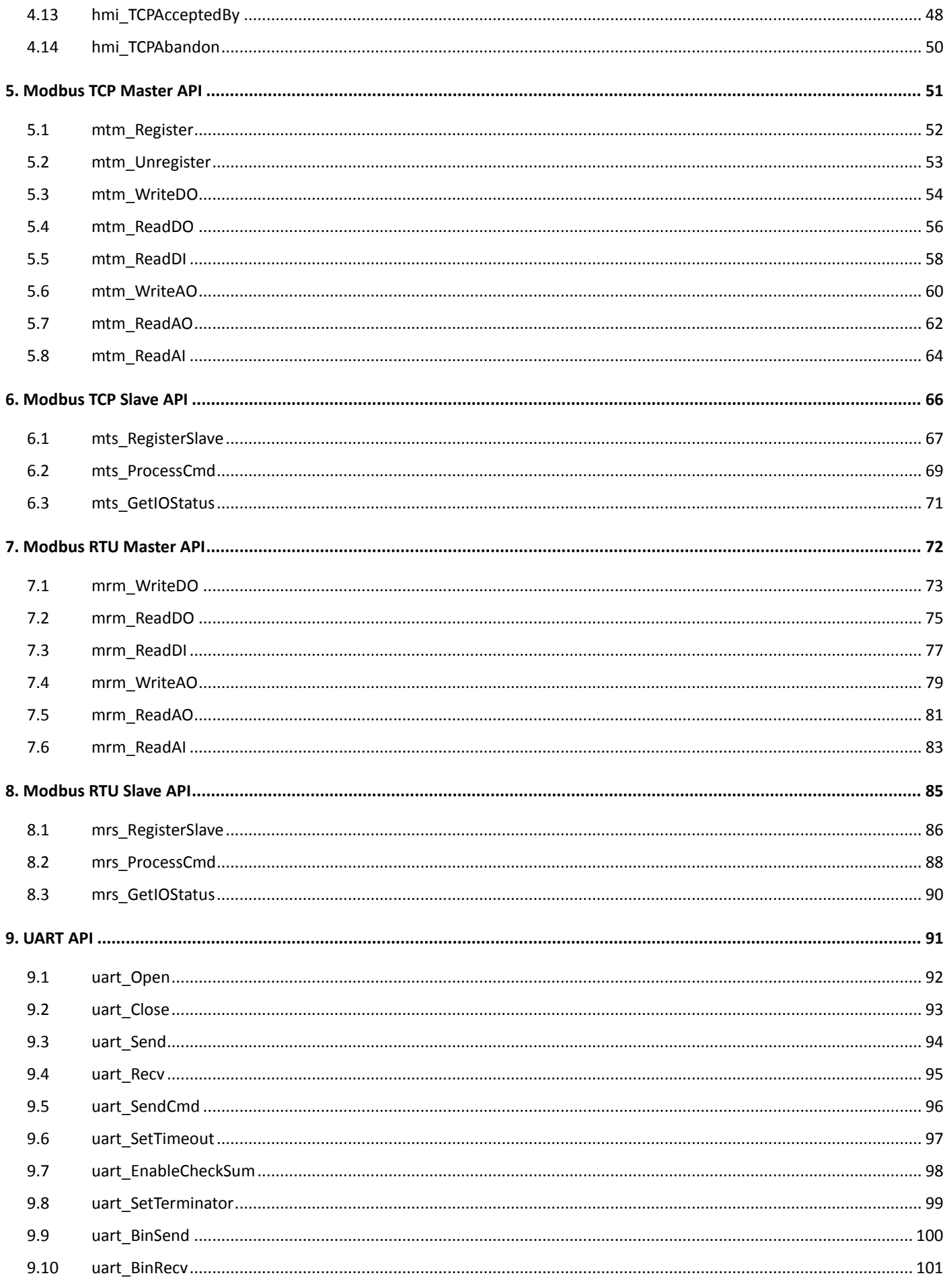

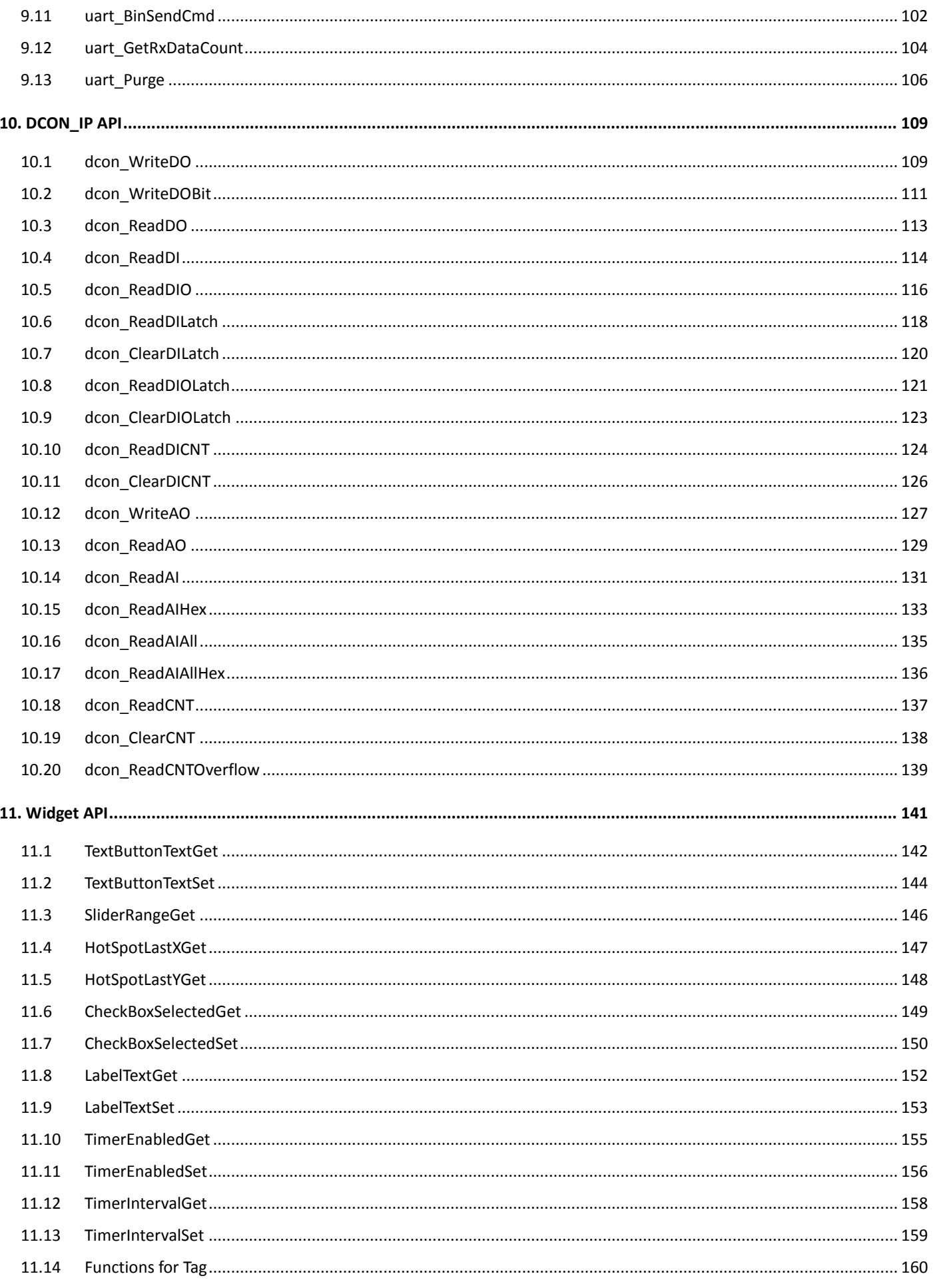

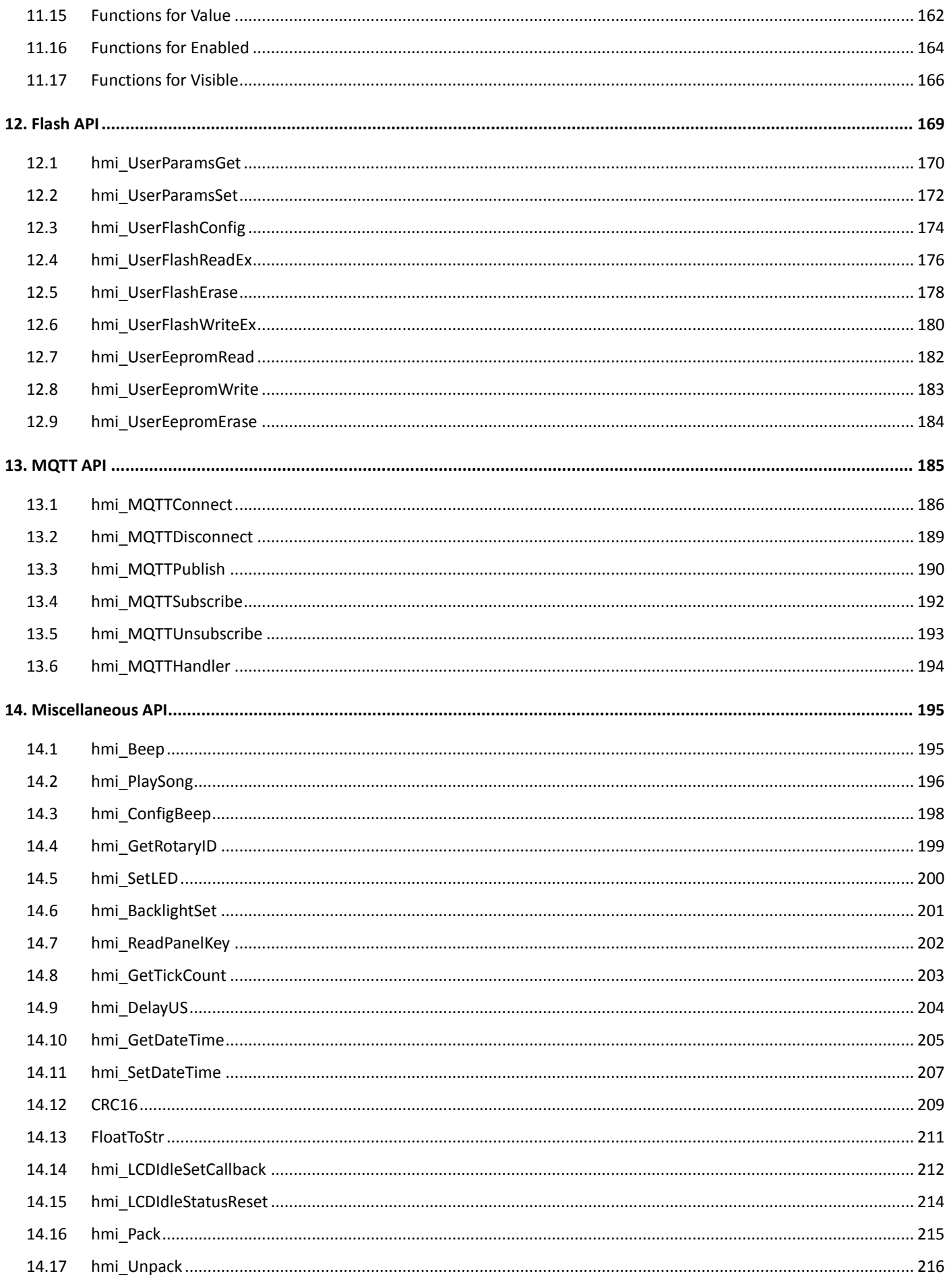

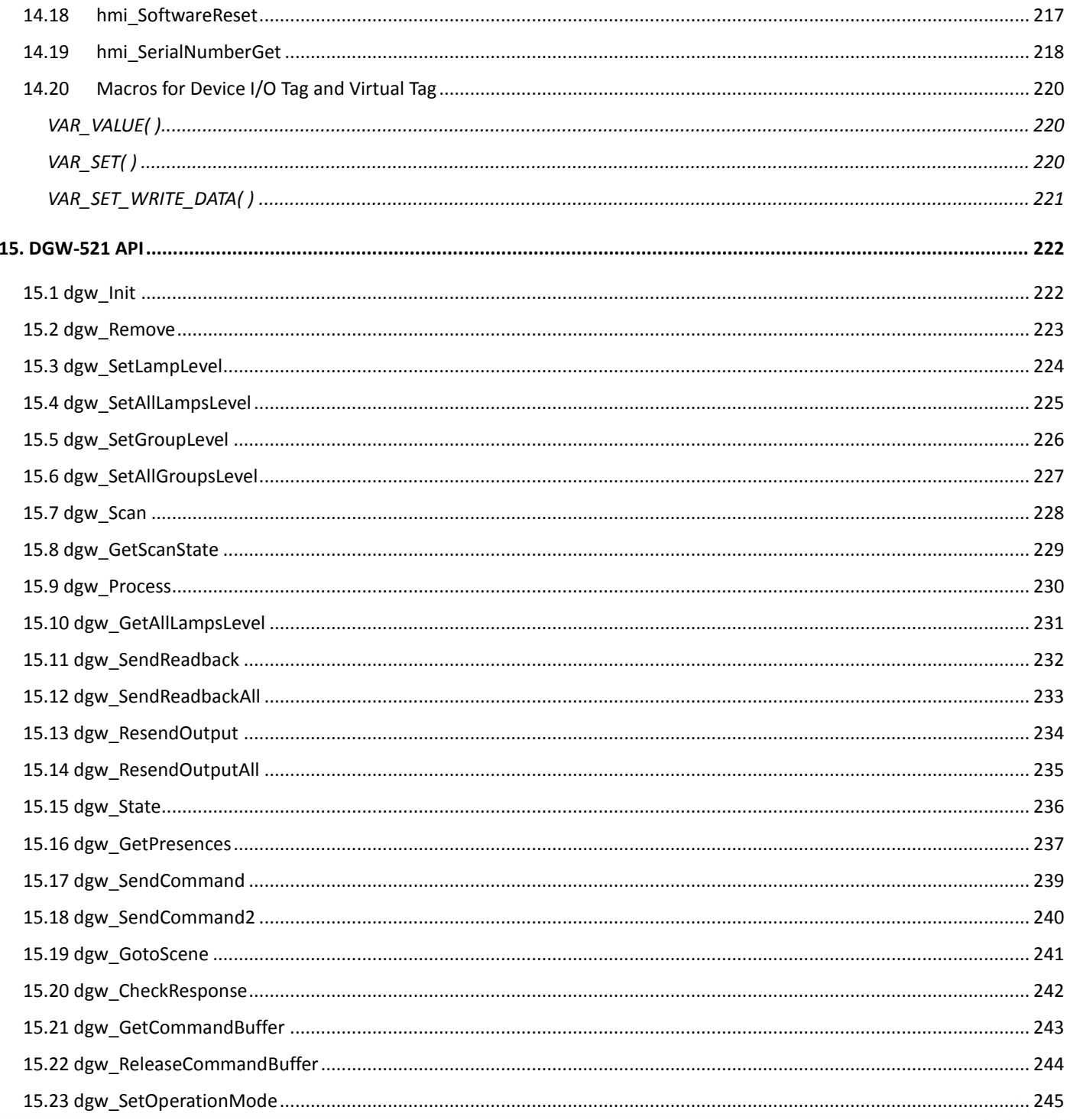

# <span id="page-7-0"></span>**1. Geometry API**

This chapter describes how to draw different shapes, such as rectangles, circles, etc.

The **pContext** described in this chapter is a pointer to the information of drawing space or area, and it is available on the **OnPaint( )** event of a **PaintBox** or **Frame** widget. When drawing on full screen, the **thisContext** pointer can be used instead of **pContext**. The **thisContext** pointer is globally available on each frame, and can be used anywhere.

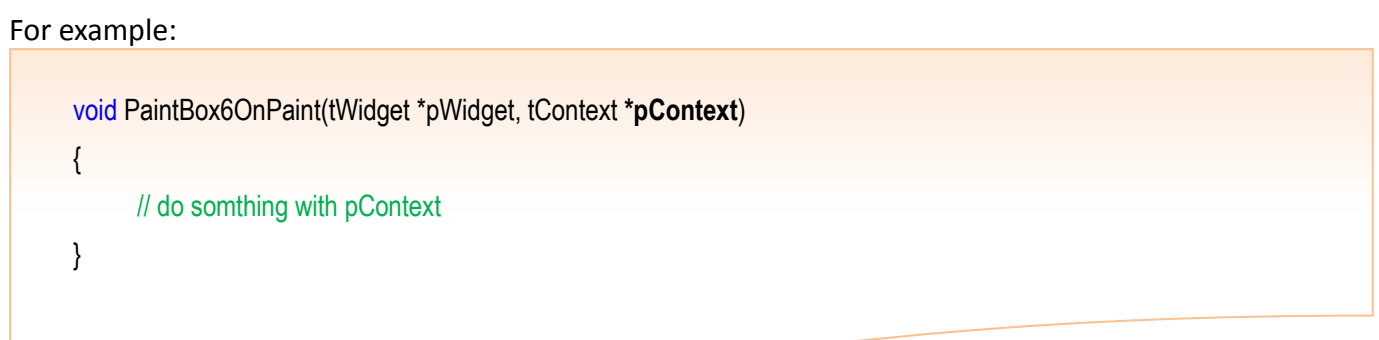

When creating a frame, the **OnPaint( )** event is called once. User can also use **WidgetPaint( )** function to activate the **OnPaint( )** event if needed. The **WidgetPaint( )** function rquires a base object address of a widget as parameter, so we have to translate it to tWidget\* first.

For example:

WidgetPaint((tWidget\*)&PaintBox6); // Activate the OnPaint() event of the PaintBox6 WidgetPaint((tWidget\*)&Label35); // Redraw the Label35 widget. WidgetPaint(WIDGET\_ROOT); // Activate the OnPaint() event of all widgets

# <span id="page-8-0"></span>**1.1 Widget\_Macros**

Four macros used in the above example are described below:

- 1. WidgetLeft gets the x coordinate of the left-top vertex of the widget.
- 2. WidgetTop gets the y coordinate of the left-top vertex of the widget.
- 3. WidgetRight gets the x coordinate of the right-bottom vertex of the widget.
- 4. WidgetBottom gets the y coordinate of the right-bottom vertex of the widget.

# <span id="page-9-0"></span>**1.2 hmi\_DrawLine**

Draw a line on TouchPAD.

#### **Syntax**

```
void hmi_DrawLine(
          tContext *pContext, 
          int x1, 
          int y1, 
          int x2, 
          int y2
);
```
#### **Parameter**

*pContext* **[Input]** Specify the context

*x1*

**[Input]** The x-coordinate of the first vertex of the line segment to draw

*y1*

**[Input]** The y-coordinate of the first vertex of the line segment to draw

*x2*

**[Input]** The x-coordinate of the second vertex of the line segment to draw

*y2*

**[Input]** The y-coordinate of the second vertex of the line segment to draw

#### **Return Values**

None

### **Examples**

**[C]**

hmi\_DrawLine(pContext, x1, y1, x2, y2);

#### **Remark**

# <span id="page-10-0"></span>**1.3 hmi\_DrawRect**

Draw a rectangle on TouchPAD.

#### **Syntax**

void **hmi\_DrawRect**( **tContext** \*pContext, **int** x1, **int** y1, **int** x2, **int** y2 );

#### **Parameter**

*pContext* **[Input]** Specify the context

#### *x1*

**[Input]** The x-coordinate of the first diagonal vertex of the rectangle to draw

### *y1*

**[Input]** The y-coordinate of the first diagonal vertex of the rectangle to draw

### *x2*

**[Input]** The x-coordinate of the second diagonal vertex of the rectangle to draw

*y2*

**[Input]** The y-coordinate of the second diagonal vertex of the rectangle to draw

### **Return Values**

None

### **Examples**

### **[C]**

hmi\_DrawRect(pContext, x1, y1, x2, y2);

### **Remark**

# <span id="page-11-0"></span>**1.4 hmi\_FillRect**

Draw a rectangle and fill it with a specified color on TouchPAD.

#### **Syntax**

```
void hmi_FillRect(
           tContext *pContext, 
           int x1, 
           int y1, 
           int x2, 
           int y2
);
```
#### **Parameter**

*pContext* **[Input]** Specify the context

*x1*

**[Input]** The x-coordinate of the first diagonal vertex of the rectangle to fill

*y1*

**[Input]** The y-coordinate of the first diagonal vertex of the rectangle to fill

*x2*

**[Input]** The x-coordinate of the second diagonal vertex of the rectangle to fill

### *y2*

**[Input]** The y-coordinate of the second diagonal vertex of the rectangle to fill

#### **Return Values**

None

### **Examples**

**[C]**

hmi\_FillRect(pContext, x1, y1, x2, y2);

#### **Remark**

# <span id="page-12-0"></span>**1.5 hmi\_DrawCircle**

Draw a circle on TouchPAD.

#### **Syntax**

void **hmi\_DrawCircle**( **tContext** \*pContext, **int** x, **int** y, **int** w );

#### **Parameter**

*pContext* **[Input]** Specify the context

*x*

**[Input]** The x-coordinate of the center of the circle to draw

*y*

**[Input]** The y-coordinate of the center of the circle to draw

*w*

**[Input]** The radius of the circle to draw

#### **Return Values**

None

#### **Examples**

**[C]**

hmi\_DrawCircle(pContext, x, y, w);

#### **Remark**

# <span id="page-13-0"></span>**1.6 hmi\_FillCircle**

Draw a circle and fill it with a specified color on TouchPAD.

#### **Syntax**

```
void hmi_FillCircle(
           tContext *pContext, 
           int x, 
           int y, 
           int w
);
```
#### **Parameter**

*pContext* **[Input]** Specify the context

#### *x*

**[Input]** The x-coordinate of the center of the circle to fill

*y*

**[Input]** The y-coordinate of the center of the circle to fill

#### *w*

**[Input]** The radius of the circle to fill

#### **Return Values**

None

**Examples**

### **[C]**

hmi\_FillCircle(pContext, x, y, w);

#### **Remark**

# <span id="page-14-0"></span>**1.7 hmi\_DrawEllipse**

Draw an ellipse on TouchPAD.

#### **Syntax**

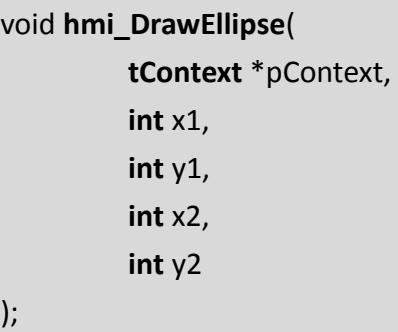

#### **Parameter**

*pContext* **[Input]** Specify the context

#### *x1*

**[Input]** The x-coordinate of the first diagonal vertex of the rectangular that inscribes the ellipse to draw

### *y1*

**[Input]** The y-coordinate of the first diagonal vertex of the rectangular that inscribes the ellipse to draw

*x2*

**[Input]** The x-coordinate of the second diagonal vertex of the rectangular that inscribes the ellipse to draw

#### *y2*

**[Input]** The y-coordinate of the second diagonal vertex of the rectangular that inscribes the ellipse to draw

#### **Return Values**

None

#### **Examples**

#### **[C]**

hmi\_DrawEllipse(pContext, x1, y1, x2, y2);

#### **Remark**

# <span id="page-15-0"></span>**1.8 hmi\_FillEllipse**

Draw an ellipse and fill it with a specified color on TouchPAD.

#### **Syntax**

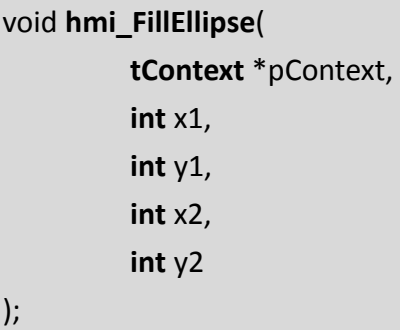

#### **Parameter**

*pContext* **[Input]** Specify the context

### *x1*

**[Input]** The x-coordinate of the first diagonal vertex of the rectangular that inscribes the ellipse to fill

### *y1*

**[Input]** The y-coordinate of the first diagonal vertex of the rectangular that inscribes the ellipse to fill

*x2*

**[Input]** The x-coordinate of the second diagonal vertex of the rectangular that inscribes the ellipse to fill

#### *y2*

**[Input]** The y-coordinate of the second diagonal vertex of the rectangular that inscribes the ellipse to fill

#### **Return Values**

None

### **Examples**

#### **[C]**

hmi\_FillEllipse(pContext, x1, y1, x2, y2);

#### **Remark**

# <span id="page-16-0"></span>**1.9 hmi\_DrawPolyLine**

Draw a polyline on TouchPAD.

#### **Syntax**

```
void hmi_DrawPolyLine(
          tContext *pContext, 
          int x,
          int y,
          const int n,
          const short coordinates[]
);
```
#### **Parameter**

*pContext* **[Input]** Specify the context

### *x*

**[Input]** The x-coordinate of the reference point to which all the vertices of the polyline refer

### *y*

**[Input]** The y-coordinate of the reference point to which all the vertices of the polyline refer

*n*

**[Input]** The number of vertices of the polygon to draw

### *coordinates*

**[Input]** The array of coordinates of the polygon to draw

#### **Return Values**

None

#### **Examples**

### **[C]**

void PaintBox4OnPaint(tWidget \*pWidget, tContext \*pContext) { const short coordinates[10]={50,50,0,150,100,100,0,100,100,150}; hmi\_DrawPolyLine(pContext, 50, 50, 5, coordinates); } // hmi\_DrawPolyLine(pContext, 50(reference point), 50(reference point), 5(have 5 points), coordinates); // const short coordinates[10]={50(point 1, x),50(point 1, y),0(point 2, x),150(point 2, y),100,100,0,100,100,150}; // point1 real x=50+50(reference point)=100 // point1 real y=50+50(reference point)=100

### **Remark**

# <span id="page-18-0"></span>**1.10 hmi\_DrawPolygon**

Draw a polygon on TouchPAD.

#### **Syntax**

void **hmi\_DrawPolygon**( **tContext** \*pContext, **int** x, **int** y, **const int** n, **const short** coordinates[] );

### **Parameter**

*pContext* **[Input]** Specify the context

#### *x*

**[Input]** The x-coordinate of the reference point to which all the vertices of the polygon refer

### *y*

**[Input]** The y-coordinate of the reference point to which all the vertices of the polygon refer

*n*

**[Input]** The number of vertices of the polygon to draw

#### *coordinates*

**[Input]** The array of coordinates of the polygon to draw

#### **Return Values**

None

### **Examples**

#### **[C]**

void PaintBox4OnPaint(tWidget \*pWidget, tContext \*pContext) {

```
const short coordinates[10]={50,50,0,150,100,100,0,100,100,150};
hmi_DrawPolygon(pContext, 50, 50, 5, coordinates);
```
### }

```
// hmi_DrawPolygon(pContext, 50( reference point), 50( reference point), 5(have 5 point), coordinates);
// const short coordinates[10]={50(point 1 ,x),50(point 1,y),0(point 2,x),150(point 2,y),100,100,0,100,100,150};
// point1 real x=50+50(reference point)=100
// point1 real y=50+50(reference point)=100
```
#### **Remark**

# <span id="page-19-0"></span>**1.11 hmi\_FillPolygon**

Draw a polygon and fill it with a specified color on TouchPAD.

#### **Syntax**

```
void hmi_FillPolygon(
          tContext *pContext, 
          int x,
          int y,
          const int n,
          const short coordinates[]
);
```
### **Parameter**

*pContext* **[Input]** Specify the context

#### *x*

**[Input]** The x-coordinate of the reference point to which all the vertices of the polygon refer

### *y*

**[Input]** The y-coordinate of the reference point to which all the vertices of the polygon refer

*n* **[Input]** The number of vertices of the polygon to fill

# *coordinates*

**[Input]** The array of coordinates of the polygon to fill

#### **Return Values**

None

### **Examples**

## **[C]**

void PaintBox4OnPaint(tWidget \*pWidget, tContext \*pContext)

### {

const short coordinates[10]={50,50,0,150,100,100,0,100,100,150};

hmi\_FillPolygon(pContext, 50, 50, 5, coordinates);

#### }

// hmi\_FillPolygon(pContext, 50( reference point), 50( reference point), 5(have 5 point), coordinates); // const short coordinates[10]={50(point 1 ,x),50(point 1,y),0(point 2,x),150(point 2,y),100,100,0,100,100,150}; // point1 real x=50+50(reference point)=100 // point1 real y=50+50(reference point)=100

í

### **Remark**

# <span id="page-21-0"></span>**1.12 hmi\_SetForeground**

Set the foreground color.

#### **Syntax**

void **hmi\_SetForeground**( **tContext** \*pContext, **unsigned long** color );

**Parameter**

*pContext*

**[Input]** Specify the context

*color*

**[Input]** Specify the color. A color is represented by a three-byte integer. The order of the bytes from the most significant byte to the least is Red, Green, Blue. For example, 0x0000FF represents Blue.

#### **Return Values**

None

#### **Examples**

**[C]**

hmi\_SetForeground(pContext, 0x0000FF); //bule; R-G-B

#### **Remark**

# <span id="page-22-0"></span>**1.13 hmi\_DrawImage**

Draw images in a PaintBox with images which an ObjectList contains.

#### **Syntax**

void **hmi\_DrawImage**(

**const tContext** \*pContext, **const unsigned char** \*puclmage, **long** IX, **long** IY

);

#### **Parameter**

*pContext* **[Input]** Specify the context

*puclmage*

**[Input]** Specify the image to draw in the PaintBox

#### *IX*

**[Input]** Specify the x coordinate referenced to the frame's origin (not referenced to the left, top corner of the PaintBox)

#### *IY*

**[Input]** Specify the y coordinate referenced to the frame's origin (not referenced to the left, top corner of the PaintBox)

#### **Return Values**

None

### **Examples**

#### **[C]**

void PaintBox5OnPaint(tWidget \*pWidget, tContext \*pContext) { // The following code draws image on a PaintBox widget. // Images outside the PaintBox area are ingored (invisible). // The image is stored on the ObjectList linked with TextPushButton5 for example. hmi\_DrawImage(pContext, TextPushButton5.pucImage[0], 0, 0); }

#### **Remark**

This function is supported by HMIWorks 2.06.00 or above

# <span id="page-23-0"></span>**2. Frame API**

TouchPAD supports multi-frame feature. The chapter provides APIs to handle multi-frame functions.

# <span id="page-23-1"></span>**2.1 hmi\_GotoFrameByName**

Goto the frame by specified name

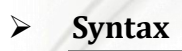

void **hmi\_GotoFrameByName**(

**const char** \*frame\_name

);

**Parameter**

*frame name* **[Input]** Specify the name of frame to goto

 **Return Values** None

#### **Examples**

#### **[C]**

void HotSpot44OnClick(tWidget \*pWidget) { // After clicking the Hotspot 44, TouchPAD switches to the frame of "Frame4" hmi\_GotoFrameByName("Frame4"); }

#### **Remark**

Don't have codes after calling **hmi\_GotoFrameByName()**, since you may access wrong widgets between frames.

# <span id="page-24-0"></span>**3. Network Configuration API**

This chapter provides network configuration APIs.

Be sure to set up the TouchPAD to have the Ethernet setting as **"Runtime Setting"** as shown below. *Note that configured "Static IP" or "DHCP" disables the network configuration API functions.*

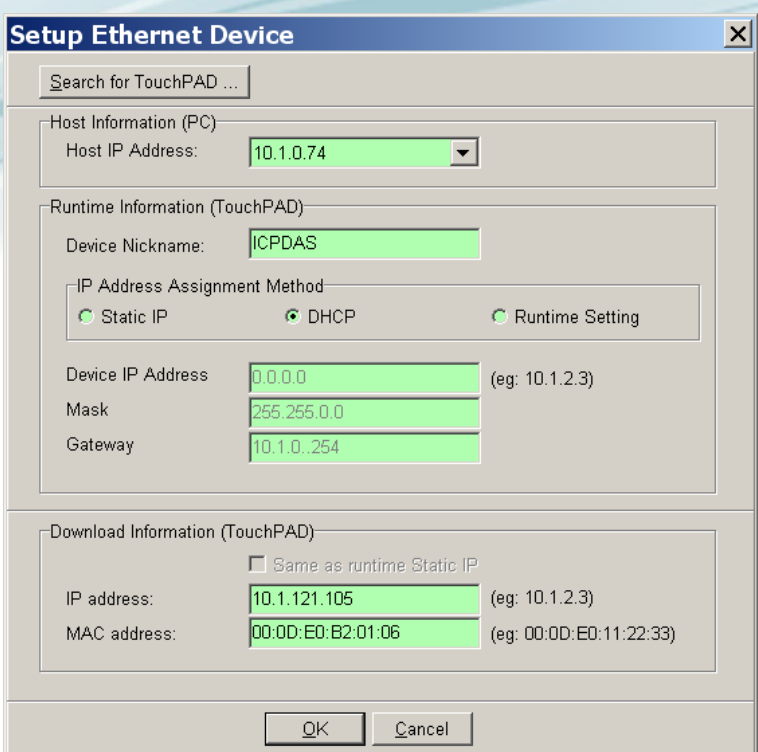

# <span id="page-25-0"></span>**3.1hmi\_NetworkParamsGet**

 **unsigned long** \*ulMask, **unsigned long** \*ulGateway

Get the network configuration of the TouchPAD from the parameter area in the internal flash.

# **Syntax** int **hmi\_NetworkParamsGet**( **unsigned long** \*ulDHCP, **unsigned long** \*ullP,

);

### **Parameter**

*ulDHCP*

**[Output]** Specify the pointer to the variable of the DHCP setting

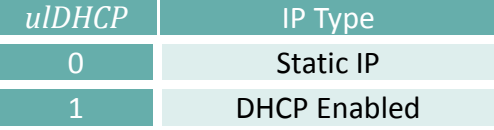

*ulIP*

**[Output]** Specify the pointer to the variable of the IP address

*ulMask*

**[Output]** Specify the pointer to the variable of the subnet mask

### *ulGateway*

**[Output]** Specify the pointer to the variable of gateway address

### **Return Values**

Always 1 (TRUE)

### **Examples**

### **[C]**

```
#define MAX_FUNS 5
#define BUF_SIZE 16 
unsigned long gulValue[MAX_FUNS] = {0}; 
// Funs: Read DHCP, IP, Mask, Gateway, NetID
static char gszIP[BUF_SIZE]; // size: at least 16
```
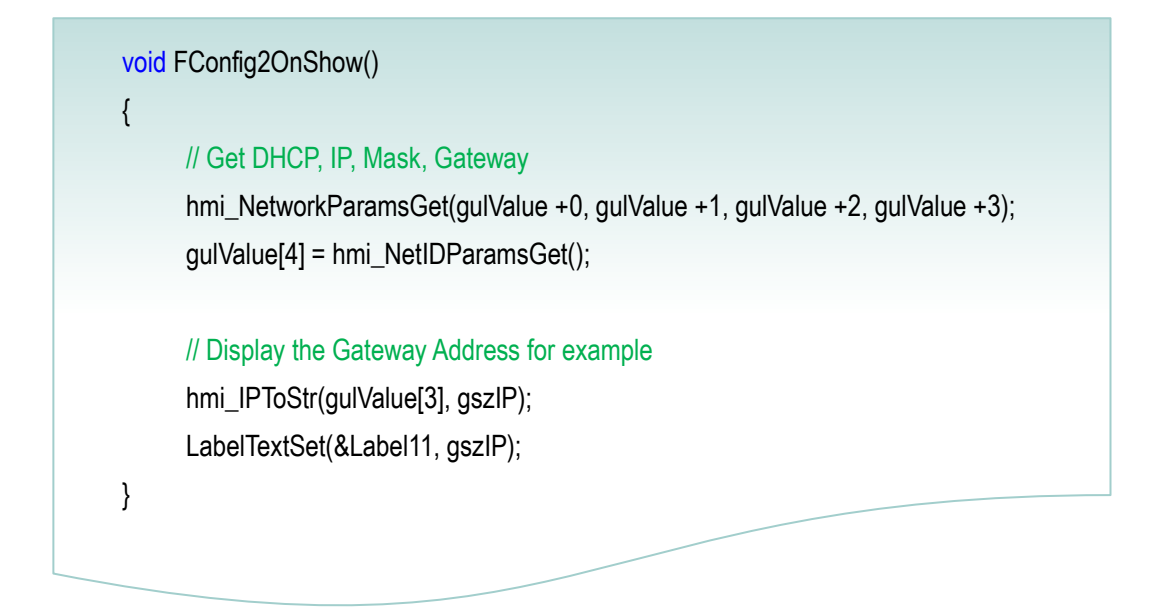

#### **Remark**

# <span id="page-27-0"></span>**3.2hmi\_NetworkParamSet**

Set the network configuration of the TouchPAD to the parameter area in the internal flash.

#### **Syntax**

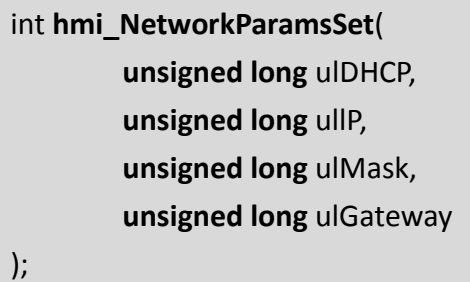

### **Parameter**

*ulDHCP* **[Input]** Specify the variable of the DHCP setting

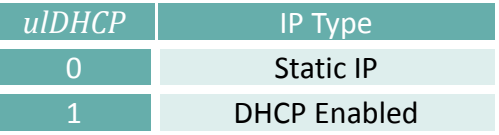

*ulIP* **[Input]** Specify the variable of the IP address

*ulMask* **[Input]** Specify the variable of the subnet mask

*ulGateway* **[Input]** Specify the variable of gateway address

### **Return Values**

Always 1 (TRUE)

### **Examples**

### **[C]**

#define MAX\_FUNS 5 unsigned long gulValue[MAX\_FUNS] = {0}; // Funs: Read DHCP, IP, Mask, Gateway, NetID

```
void btnSaveAll25OnClick(tWidget *pWidget) 
{ 
     gulValue[0] = 0; // DHCP=0, that is, static IP
     gulValue[1] = hmi_StrToIP("10.1.0.59"); // IP
     gulValue[2] = hmi_StrToIP("255.255.0.0"); // Mask
     gulValue[3] = hmi_StrToIP("10.1.0.254"); // Gateway
     gulValue[4] = 1; \frac{1}{1} Net ID
     // Save DHCP, IP, Mask, Gateway
     hmi_NetworkParamsSet(gulValue[0], gulValue[1], gulValue[2], gulValue[3]);
     // Save Net ID 
     hmi_NetIDParamsSet(gulValue[4]); 
}
```
**Remark**

# <span id="page-29-0"></span>**3.3hmi\_LocalIPAddrGet**

**unsigned long** hmi\_LocalIPAddrGet();

Get the local IP address.

**Syntax**

 **Parameter** None

```
 Return Values
     The current used IP address
 Examples
     [C]
          #define BUF_SIZE 22
          static char gszIP[BUF_SIZE]; // size: at least 16
          unsigned long ipaddr = 0; 
          void FConfig2OnShow() 
          { 
                // Read the current IP address and display it
                ipaddr = hmi_LocalIPAddrGet(); 
                hmi_IPToStr(ipaddr, gszIP); 
               LabelTextSet(&Label11, gszIP); 
          }
```
**Remark**

# <span id="page-30-0"></span>**3.4hmi\_LocalMACAddrGet**

Get the local MAC address.

```
 Syntax
         void hmi_LocalMACAddrGet(
                   unsigned char *pucMACAddr 
         );
 Parameter
    pucMACAddr
    [Output] Specify the pointer to the array of the MAC address. (6 bytes long)
 Return Values
    None
 Examples
    [C]
         unsigned char macaddr[6]; 
         char msg[64]; 
         void BitButton5OnClick(tWidget *pWidget) 
         { 
              hmi_LocalMACAddrGet(macaddr); 
              usprintf(msg, "%02x.%02x.%02x.%02x.%02x.%02x", macaddr[0], macaddr[1], macaddr[2], macaddr[3], 
                      macaddr[4], macaddr[5]); 
              LabelTextSet(&Label4, msg);
         }
```
**Remark**

# <span id="page-31-0"></span>**3.5hmi\_IPToStr**

Convert the IP address of integer to the IP address string.

#### **Syntax**

int **hmi\_IPToStr**( **unsigned long** ulIP, **char** szIP[] );

#### **Parameter**

#### *ulIP*

**[Input]** Specify the variable of the IP address integer

*szIP*

**[Output]** Specify the pointer to the string of the IP address (16 bytes including null terminator char)

#### **Return Values**

Reserved for future use

#### **Examples**

#### **[C]**

```
#define MAX_FUNS 5
          #define BUF_SIZE 16
          unsigned long gulValue[MAX_FUNS] = {0}; 
          // Funs: Read DHCP, IP, Mask, Gateway, NetID
          static char gszIP[BUF_SIZE]; // size: at least 16
          void FConfig2OnShow() 
          { 
                // Get DHCP, IP, Mask, Gateway
                hmi_NetworkParamsGet(gulValue +0, gulValue +1, gulValue +2, gulValue +3);
                gulValue[4] = hmi_NetIDParamsGet(); 
                // Display the Gateway Address for example
                hmi_IPToStr(gulValue[3], gszIP);
                LabelTextSet(&Label11, gszIP); 
          }
 Remark
```
# <span id="page-32-0"></span>**3.6hmi\_StrToIP**

Convert the IP address string to the IP address of integer.

#### **Syntax**

unsigned long **hmi\_StrToIP**( **char** szIP[] );

### **Parameter**

#### *szIP*

**[Input]** Specify the pointer to the string of the IP address. (16 bytes including null terminator char)

### **Return Values**

The IP address of integer

#### **Examples**

### **[C]**

```
#define MAX_FUNS 5
unsigned long gulValue[MAX_FUNS] = {0}; 
// Funs: Read IP, DHCP, IP, Mask, Gateway, NetID
void btnSaveAll25OnClick(tWidget *pWidget)
{ 
     gulValue[0] = 0; // DHCP=0, that is, static IP
     gulValue[1] = hmi_StrToIP("10.1.0.59"); // IP
     gulValue[2] = hmi_StrToIP("255.255.0.0"); // Mask
     gulValue[3] = hmi_StrToIP("10.1.0.254"); // Gateway
     gulValue[4] = 1; // Net ID
     // Save DHCP, IP, Mask, Gateway
     hmi_NetworkParamsSet(gulValue[0], gulValue[1], gulValue[2], gulValue[3]);
     // Save Net ID
     hmi_NetIDParamsSet(gulValue[4]); 
}
```
#### **Remark**

# <span id="page-33-0"></span>**4. TCP API**

This chapter provides TCP APIs.

# <span id="page-33-1"></span>**4.1hmi\_TCPNew**

Allocate a TCP socket if possible.

**Syntax**

tHandle **hmi\_TCPNew**();

 **Parameter** None

#### **Return Values**

typedef int tHandle; If successful, a handle for the socket is returned. If not successful, -1 is returned.

#### **Examples**

**[C]**

tHandle h = hmi\_TCPNew();

**Remark**

# <span id="page-34-0"></span>**4.2hmi\_TCPListen**

This function establishes a TCP socket for listening as a server.

#### **Syntax**

void **hmi\_TCPListen**( **tHandle** h, **unsigned short** usPort );

#### **Parameter**

#### *h*

**[Input]** Specify the handle to the TCP socket

*usPort* **[Input]** Specify the port of the TCP communication to listen

#### **Return Values**

None

## **Examples**

**[C]**

unsigned short port\_listen = 10000;

tHandle h = hmi\_TCPNew();

hmi\_TCPListen(h, port\_listen);

### **Remark**

# <span id="page-35-0"></span>**4.3hmi\_TCPOpen**

This function is used in a client to establish a TCP socket for connecting to a server.

#### **Syntax**

void **hmi\_TCPOpen**( **tHandle** h, **unsigned long** ulIPAddr, **unsigned short** usRemotePort, **unsigned short** usLocalPort );

#### **Parameter**

#### *h*

**[Input]** Specify the handle to the TCP socket

#### *ulIPAddr*

**[Input]** Specify the IP address of the server to connect

#### *usRemotePort*

**[Input]** Specify the remote listening port of the server

*usLocalPort* **[Input]** Specify any value which is greater than zero. This is reserved for future use

#### **Return Values**

None

#### **Examples**

#### **[C]**

```
unsigned short remote_port = 10000;
unsigned short local_port = 10001;
```
tHandle  $h = hmi_TCPNew$ ; hmi\_TCPOpen(h, TCP\_IPADDR(10,1,0,45), remote\_port, local\_port);

#### **Remark**
# **4.4hmi\_TCPClose**

This function closes and deallocates a TCP socket.

#### **Syntax**

void **hmi\_TCPClose**( **tHandle** h );

 **Parameter** *h*

**[Input]** Specify the handle to the TCP socket

#### **Return Values**

…

None

### **Examples**

**[C]**

tHandle  $h = hmi_TCPNew$ ;

hmi\_TCPClose (h);

#### **Remark**

The handle/socket is invalid after calling hmi\_TCPClose(). Use hmi\_TCPNew() to get a new handle for using socket again.

# **4.5hmi\_TCPGetLocalPort**

This function gets local port of the TCP socket.

If operating as a server, the local port is the listening port. If operating as a client, the local port is meaningless, and reserved for future use.

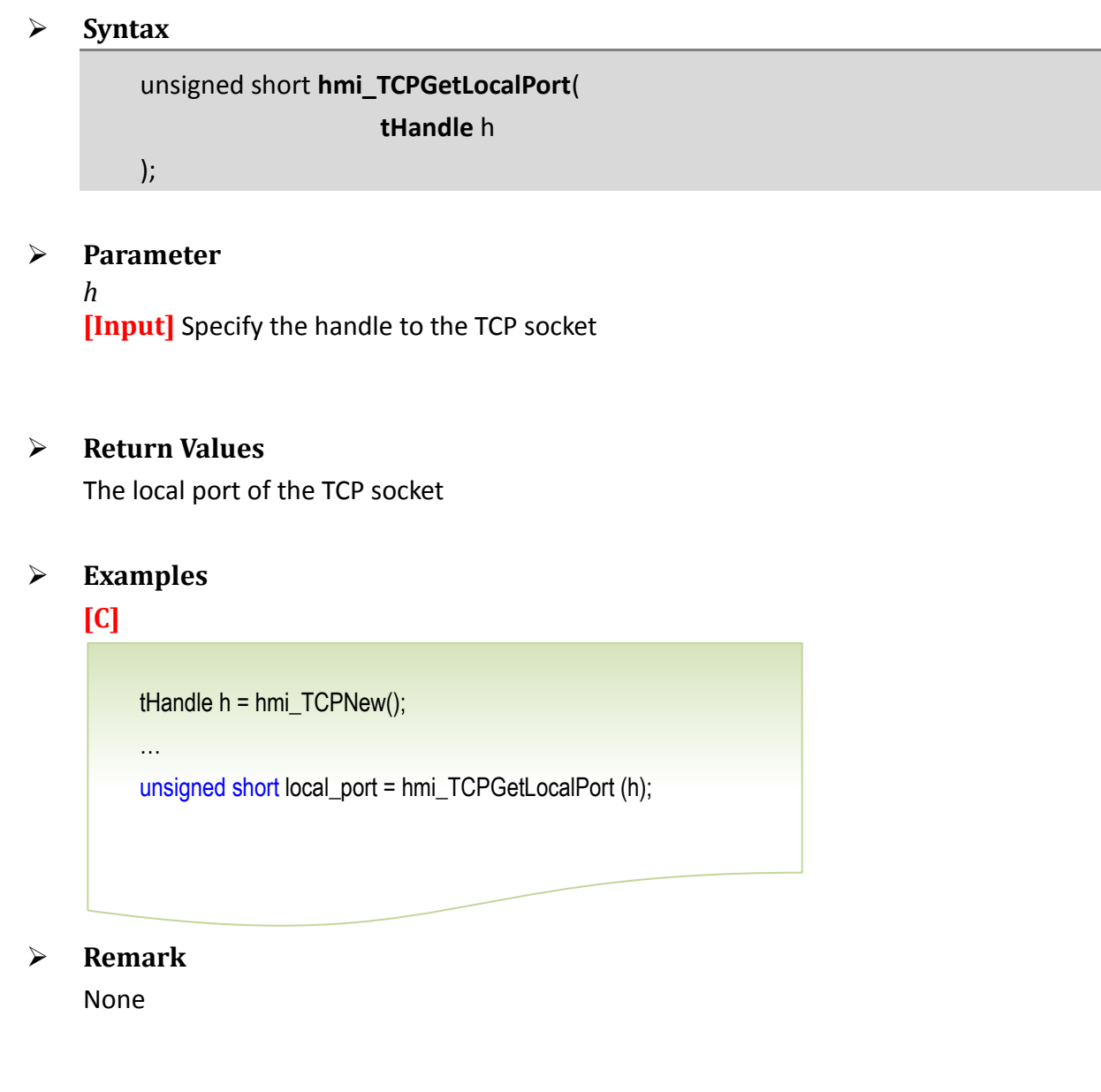

# **4.6hmi\_TCPGetRemotePort**

This function gets remote port of the TCP socket.

If operating as a server, the remote port is 0. If operating as a client, the remote port is the port that the server uses for connection.

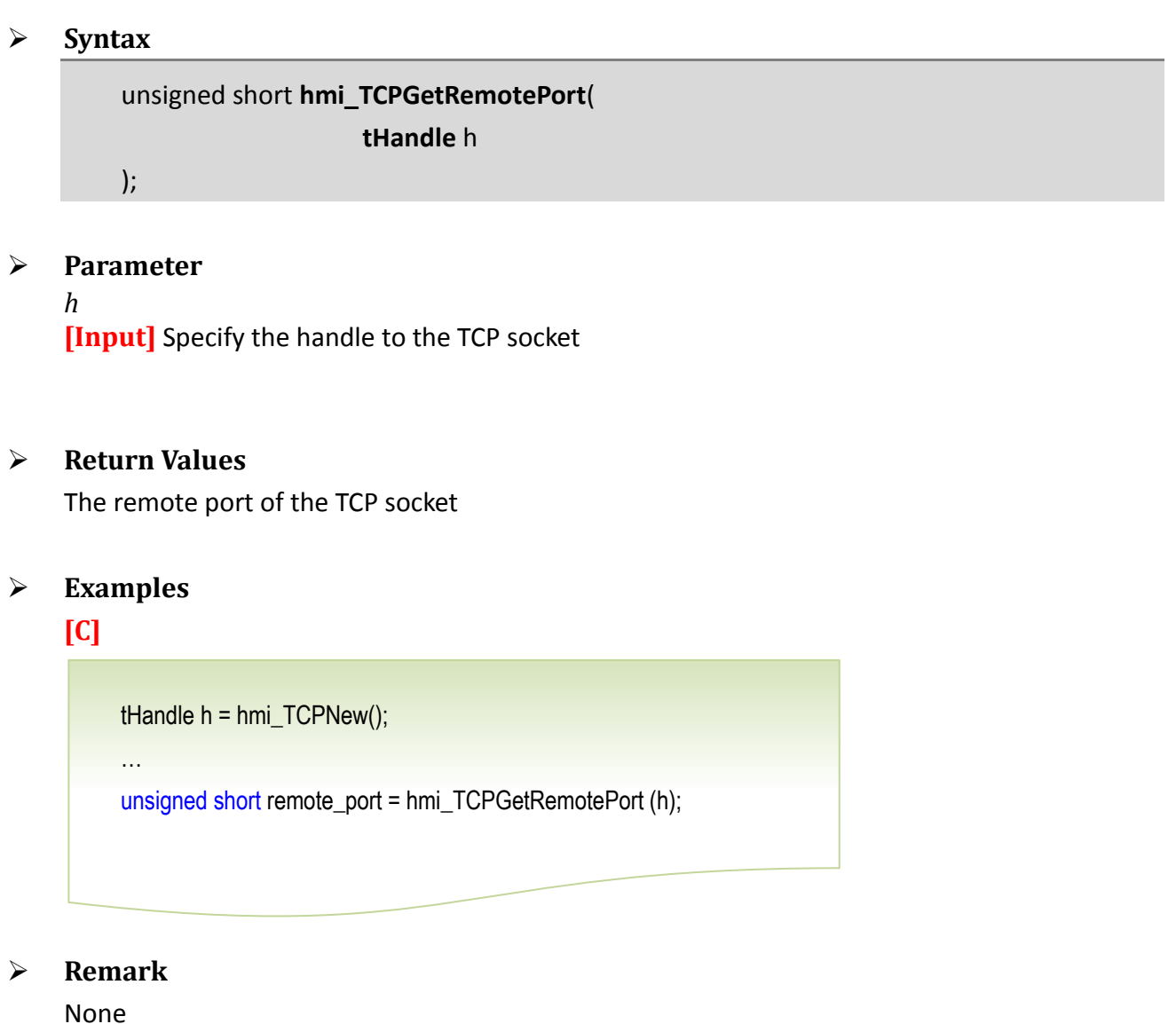

# **4.7hmi\_TCPState**

This function gets the state of the TCP socket.

#### **Syntax**

int **hmi\_TCPState**( **tHandle** h );

#### **Parameter**

*h*

**[Input]** Specify the handle to the TCP socket

### **Return Values**

The state of the TCP socket

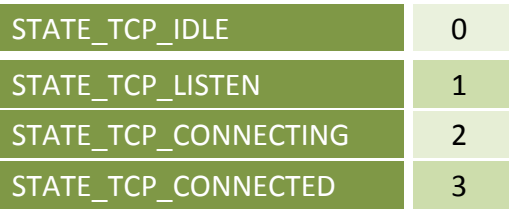

# **Examples**

#### **[C]**

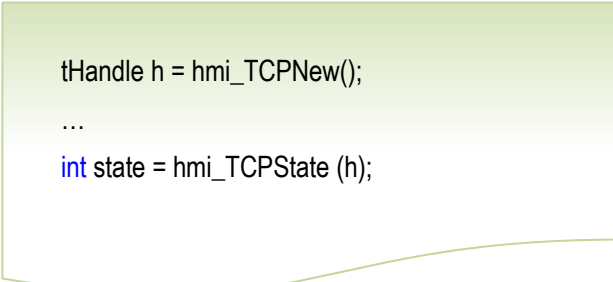

#### **Remark**

# **4.8hmi\_TCPWrite**

This function writes data through a TCP socket. Actually hmi\_TCPWrite puts data to the queue for next flush to output to the destination.

### **Syntax**

int **hmi\_TCPWrite**( **tHandle** h, **unsigned char** data[], **int** len );

#### **Parameter**

*h*

**[Input]** Specify the handle to the TCP socket

*data* **[Input]** Specify the array to write

*len* **[Input]** Specify the length of the array to write

#### **Return Values**

None

#### **Examples**

### **[C]**

unsigned short remote\_port = 10000; unsigned short local\_port = 10001; unsigned char data[1024];

tHandle h = hmi\_TCPNew(); hmi\_TCPOpen(h, TCP\_IPADDR(10,1,0,45), remote\_port, local\_port); hmi\_TCPWrite(h, data, 1024);

#### **Remark**

# **4.9hmi\_TCPOutput**

This function writes data through a TCP socket to the destination immediately (no waiting in the queue).

#### **Syntax**

void **hmi\_TCPOutput**( **tHandle** h, **unsigned char** data[], **int** len );

#### **Parameter**

*h*

**[Input]** Specify the handle to the TCP socket

*data* **[Input]** Specify the array to write

*len* **[Input]** Specify the length of the array to write

#### **Return Values**

None

# **Examples**

# **[C]**

unsigned short remote\_port = 10000; unsigned short local\_port = 10001; unsigned char data[1024];

tHandle  $h = hmi$  TCPNew(); hmi\_TCPOpen(h, TCP\_IPADDR(10,1,0,45), remote\_port, local\_port); hmi\_TCPOutput (h, data, 1024);

# **Remark**

# **4.10 hmi\_TCPReadEx**

This function reads data through a TCP socket.

#### **Syntax**

void **hmi\_TCPReadEx**( **tHandle** h, **unsigned char** data[], **int** len, **DWORD** timeout );

#### **Parameter**

#### *h*

**[Input]** Specify the handle to the TCP socket

*data* **[Output]** Specify the pointer to the array for the reading data

*len* **[Input]** Specify the length of the array to read

*timeout* **[Input]** Specify the timeout value of the TCP communications

#### **Return Values**

The length of the receiving data

#### **Examples**

# **[C]**

```
unsigned short remote_port = 10000;
unsigned short local port = 10001;
DWORD timeout = 200;
unsigned char data[1024];
tHandle h = hmi_TCPNew;
hmi_TCPOpen(h, TCP_IPADDR(10,1,0,45), remote_port, local_port); 
int length_received = hmi_TCPReadEx (h, data, 1024, timeout);
```
# **Remark**

Backward Compatibility: The old version for TCPRead is as below: int **hmi\_TCPRead**( **tHandle** h, **unsigned char** \*buf,

int buf\_len);

It reads the TCP data without waiting, that is, returns immediately. It is the same as the hmi\_TCPReadEx with timeout = 0.

# **4.11 hmi\_TCPSendCmdEx**

This function sends data and then receives data through a TCP socket.

*Note: The connection will be cut off if there are 10 timeouts continuously happened when calling this function.*

**Syntax**

void **hmi\_TCPSendCmdEx**( **tHandle** h, **unsigned char** \*send\_data, int send data len, **unsigned char** \*receive\_data, int recv\_data\_len, **DWORD** timeout );

**Parameter**

*h*

**[Input]** Specify the handle to the TCP socket

*Send\_data* **[Input]** Specify the pointer to the sending data array

*Send\_data\_len* **[Input]** Specify the sending data len

*receive\_data* **[Output]** Specify the pointer to the receiving data array

*recv\_data\_len* **[Input]** Specify the length of the recv data len

*timeout* **[Input]** Specify the timeout value of the TCP communications

#### **Return Values**

The length of the receiving data

**[C]**

unsigned short remote\_port = 10000; unsigned short local\_port = 10001; DWORD timeout = 200; unsigned char send\_data[1024];

unsigned char receive\_data[1024];

tHandle h = hmi\_TCPNew(); hmi\_TCPOpen(h, TCP\_IPADDR(10,1,0,45), remote\_port, local\_port); int length\_received = hmi\_TCPSendCmdEx (h, send\_data, 1024, receive\_data, 1024, timeout);

### **Remark**

Backward Compatibility:

The old version for TCPSendCmd is as below:

int **hmi\_TCPSendCmd**(

**tHandle** h, **unsigned char** \*send\_data, **int** send\_len, **unsigned char** \*recv\_data, int recv\_len);

It is the same as the hmi\_TCPSendCmdEx with timeout = 200.

# **4.12 hmi\_TCPTimeoutBeep**

This function beeps when timeout occurs.

# **Syntax** void **hmi\_TCPTimeoutBeep** ( **int** iConfig ); **Parameter** *iConfig*

**[Input]** Specify an integer to configure the timeout beep

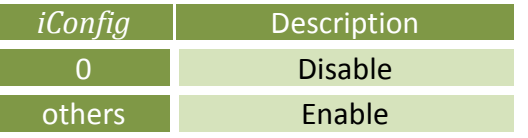

# **Return Values**

None

# **Examples**

# **[C]**

int config = 1;  $\frac{1}{2}$  Enable the timeout beep

hmi\_TCPTimeoutBeep(config);

# **Remark**

# **4.13 hmi\_TCPAcceptedBy**

This function returns the socket number which the server (on TouchPAD) accepted from.

```
 Syntax
        void hmi_TCPAcceptedBy (
                  tHandle h
        );
```
#### **Parameter**

#### *h*

**[Input]** Specify the handle to the TCP socket

#### **Return Values**

If this socket is accepted by the server (on TouchPAD), then the returning value is the socket number which the server accepted from Else the returning value is 255

#### **Examples**

### **[C]**

```
tHandle serverh = -1; 
char szipstr[32]; 
unsigned char *data = "Hello World!";
#define PORT_BIND 23
void BitButton8OnClick(tWidget *pWidget) // Listen then accept
\{// 
      // Allocate a socket. Check if h < 0 to prevent exhaust tHandle 
      //
      if (serverh < 0)
         serverh = hmi_TCPNew(); 
      //
      // Listen and wait for accepting 
      // 
      hmi_TCPListen(serverh, PORT_BIND);
}
void BitButton5OnClick(tWidget *pWidget) // Send
{
```

```
// 
                 // Loop through all tHandle to pick up the client to communicate 
                 //
                  for (int i = 0; i < MAX\_TCP\_SOCKET; i++){ 
                       // 
                       // If the tHandle i is accepted by which the server listens to 
                        // 
                       if (serverh == hmi_TCPAcceptedBy(i)) 
                        { 
                              if (hmi_TCPState(i) == STATE_TCP_CONNECTED)
                              { 
                                    hmi_TCPOutput(i, data, strlen(data)); 
                              } 
                       } 
                 } 
           }
           void BitButton9OnClick(tWidget *pWidget) // Receive 
           { 
                  static unsigned char buf[32]; 
                  static char msg[32];
                  for (int i = 0; i < MAX\_TCP\_SOCKET; i++){ 
                        if (serverh == hmi_TCPAcceptedBy(i))
                       { 
                              if (hmi_TCPState(i) == STATE_TCP_CONNECTED) 
                              { 
                                    int cnt = hmi_TCPReadEx(i, buf, 32, 200); 
                                    if (cnt > 0){ 
                                          usprintf(msg, "%d%s", i, buf); 
                                          LabelTextSet(&Label11, msg); 
                                    } 
                              } 
                       } 
                 } 
           }
           void BitButton10OnClick(tWidget *pWidget) // Close
           { 
                  hmi_TCPClose(serverh); 
                  // 
                 // Be sure to set tHandle back to -1 to indicate this tHandle is released 
                  // 
                  serverh = -1;
                  }
 Remark
     None
```
# **4.14 hmi\_TCPAbandon**

This function abandons a TCP connection. Different than hmi\_TCPClose, it gives up the connection immediately and has an parameter to decide if a reset signal (RST) should be sent to the remote side.

```
 Syntax
```

```
void hmi_TCPAbandon (
          tHandle h,
         int reset
);
```
# **Parameter**

#### *h*

**[Input]** Specify the handle to the TCP socket Range: 0-31, except TPD-283 (0-7)

### *reset*

**[Input]** Tell the remote side of the connection to reset or not when TouchPAD abandons the connection

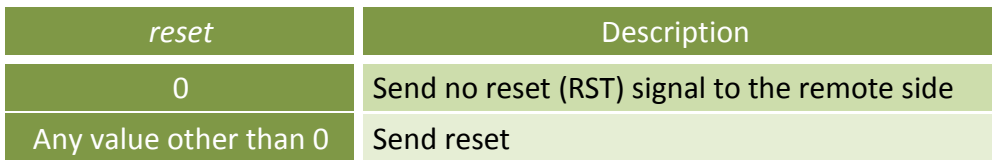

# **Return Values**

None

# **Examples**

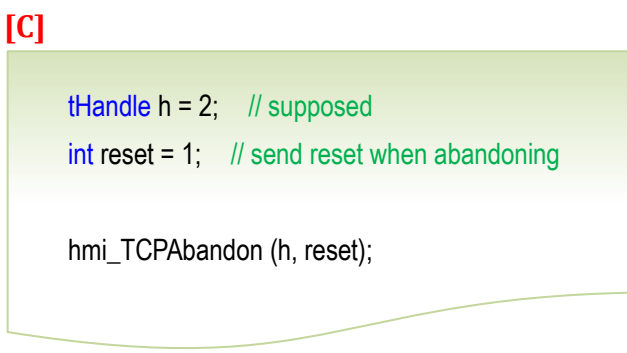

# **Remark**

The handle/socket is invalid after calling hmi\_TCPAbandon(). Use hmi TCPNew() to get a new handle for using socket again.

# **5. Modbus TCP Master API**

This chapter provides the Modbus TCP Master API functions. Modbus is a commonly-used communication protocol in the industry field.

The old mbm\_ series Modbus TCP master API is still supported for backward compatility.

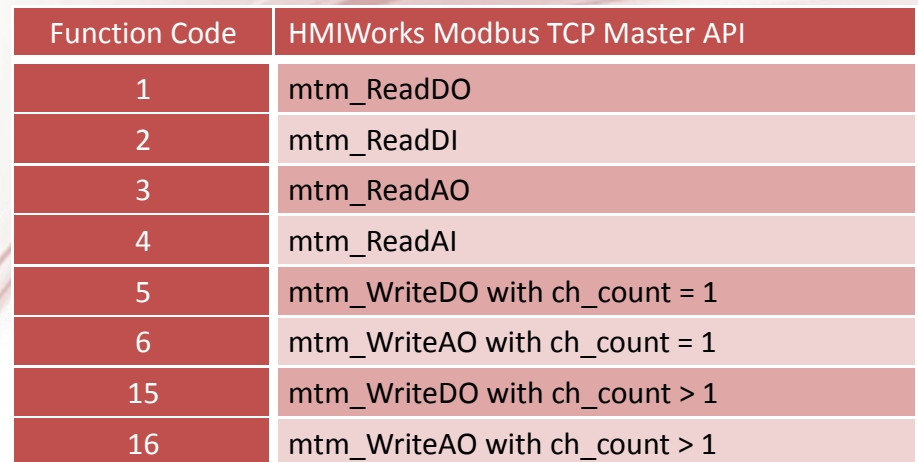

Mapping between the function code and the Modbus TCP Master API

# **5.1mtm\_Register**

Register a Modbus communication on the TouchPAD.

# **Syntax**

tHandle **mtm\_Register**( **int** NetID, **DWORD** modbus\_ip, **int** modbus\_port );

# **Parameter**

*NetID* **[Input]** Specify the Net ID of the device (Range: 1 ~ 247)

*modbus\_ip* **[Input]** Specify the IP of the device to communicate

*modbus\_port* **[Input]** Specify the port of the Modbus communication

# **Return Values**

typedef int tHandle

If successful, a handle to a Modbus communication is returned. The range of the possible value of tHandle is  $0 \sim 7$ . If not, -1 is returned.

# **Examples**

# **[C]**

tHandle h = mtm\_Register(1, TCP\_IPADDR(10,1,102,64), 502);

# **Remark**

Backward Compatibility:

The mbm\_Register function is exactly the same as the mtm\_Register function.

# **5.2mtm\_Unregister**

Unregister a Modbus communication from the TouchPAD.

#### **Syntax**

BOOL **mtm\_Unregister**( **tHandle** h );

#### **Parameter**

#### *h*

**[Input]** Specify the handle to the Modbus communication

#### **Return Values**

**True**, if unregistering the modbus communication is successful. **False**, if not.

#### **Examples**

…

# **[C]**

```
tHandle h = mtm_Register(1, TCP_IPADDR(10,1,102,64), 502);
```
mtm\_Unregister(h);

# **Remark**

Backward Compatibility:

The mbm\_Unregister function is exactly the same as the mtm\_Unregister function.

# **5.3mtm\_WriteDO**

Write DO Values to the digital output module through Modbus communications.

#### **Syntax**

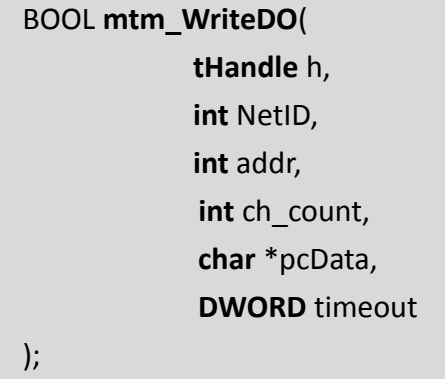

#### **Parameter**

*h*

**[Input]** Specify the handle to the Modbus communication

*NetID*

**[Input]** Specify the Modbus TCP Network ID (usually 1 ~ 247)

*addr*

**[Input]** Specify the starting address of the Modbus communication

# *ch\_count*

**[Input]** Specify the number of the channels of the DO module

*pcData*

**[Input]** Specify the pointer to an array of char in which each bit of every byte represents the status of a single channel of an I/O module

# *timeout*

**[Input]** Specify the value of the timeout value for the TCP communications. (unit: ms) When accessing more I/O points, larger timeout value may be required depending on I/O device's performance

# **Return Values**

**True**, if writing DO successfully. **False**, if not.

# **[C]**

```
int addr = 1;
int NetID = 1;
int ch_{\text{1}} count = 16;
char DOValue[2]; 
DWORD timeout = 200;
```

```
// Turn on the ch 0 and ch1.
DOValue[0] = 11;
// Turn on the ch 8 and ch9. 
DOValue[1] = 11;
```

```
tHandle h = mtm_Register(NetID, TCP_IPADDR(10,1,102,64), 502); 
hmi_DelayUS(500); // Need some time to wait for respond.
mtm_WriteDO(h, NetID, addr, ch_count, DOValue, timeout); 
mtm_Unregister(h);
```
# **Remark**

Backward Compatibility: The old WriteDO function has the declaration as below: BOOL **mbm\_WriteDO**(

**tHandle** h, **int** addr, int ch\_count, **DWORD** DOValue);

The mbm\_WriteDO function does the the same job as the mtm\_WriteDO function, except with

- 1. NetID: uses what mtm\_Register specifies
- 2. ch count: is not greater than 32.
- 3. DOValue: is replaced with the char array in the mtm\_WriteDO function.
- 4. timeout: uses the default value, 200 ms.

# **5.4mtm\_ReadDO**

Read DO Values from the digital output module through Modbus communications.

#### **Syntax**

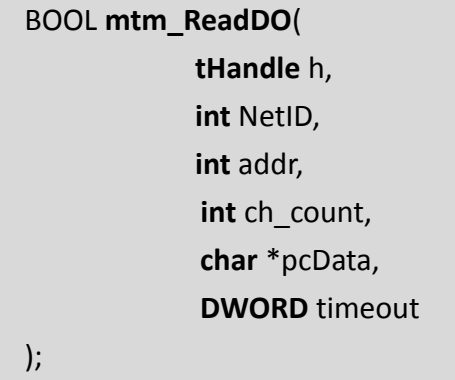

#### **Parameter**

*h*

**[Input]** Specify the handle to the Modbus communication

*NetID*

**[Input]** Specify the Modbus TCP Network ID (usually 1 ~ 247)

*addr*

**[Input]** Specify the starting address of the Modbus communication

# *ch\_count*

**[Input]** Specify the number of the channels of the DO module

*pcData*

**[Output]** Specify the pointer to an array of char in which each bit of every byte represents the status of a single channel of an I/O module

*timeout*

**[Input]** Specify the value of the timeout value for the TCP communications. (unit: ms) When accessing more I/O points, larger timeout value may be required depending on I/O device's performance

# **Return Values**

**True**, if reading DO successfully. **False**, if not.

**[C]**

```
int addr = 1;
int NetID = 1;
int ch_{\text{1}} count = 16;
char DOValue[2]; 
DWORD timeout = 200;
```

```
tHandle h = mtm_Register(NetID, TCP_IPADDR(10,1,102,64), 502); 
hmi_DelayUS(500); // Need some time to wait for respond.
mtm_ReadDO(h, NetID, addr, ch_count, DOValue, timeout); 
mtm_Unregister(h);
```
# **Remark**

Backward Compatibility:

The old ReadDO function has the declaration as below:

#### BOOL **mbm\_ReadDO**(

**tHandle** h, **int** addr, int ch\_count, **DWORD** \*DOValue);

The mbm\_ReadDO function does the the same job as the mtm\_ReadDO function, except with

1. NetID: uses what mtm\_Register specifies

2. ch count: is not greater than 32.

3. DOValue: is replaced with the char array in the mtm\_ReadDO function.

4. timeout: uses the default value, 200 ms.

# **5.5mtm\_ReadDI**

Read DI Values from the digital input module through Modbus communications.

#### **Syntax**

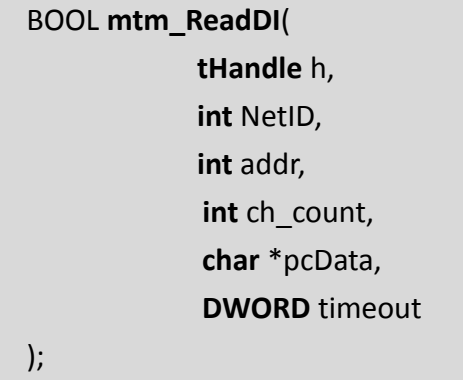

#### **Parameter**

*h*

**[Input]** Specify the handle to the Modbus communication

*NetID*

**[Input]** Specify the Modbus TCP Network ID (usually 1 ~ 247)

*addr*

**[Input]** Specify the starting address of the Modbus communication

#### *ch\_count*

**[Input]** Specify the number of the channels of the DI module

*pcData*

**[Output]** Specify the pointer to an array of char in which each bit of every byte represents the status of a single channel of an I/O module

*timeout*

**[Input]** Specify the value of the timeout value for the TCP communications. (unit: ms) When accessing more I/O points, larger timeout value may be required depending on I/O device's performance

# **Return Values**

**True**, if reading DI successfully. **False**, if not.

**[C]**

```
int addr = 1;
int NetID = 1;
int ch_{\text{1}} count = 16;
char DIValue[2]; 
DWORD timeout = 200;
```

```
tHandle h = mtm_Register(NetID, TCP_IPADDR(10,1,102,64), 502); 
hmi_DelayUS(500); // Need some time to wait for respond.
mtm_ReadDI(h, NetID, addr, ch_count, DIValue, timeout); 
mtm_Unregister(h);
```
### **Remark**

Backward Compatibility: The old ReadDI function has the declaration as below: BOOL **mbm\_ReadDI**( **tHandle** h,

> **int** addr, **int** ch\_count, **DWORD** \*DIValue);

The mbm\_ReadDI function does the the same job as the mtm\_ReadDI function, except with

- 1. NetID: uses what mtm\_Register specifies
- 2. ch count: is not greater than 32.
- 3. DIValue: is replaced with the char array in the mtm\_ReadDI function.
- 4. timeout: uses the default value, 200 ms.

# **5.6mtm\_WriteAO**

Write AO Values to the analog output module through Modbus communications.

#### **Syntax**

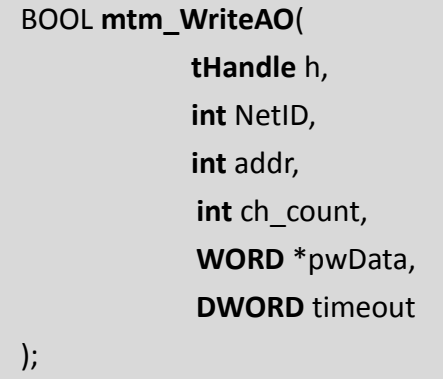

#### **Parameter**

*h*

**[Input]** Specify the handle to the Modbus communication

*NetID*

**[Input]** Specify the Modbus TCP Network ID (usually 1 ~ 247)

*addr*

**[Input]** Specify the starting address of the Modbus communication

#### *ch\_count*

**[Input]** Specify the number of the channels of the AO module

*pwData*

**[Input]** Specify the pointer to an array of WORD (2 byte) in which each element of the array represents the state of a single channel of an I/O module

*timeout*

**[Input]** Specify the value of the timeout value for the TCP communications. (unit: ms) When accessing more I/O points, larger timeout value may be required depending on I/O device's performance

# **Return Values**

**True**, if writing AO successfully. **False**, if not.

#### **[C]**

```
int addr = 1;
int NetID = 1;
int ch_{\text{1}} count = 2;
WORD AOValue[2]; //for example, we have a two-channel AO module
DWORD timeout = 200;
AOValue[0] = 100; //ch 0
AOValue[1] = 120; //ch 1
tHandle h = mtm_Register(NetID, TCP_IPADDR(10,1,102,64), 502);
hmi_DelayUS(500); // Need some time to wait for respond.
mtm_WriteAO(h, NetID, addr, ch_count, AOValue, timeout);
mtm_Unregister(h);
```
# **Remark**

Backward Compatibility: The old WriteAO function has the declaration as below: BOOL **mbm\_WriteAO**( **tHandle** h, **int** addr, int ch\_count,

The mbm\_WriteAO function does the the same job as the mtm\_WriteAO function, except with

1. NetID: uses what mtm\_Register specifies

**WORD** \*AOValue);

2. timeout: uses the default value, 200 ms.

# **5.7mtm\_ReadAO**

Read AO Values from the analog output module through Modbus communications.

#### **Syntax**

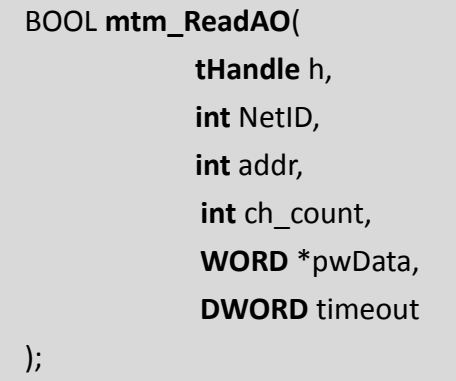

#### **Parameter**

*h*

**[Input]** Specify the handle to the Modbus communication

*NetID*

**[Input]** Specify the Modbus TCP Network ID (usually 1 ~ 247)

*addr*

**[Input]** Specify the starting address of the Modbus communication

# *ch\_count*

**[Input]** Specify the number of the channels of the AO module

*pwData*

**[Output]** Specify the pointer to an array of WORD (2 byte) in which each element of the array represents the state of a single channel of an I/O module

# *timeout*

**[Input]** Specify the value of the timeout value for the TCP communications. (unit: ms) When accessing more I/O points, larger timeout value may be required depending on I/O device's performance

# **Return Values**

**True**, if reading AO successfully. **False**, if not.

**[C]**

```
int addr = 1;
int NetID = 1;
int ch_{\text{1}} count = 2;
WORD AOValue[2]; //for example, we have a two-channel AO module
DWORD timeout = 200;
tHandle h = mtm_Register(NetID, TCP_IPADDR(10,1,102,64), 502); 
hmi_DelayUS(500); // Need some time to wait for respond.
mtm_ReadAO(h, NetID, addr, ch_count, AOValue, timeout); 
mtm_Unregister(h);
```
# **Remark**

Backward Compatibility: The old ReadAO function has the declaration as below: BOOL **mbm\_ReadAO**( **tHandle** h, **int** addr, int ch\_count, **WORD** \*AOValue);

The mbm\_ReadAO function does the the same job as the mtm\_ReadAO function, except with

- 1. NetID: uses what mtm\_Register specifies
- 2. timeout: uses the default value, 200 ms.

# **5.8mtm\_ReadAI**

Read AI Values from the analog input module through Modbus communications.

#### **Syntax**

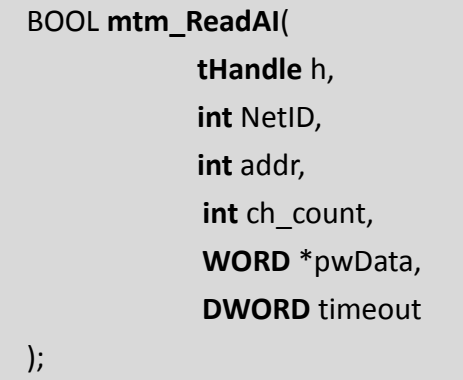

#### **Parameter**

*h*

**[Input]** Specify the handle to the Modbus communication

*NetID*

**[Input]** Specify the Modbus TCP Network ID (usually 1 ~ 247)

*addr*

**[Input]** Specify the starting address of the Modbus communication

# *ch\_count*

**[Input]** Specify the number of the channels of the AI module

# *pwData*

**[Output]** Specify the pointer to an array of WORD (2 byte) in which each element of the array represents the state of a single channel of an I/O module

# *timeout*

**[Input]** Specify the value of the timeout value for the TCP communications. (unit: ms) When accessing more I/O points, larger timeout value may be required depending on I/O device's performance

# **Return Values**

**True**, if reading AI successfully. **False**, if not.

**[C]**

```
int addr = 1;
int NetID = 1;
int ch_{\text{1}} count = 2;
WORD AIValue[2]; //for example, we have a two-channel AI module
DWORD timeout = 200; 
tHandle h = mtm_Register(NetID, TCP_IPADDR(10,1,102,64), 502); 
hmi_DelayUS(500); // Need some time to wait for respond.
mtm_ReadAI(h, NetID, addr, ch_count, AIValue, timeout); 
mtm_Unregister(h);
```
# **Remark**

Backward Compatibility: The old ReadAI function has the declaration as below: BOOL **mbm\_ReadAI**(

> **tHandle** h, **int** addr, int ch\_count, **WORD** \*AIValue);

The mbm ReadAI function does the the same job as the mtm\_ReadAI function, except with

1. NetID: uses what mtm\_Register specifies

2. timeout: uses the default value, 200 ms.

# **6. Modbus TCP Slave API**

This chapter provides the Modbus RTU Slave APIs. Modbus is a commonly-used serial communications in the industry field.

The following DioBuf and AioBuf buffers are data exchange spaces that are accessible by master and slave (TouchPAD). Master uses Modbus to read/write the buffer, while the slave (TouchPAD) diretly read/write the memory buffers. Make sure the master write to and the slave read from the same address (inside the buffer space), then the data exchange between master and slave is working.

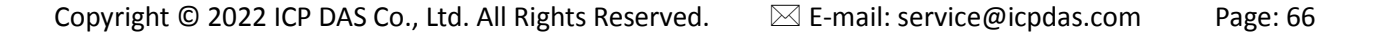

# **6.1mts\_RegisterSlave**

Register a Modbus slave operations on the TouchPAD.

#### **Syntax**

BOOL **mts\_RegisterSlave**( **Unsigned char** NetID, **WORD** DIO\_StartAddr, **WORD** DIO\_count, **Char** \*pcDioBuf, **WORD** AIO\_StartAddr, **WORD** AIO\_count, **WORD** \*pwAioBuf

### **Parameter**

);

*NetID* **[Input]** Specify the Net ID of the Modbus communication

*DIO\_StartAddr* **[Input]** Specify the starting address for the Modbus communications of DI/DO

*DIO\_count* **[Input]** Specify the number of the channels for DI/DO

*pcDioBuf* **[Input/Output]** Specify the pointer to an array of char in which each bit of every byte represents the status of a single DI or DO channel

*AIO\_StartAddr* **[Input]** Specify the starting address for the Modbus communications of AI/AO

*AIO\_count* **[Input]** Specify the number of the channels for AI/AO

*pwAioBuf* **[Input/Output]** Specify the pointer to an array of WORD in which each word of the array represents the state of a single AI or AO channel

#### **Return Values**

**TRUE** = OK, **FALSE** = Parameter Error.

### **[C]**

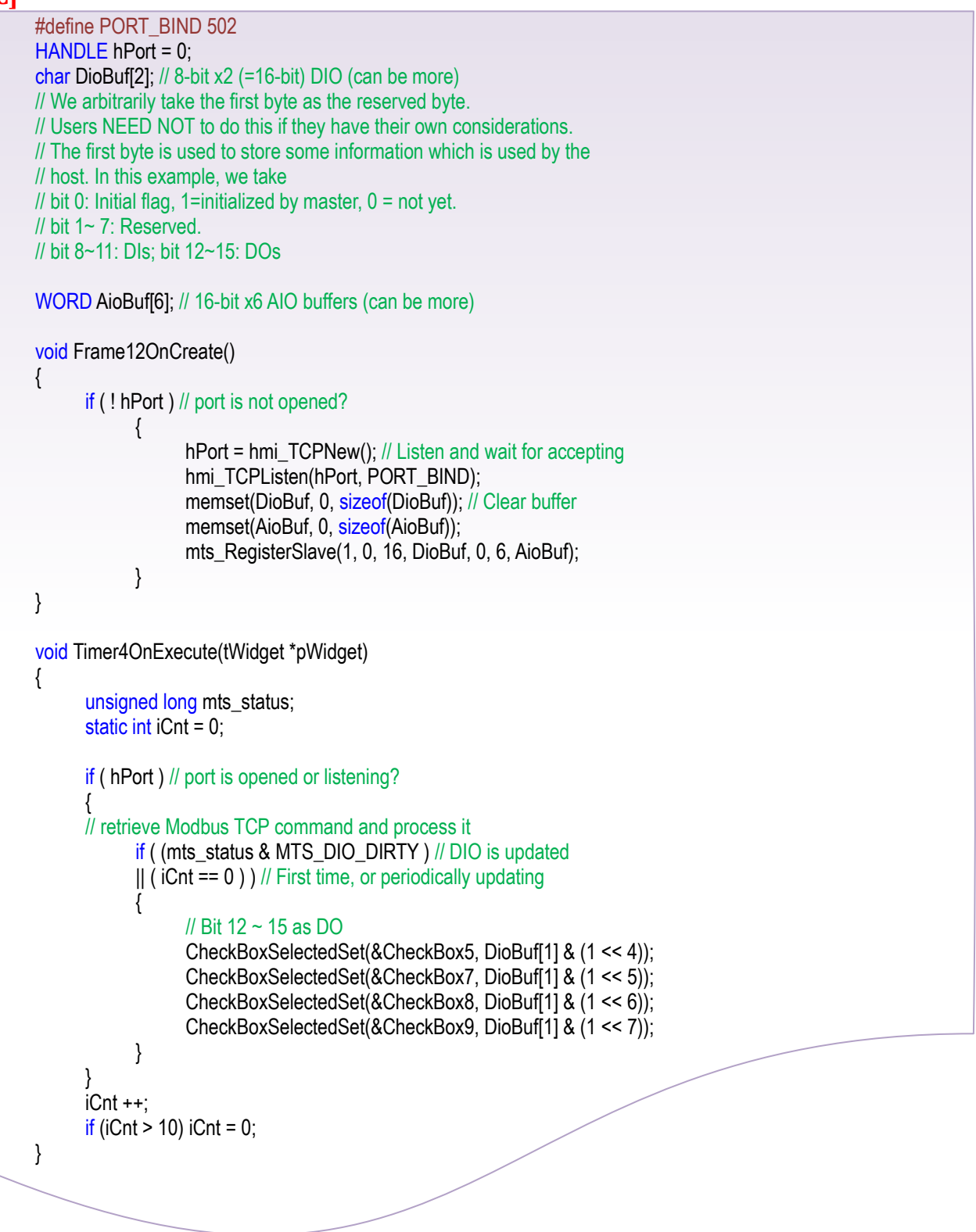

#### **Remark**

- 1. Set 0 to both parameters, DIO\_count and AIO\_count, to **unregister** those slave functions.
- 2. Currently, we support only one slave device on TouchPAD.

# **6.2mts\_ProcessCmd**

Process the Modbus TCP Slave command (suggested for every 10 ms).

#### **Syntax**

unsigned long **mts\_ProcessCmd**( **Handle** h );

### **Parameter**

#### *h*

**[Input]** Specify the handle opened by the TCP\_Open function

#### **Return Values**

The returning unsigned long value has 32 bits, in which

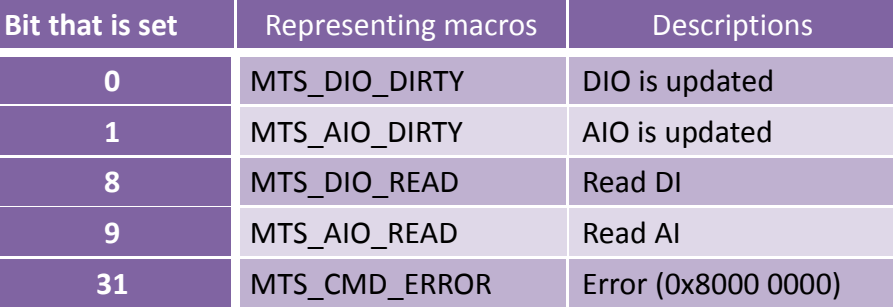

# **Examples**

**[C]**

#define PORT\_BIND 502 HANDLE hPort = 0; char DioBuf[2]; // 8-bit x2 (=16-bit) DIO (can be more) // We arbitrarily take the first byte as the reserved byte. // Users NEED NOT to do this if they have their own considerations. // The first byte is used to store some information which is used by the // host. In this example, we take // bit 0: Initial flag, 1=initialized by master,  $0 = \text{not vet}$ . // bit 1~ 7: Reserved. // bit 8~11: DIs; bit 12~15: DOs WORD AioBuf[6]; // 16-bit x6 AIO buffers (can be more)

```
void Frame12OnCreate()
           {
             if ( ! hPort ) // port is not opened?
              {
                    hPort = hmi_TCPNew(); // Listen and wait for accepting
                    hmi_TCPListen(hPort, PORT_BIND);
                   memset(DioBuf, 0, sizeof(DioBuf)); // Clear buffer
                    memset(AioBuf, 0, sizeof(AioBuf));
                    mts_RegisterSlave(1, 0, 16, DioBuf, 0, 6, AioBuf);
              }
           }
           void Timer4OnExecute(tWidget *pWidget)
           {
               unsigned long mts_status;
             static int iCnt = 0;
             if ( hPort ) // port is opened or listening?
              {
                  // retrieve Modbus TCP command and process it
                 mts_status = mts_ProcessCmd(hPort);
                 if ( (mts_status & MTS_DIO_DIRTY ) // DIO is updated
                 || (iCnt == 0) ) // First time, or periodically updating
                  {
                      // Bit 12 ~ 15 as DO
                      CheckBoxSelectedSet(&CheckBox5, DioBuf[1] & (1 << 4));
                      CheckBoxSelectedSet(&CheckBox7, DioBuf[1] & (1 << 5));
                      CheckBoxSelectedSet(&CheckBox8, DioBuf[1] & (1 << 6));
                       CheckBoxSelectedSet(&CheckBox9, DioBuf[1] & (1 << 7));
                  }
              }
              iCnt ++;
             if (iCnt > 10) iCnt = 0;
           }
 Remark
     None
```
# **6.3mts\_GetIOStatus**

Process the Modbus TCP Slave command (suggested for every 10 ms).

#### **Syntax**

DWORD **mts\_GetIOStatus**( **Unsigned char** NetID );

### **Parameter**

#### *NetID*

**[Input]** Specify the Net ID of the TouchPAD (in slave mode)

#### **Return Values**

The returning unsigned long value has 32 bits, in which

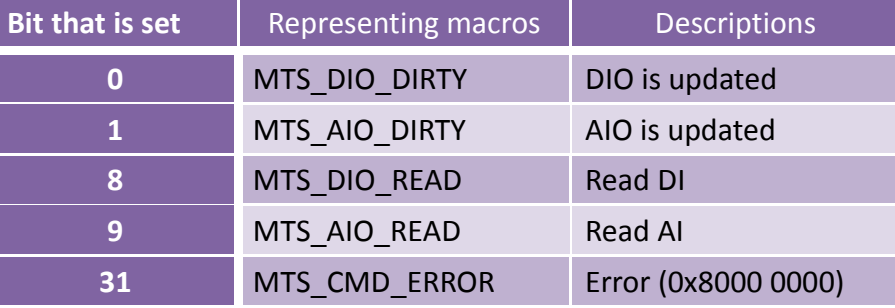

# **Examples**

# **[C]**

```
HANDLE h;
…
if(mts_GetIOStatus(h) & MTS_CMD_ERROR)
LabelTextSet(&Label5, "Error!");
…
```
#### **Remark**

# **7. Modbus RTU Master API**

This chapter provides the Modbus RTU Master APIs.

Modbus is a commonly-used serial communications in the industry field.

Mapping between the function code and the Modbus RTU Master API

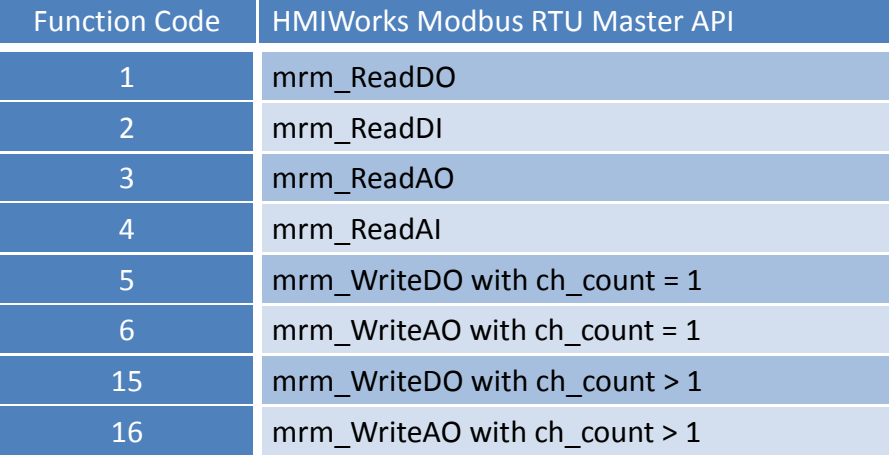
# **7.1mrm\_WriteDO**

Write DO Value to the digital output module through Modbus communications.

#### **Syntax**

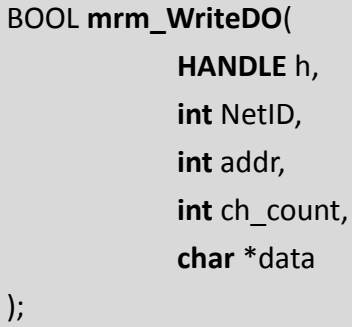

#### **Parameter**

#### *h*

**[Input]** Specify the handle to the Modbus communication

*NetID*

**[Input]** Specify the Net ID of the Modbus communication

*addr*

**[Input]** Specify the starting address of the Modbus communication

*ch\_count*

**[Input]** Specify the number of the channels of the DO module

#### *data*

**[Input]** Specify the pointer to an array in which the least significant bit of the first element represents the channel 0, the second lowest bit represents the channel 1, etc. Each 8-channel DI/DO uses a byte to store the data. Channel 0  $\sim$  7 are stored in data[0], channel 8  $\sim$  15 are stored in data[1], and so on.

For example, if we turn on only channel 0 and channel 1, data[0] has the value of 3 (whose binary equivalent is 0000,0011).

#### **Return Values**

**True**, if writing DO successfully. **False**, if not.

## **Examples**

**[C]** HANDLE h; int NetID =  $1$ ; int addr =  $1$ ; int  $ch\_count = 8$ ; char DO\_value[1]; DO\_value[0] = 3; //that is, turn on the ch 0 and ch1. h = uart\_Open("COM1,9600,N,8,1"); mrm\_WriteDO (h, NetID, addr, ch\_count, DO\_value); uart\_Close(h);

### **Remark**

# **7.2mrm\_ReadDO**

Read DO Value from the digital output module through Modbus communications.

#### **Syntax**

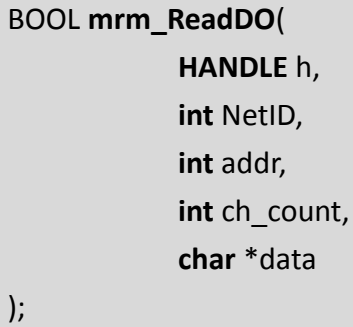

#### **Parameter**

#### *h*

**[Input]** Specify the handle to the Modbus communication

*NetID*

**[Input]** Specify the Net ID of the Modbus communication

*addr*

**[Input]** Specify the starting address of the Modbus communication

*ch\_count*

**[Input]** Specify the number of the channels of the DO module

### *data*

**[Output]** Specify the pointer to an array in which the least significant bit of the first element represents the channel 0, the second lowest bit represents the channel 1, etc. Each 8-channel DI/DO uses a byte to store the data. Channel 0  $\sim$  7 are stored in data[0], channel  $8 \sim 15$  are stored in data[1], and so on.

For example, if we turn on only channel 0 and channel 1, data[0] has the value of 3 (whose binary equivalent is 0000,0011).

### **Return Values**

**True**, if reading DO successfully. **False**, if not.

## **Examples**

```
[C]
     HANDLE h;
     int NetID = 1;
     int addr = 1;
     int ch_{c}count = 8;
     char DO_value[1]; 
     h = uart_Open("COM1,9600,N,8,1");
     mrm_ReadDO (h, NetID, addr, ch_count, DO_value);
     uart_Close(h);
```
## **Remark**

# **7.3mrm\_ReadDI**

Read DI Value from the digital input module through Modbus communications.

#### **Syntax**

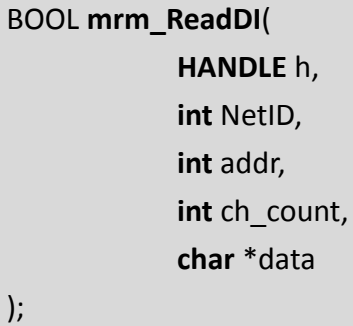

#### **Parameter**

#### *h*

**[Input]** Specify the handle to the Modbus communication

*NetID*

**[Input]** Specify the Net ID of the Modbus communication

*addr*

**[Input]** Specify the starting address of the Modbus communication

*ch\_count*

**[Input]** Specify the number of the channels of the DI module

### *data*

**[Output]** Specify the pointer to an array in which the least significant bit of the first element represents the channel 0, the second lowest bit represents the channel 1, etc. Each 8-channel DI/DO uses a byte to store the data. Channel 0  $\sim$  7 are stored in data[0], channel  $8 \sim 15$  are stored in data[1], and so on.

For example, if we only channel 0 and channel 1 are input, data[0] has the value of 3 (whose binary equivalent is 0000,0011).

### **Return Values**

**True**, if reading DI successfully. **False**, if not.

## **Examples**

```
[C]
     HANDLE h;
     int NetID = 1;
     int addr = 1;
     int ch_{c}count = 8;
     char DI_value[1]; 
     h = uart_Open("COM1,9600,N,8,1");
     mrm_ReadDI (h, NetID, addr, ch_count, DI_value);
     uart_Close(h);
```
## **Remark**

# **7.4mrm\_WriteAO**

Write AO Value to the analog output module through Modbus communications.

#### **Syntax**

BOOL **mrm\_WriteAO**( **HANDLE** h, **int** NetID, **int** addr, int ch\_count, **WORD** \*AO\_value );

#### **Parameter**

#### *h*

**[Input]** Specify the handle to the Modbus communication

*NetID*

**[Input]** Specify the Net ID of the Modbus communication

*addr*

**[Input]** Specify the starting address of the Modbus communication

*ch\_count*

**[Input]** Specify the number of the channels of the AO module

#### *AO\_value*

**[Input]** Specify the pointer to an array whose values are the Analog Outputs. Each AI/AO channel uses a WORD type to store a data and the data format strongly depends on the devices.

#### **Return Values**

**True**, if writing DO successfully. **False**, if not.

#### **Examples**

#### **[C]**

HANDLE h;  $int$  NetID = 1; int addr =  $1$ ;

```
int ch_count = 2;
WORD AO_value[2]; //for example, we have a two-channel AO module
AO_value[0] = 100; //arbitrarily set channel 0, simply for example
AO_value[1] = 120; //arbitrarily set channel 1, simply for example
```
h = uart\_Open("COM1,9600,N,8,1"); mrm\_WriteAO (h, NetID, addr, ch\_count, AO\_value); uart\_Close(h);

### **Remark**

# **7.5mrm\_ReadAO**

Read AO Value from the analog output module through Mdbus communications.

#### **Syntax**

BOOL **mrm\_ReadAO**( **HANDLE** h, **int** NetID, **int** addr, int ch\_count, **WORD** \*AO\_value );

#### **Parameter**

#### *h*

**[Input]** Specify the handle to the Modbus communication

*NetID*

**[Input]** Specify the Net ID of the Modbus communication

*addr*

**[Input]** Specify the starting address of the Modbus communication

*ch\_count*

**[Input]** Specify the number of the channels of the AO module

#### *AO\_value*

**[Output]** Specify the pointer to an array whose values are the Analog Outputs. Each AI/AO channel uses a WORD type to store a data and the data format strongly depends on the devices.

#### **Return Values**

**True**, if reading AO successfully. **False**, if not.

#### **Examples**

#### **[C]**

HANDLE h; int NetID =  $1$ ; int addr =  $1$ ;

```
int ch_{c}count = 2;
WORD AO_value[2]; //for example, we have a two-channel AO module
```

```
h = uart_Open("COM1,9600,N,8,1");
mrm_ReadAO (h, NetID, addr, ch_count, AO_value);
uart_Close(h);
```
## **Remark**

# **7.6mrm\_ReadAI**

Read AI Value from the analog input module through Modbus communications.

#### **Syntax**

BOOL **mrm\_ReadAI**( **HANDLE** h, **int** NetID, **int** addr, int ch\_count, **WORD** \*AI\_value );

#### **Parameter**

#### *h*

**[Input]** Specify the handle to the Modbus communication

*NetID*

**[Input]** Specify the Net ID of the Modbus communication

*addr*

**[Input]** Specify the starting address of the Modbus communication

*ch\_count*

**[Input]** Specify the number of the channels of the AI module

#### *AI\_value*

**[Output]** Specify the pointer to an array whose values are the Analog Inputs. Each AI/AO channel uses a WORD type to store a data and the data format strongly depends on the devices.

### **Return Values**

**True**, if reading AI successfully. **False**, if not.

#### **Examples**

#### **[C]**

HANDLE h; int NetID =  $1$ ; int addr =  $1$ ;

```
int ch_{c}count = 2;
WORD AI_value[2]; //for example, we have a two-channel AI module
```

```
h = uart_Open("COM1,9600,N,8,1");
mrm_ReadAI (h, NetID, addr, ch_count, AI_value);
uart_Close(h);
```
## **Remark**

# **8. Modbus RTU Slave API**

This chapter provides the Modbus RTU Slave APIs. Modbus is a commonly-used serial communications in the industry field.

The following DioBuf and AioBuf buffers are data exchange spaces that are accessible by master and slave (TouchPAD). Master uses Modbus to read/write the buffer, while the slave (TouchPAD) diretly read/write the memory buffers. Make sure the master write to and the slave read from the same address (inside the buffer space), then the data exchange between master and slave is working.

# **8.1mrs\_RegisterSlave**

Register a Modbus slave operations on the TouchPAD.

#### **Syntax**

BOOL **mrs\_RegisterSlave**( **Unsigned char** NetID, **WORD** DIO\_StartAddr, **WORD** DIO\_count, **Char** \*pcDioBuf, **WORD** AIO\_StartAddr, **WORD** AIO\_count, **WORD** \*pwAioBuf );

### **Parameter**

*NetID* **[Input]** Specify the Net ID of the Modbus communication

*DIO\_StartAddr* **[Input]** Specify the starting address for the Modbus communications of DI/DO

*DIO\_count* **[Input]** Specify the number of the channels for DI/DO

*pcDioBuf* **[Input/Output]** Specify the pointer to an array of char in which each bit of every byte represents the status of a single DI or DO channel

*AIO\_StartAddr* **[Input]** Specify the starting address for the Modbus communications of AI/AO

*AIO\_count* **[Input]** Specify the number of the channels for AI/AO

*pwAioBuf* **[Input/Output]** Specify the pointer to an array of WORD in which each word of the array represents the state of a single AI or AO channel

#### **Return Values**

**TRUE** = OK, **FALSE** = Parameter Error.

### **Examples**

### **[C]**

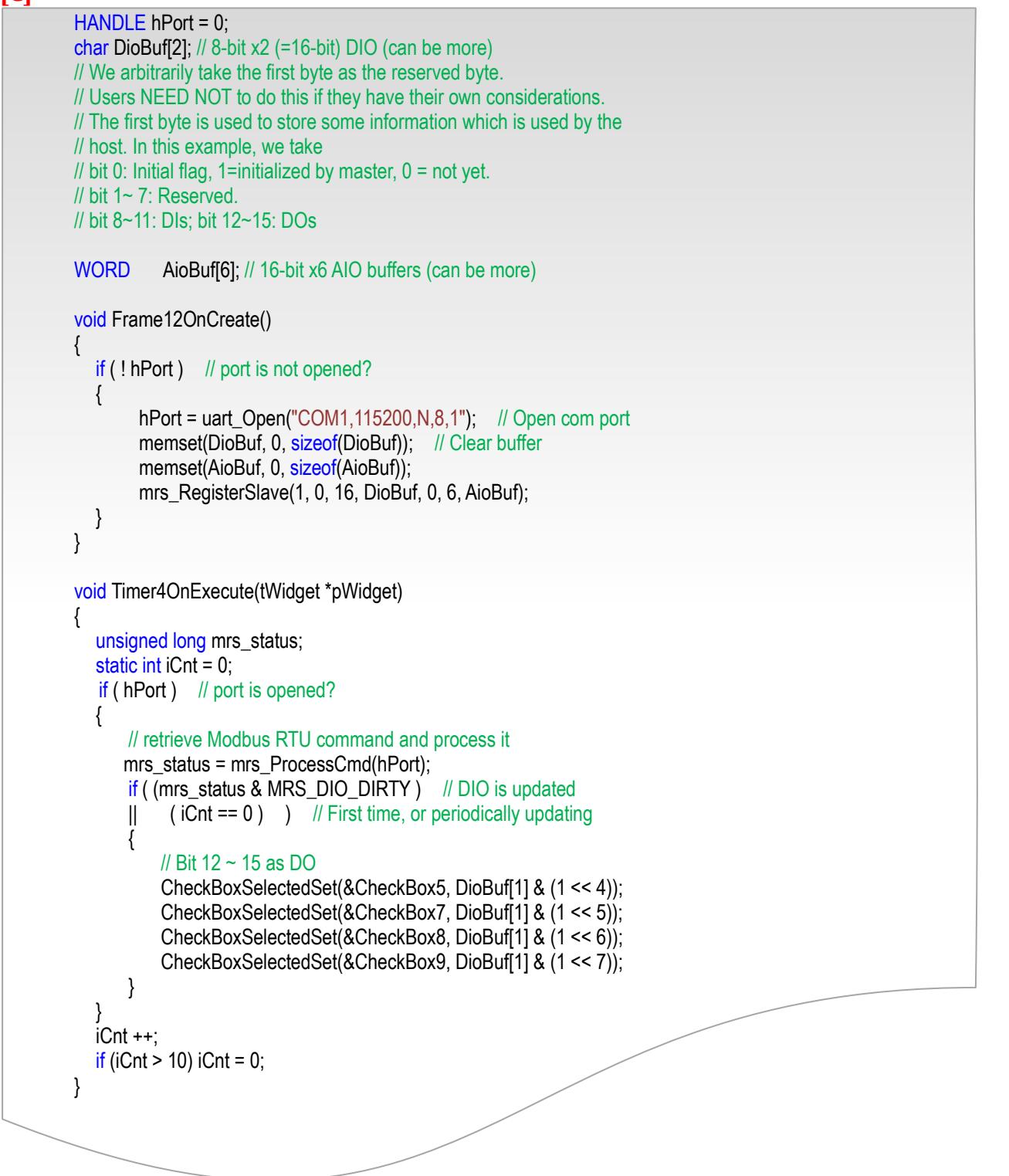

#### **Remark**

1. Set 0 to both parameters, DIO\_count and AIO\_count, to **unregister** those slave functions.

2. Currently, we support only one slave device on TouchPAD.

# **8.2mrs\_ProcessCmd**

Process the Modbus RTU Slave command (suggested for every 10 ms).

#### **Syntax**

unsigned long **mrs\_ProcessCmd**( **Handle** h );

### **Parameter**

#### *h*

**[Input]** Specify the handle opened by the uart\_Open function

#### **Return Values**

The returning unsigned long value has 32 bits, in which

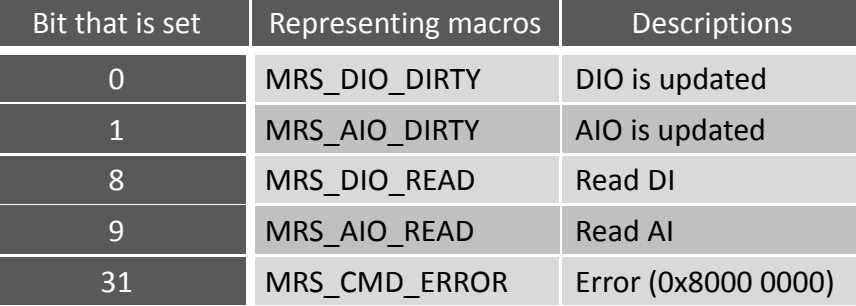

### **Examples**

**[C]**

HANDLE hPort = 0; char DioBuf[2]; // 8-bit x2 (=16-bit) DIO (can be more) // We arbitrarily take the first byte as the reserved byte. // Users NEED NOT to do this if they have their own considerations. // The first byte is used to store some information which is used by the // host. In this example, we take // bit 0: Initial flag, 1=initialized by master,  $0 = not$  yet. // bit 1~ 7: Reserved. // bit 8~11: DIs; bit 12~15: DOs WORD AioBuf[6]; // 16-bit x6 AIO buffers (can be more)

```
void Frame12OnCreate()
             {
                if ( ! hPort ) // port is not opened?
                 {
                       hPort = uart_Open("COM1,115200,N,8,1"); // Open com port
                      memset(DioBuf, 0, sizeof(DioBuf)); // Clear buffer
                       memset(AioBuf, 0, sizeof(AioBuf));
                       mrs_RegisterSlave(1, 0, 16, DioBuf, 0, 6, AioBuf);
                 }
             }
              void Timer4OnExecute(tWidget *pWidget)
             {
                 unsigned long mrs_status;
                static int iCnt = 0;
                if ( hPort ) // port is opened?
                 {
                     // retrieve Modbus RTU command and process it
                   mrs_status = mrs_ProcessCmd(hPort); 
                    if ( (mrs_status & MRS_DIO_DIRTY ) // DIO is updated
                    || (iCnt == 0) ) // First time, or periodically updating
                     {
                         // Bit 12 ~ 15 as DO
                         CheckBoxSelectedSet(&CheckBox5, DioBuf[1] & (1 << 4));
                         CheckBoxSelectedSet(&CheckBox7, DioBuf[1] & (1 << 5));
                         CheckBoxSelectedSet(&CheckBox8, DioBuf[1] & (1 << 6));
                         CheckBoxSelectedSet(&CheckBox9, DioBuf[1] & (1 << 7));
                     }
             }
                 iCnt ++;
                if (iCnt > 10) iCnt = 0;
             }
 Remark
```
# **8.3mrs\_GetIOStatus**

Process the Modbus RTU Slave command (suggested for every 10 ms).

#### **Syntax**

unsigned long **mrs\_GetIOStatus**( **Handle** h );

### **Parameter**

#### *h*

I

**[Input]** Specify the handle opened by the uart\_Open function

#### **Return Values**

The returning unsigned long value has 32 bits, in which

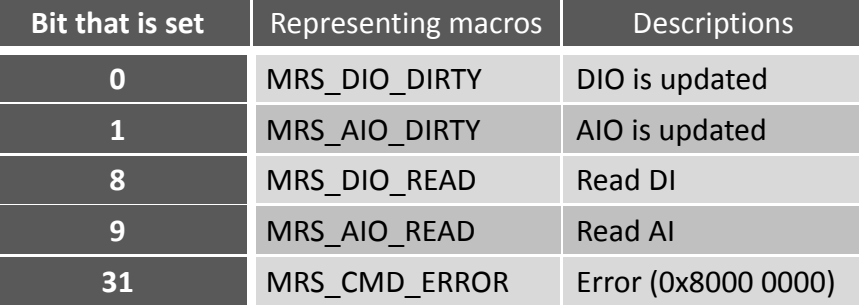

### **Examples**

#### **[C]**

```
HANDLE h;
…
if(mrs_GetIOStatus(h) & MRS_CMD_ERROR)
LabelTextSet(&Label5, "Error!");
…
```
#### **Remark**

# **9. UART API**

This chapter introduces UART APIs. This set of UART APIs is designed for the serial port in TouchPAD.

## **Uart Reference**

Uart operations include basic management operations, such as opening, sending, receiving, and closing. The following topics describe how you can operate uart programmatically using the uart functions.

# **Classification**

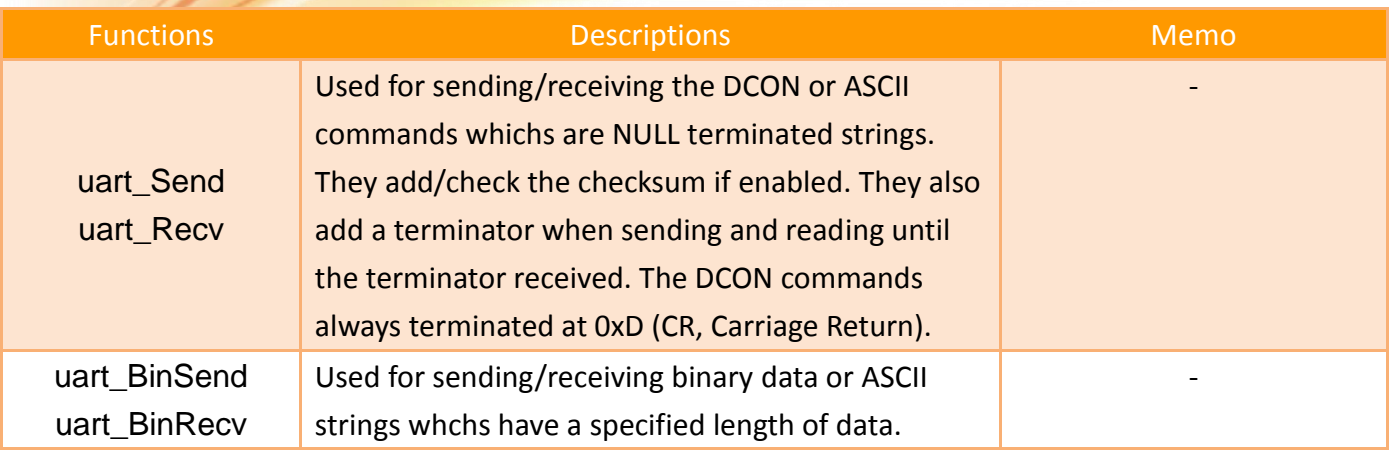

## **Obsoleted Functions**

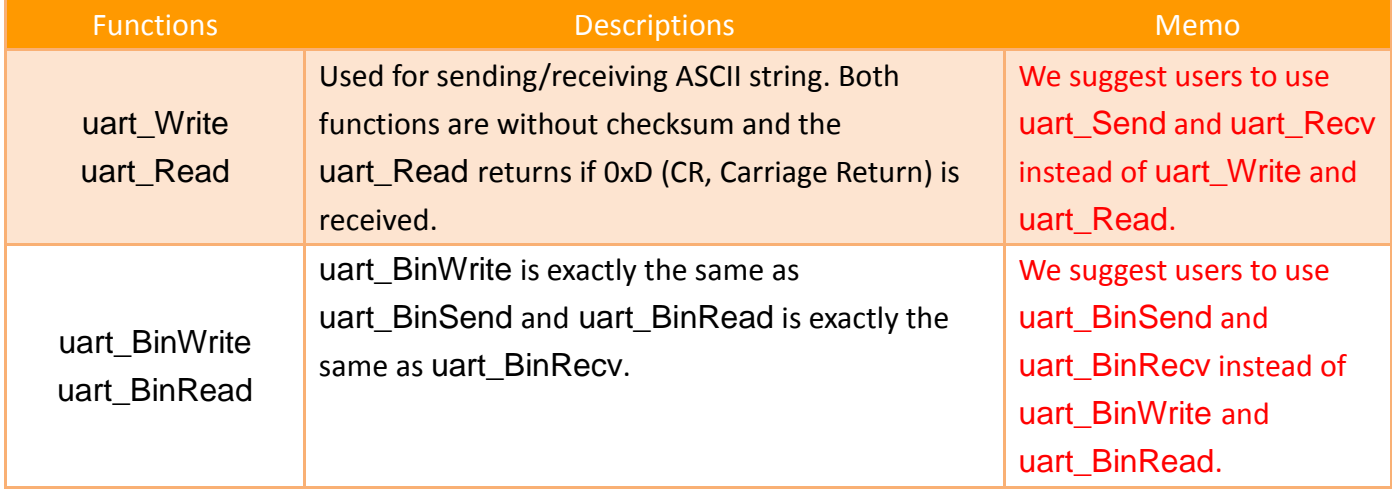

# **9.1uart\_Open**

This function opens the COM port and specifies the baud rate, parity bits, data bits, and stop bits.

#### **Syntax**

HANDLE **uart\_Open**( **LPCSTR** ConnectionString );

#### **Parameter**

*ConnectionString*

**[Input]** Specifies the COM port, baud rate, parity bits, data bits, and stop bits.

The default setting is COM1,115200,N,8,1.

The format of *ConnectionString* is as follows:

#### "**com\_port**, **baud\_rate**, **parity\_bits**, **data\_bits**, **stop\_bits**"

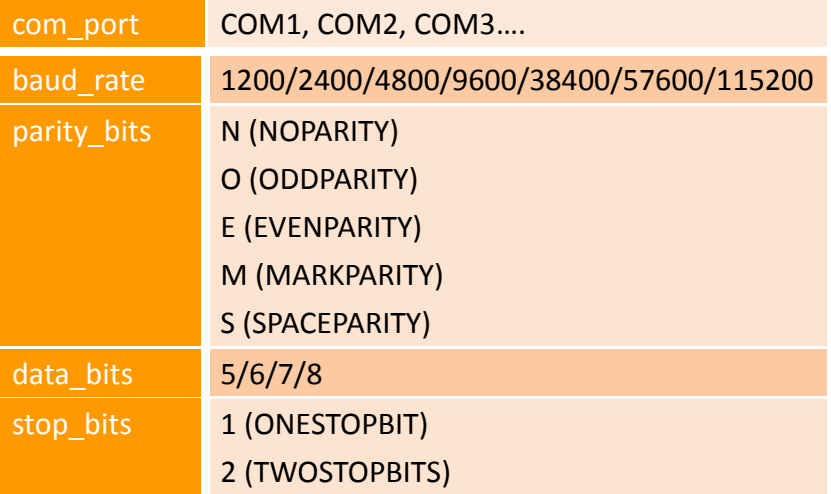

### **Return Values**

Returns a handle value (> 0) of the opened COM port. Returns 0 when error.

#### **Examples**

```
[C]
```

```
HANDLE hOpen;
hOpen = uart_Open("COM1,9600,N,8,1");
```
### **Remark**

# **9.2uart\_Close**

This function closes the COM port which has been opened.

```
 Syntax
         BOOL uart_Close(
                   HANDLE hPort
        );
 Parameter
    hPort
    [Input] Handle to the opened COM port
 Return Values
    TRUE indicates success.
    FALSE indicates failure.
 Examples
    [C]
        BOOL ret;
        HANDLE hOpen;
        hOpen = uart Open("COM1,9600,N,8,1");
        ret = uart_Close(hOpen);
```
**Remark**

# <span id="page-93-0"></span>**9.3uart\_Send**

This function sends data through the COM port which have been opened. The sending string is automatically appended with the DCON checksum (2 byte) if it is enabled by [uart\\_EnableCheckSum](#page-97-0) and appended with a terminating character (default: CR) if it is set by [uart\\_SetTerminator](#page-98-0).

#### **Syntax**

BOOL **uart\_Send**( **HANDLE** hPort, **LPSTR** buf );

#### **Parameter**

*hPort* **[Input]** Handle to the opened COM port

*buf* **[Input]** A pointer to a buffer that send the data (null-terminated)

### **Return Values**

**TRUE** indicates success. **FALSE** indicates failure.

#### **Examples**

**[C]**

```
BOOL ret;
HANDLE hOpen;
int Length = 100;
char buf[Length];
hOpen = uart_Open("COM1,9600,N,8,1");
ret = uart_Send(hOpen, buf);
uart_Close(hOpen);
```
#### **Remark**

# <span id="page-94-0"></span>**9.4uart\_Recv**

This function retrieves data through the COM port which have been opened.

#### **Syntax**

BOOL **uart\_Recv**( **HANDLE** hPort, **LPSTR** buf );

#### **Parameter**

*hPort*

**[Input]** Handle to the opened COM port

*buf*

**[Output]** A pointer to a buffer that receives the data (null-terminated) Make sure you have allocated enough buffer space for storing received data.

### **Return Values**

**TRUE** indicates success. **FALSE** indicates failure.

### **Examples**

### **[C]**

BOOL ret; HANDLE hOpen; int Length  $= 100$ ; char buf[Length]; hOpen = uart\_Open("COM1,9600,N,8,1"); ret = uart\_Recv(hOpen, buf); uart\_Close(hOpen);

### **Remark**

Both uart EnableCheckSum and uart SetTimeout can influence the behavior of the uart Send and uart Recv functions.

Though **FALSE** returned if timeout occurs or checksum has errors, uart\_Recv still fill the data into the buffer (the second parameter). Of course, the data of the buffer may not be useful.

# **9.5uart\_SendCmd**

This function sends commands through the COM port which have been opened and then receive data from the COM port.

This function mainly consists of 3 functions, [uart\\_Purge](#page-105-0), [uart\\_Send](#page-93-0) and [uart\\_Recv](#page-94-0).

#### **Syntax**

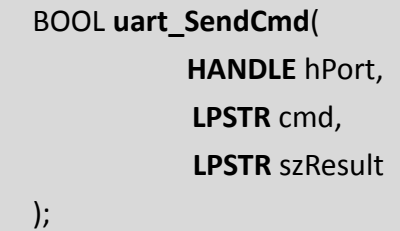

#### **Parameter**

*hPort*

**[Input]** Handle to the opened COM port

*cmd*

**[Input]** A pointer to a command (null-terminated)

*szResult*

**[Output]** A pointer to a user allocated buffer that receives the data (null-terminated) Make sure there is enough buffer space for storing the received data.

#### **Return Values**

**TRUE** indicates success. **FALSE** indicates failure.

#### **Examples**

#### **[C]**

```
BOOL ret;
HANDLE hOpen;
int Length = 100;
char buf[Length];
hOpen = uart_Open("COM1,9600,N,8,1");
ret = uart_SendCmd(hOpen,"$00M", buf); // $00M: ask the device name
uart_Close(hOpen);
```
#### **Remark**

```
None
```
# <span id="page-96-0"></span>**9.6uart\_SetTimeout**

This function sets the timeout timer. These uart functions will stop receiving/waiting data when timed out.

#### **Syntax**

BOOL **uart\_SetTimeout**( **HANDLE** hPort, **DWORD** msec );

#### **Parameter**

*hPort*

**[Input]** Handle to the opened COM port

*msec* **[Input]** Millisecond to the timer

### **Return Values**

None

## **Examples**

#### **[C]**

HANDLE hOpen; DWORD mes;

hOpen = uart\_Open("COM1,9600,N,8,1");

uart\_SetTimeout(hOpen, mes);

#### **Remark**

# <span id="page-97-0"></span>**9.7uart\_EnableCheckSum**

This function turns on the DCON checksum or not.

#### **Syntax**

BOOL **uart\_EnableCheckSum**( **HANDLE** hPort, **BOOL** bEnable );

**Parameter**

*hPort*

**[Input]** Handle to the opened COM port

*bEnable* **[Input]** Enable DCON checksum when TRUE, and Disable when FALSE.

### **Return Values**

None

## **Examples**

**[C]**

```
HANDLE hUart; 
char result[32];
hUart = uart_Open("");
uart_EnableCheckSum(hUart , true); 
uart_SendCmd(hUart, "$00M", result); 
uart_Close(hUart);
```
#### **Remark**

uart\_EnableCheckSum does not apply to the binary UART API functions, that is, uart\_BinSend, uart\_BinRecv, and uart\_BinSendCmd.

# <span id="page-98-0"></span>**9.8uart\_SetTerminator**

This function sets the termination character. This setting is valid for uart\_Send, uart\_Recv and uart SendCmd functions.

```
 Syntax
```
BOOL **uart\_SetTerminator**( **HANDLE** hPort, **LPCSTR** szTerm );

**Parameter**

*hPort*

**[Input]** Handle to the opened COM port

*szTerm* **[Input]** Pointer to the termination character (1-byte string). Default is CR.

**Return Values**

None

**Examples**

### **[C]**

HANDLE hUart; char result[32];

hUart = uart\_Open(""); uart\_SetTerminator(hUart, "\r"); uart\_SendCmd(hUart, "\$00M", result); uart\_Close(hUart);

**Remark**

# **9.9uart\_BinSend**

This function sends binary data through the COM port which have been opened.

#### **Syntax**

BOOL **uart\_BinSend**( **HANDLE** hPort, **LPSTR** buf, **int** buf\_len );

### **Parameter**

*hPort* **[Input]** Handle to the opened COM port

*buf* **[Input]** A pointer to a user allocated buffer that send the data

*buf\_len* **[Input]** The length of the buffer

 **Return Values TRUE** indicates success.

**FALSE** indicates failure.

#### **Examples**

**[C]**

```
BOOL ret;
HANDLE hOpen;
int Length = 100;
char buf[Length];
hOpen = uart_Open("COM1,9600,N,8,1");
ret = uart_BinSend(hOpen, buf, Length);
uart_Close(hOpen);
```
#### **Remark**

uart\_BinSend does not support uart\_EnableCheckSum.

# <span id="page-100-0"></span>**9.10 uart\_BinRecv**

This function retrieves binary data through the COM port which have been opened.

#### **Syntax**

BOOL **uart\_BinRecv**( **HANDLE** hPort, **LPSTR** buf, **int** buf\_len );

### **Parameter**

*hPort* **[Input]** Handle to the opened COM port

*buf* **[Output]** A pointer to a user allocated buffer that receives the data

*buf\_len* **[Input]** The length of the buffer

# **Return Values**

**TRUE** indicates success. **FALSE** indicates failure.

#### **Examples**

**[C]**

```
BOOL ret;
HANDLE hOpen;
int Length = 100;
char buf[Length];
hOpen = uart_Open("COM1,9600,N,8,1");
ret = uart_BinRecv(hOpen, buf, Length);
uart_Close(hOpen);
```
#### **Remark**

[uart\\_BinRecv](#page-100-0) does not support [uart\\_EnableCheckSum](#page-97-0).

# <span id="page-101-0"></span>**9.11 uart\_BinSendCmd**

This function sends binary commands through the COM port which have been opened and then receive data from the COM port.

#### **Syntax**

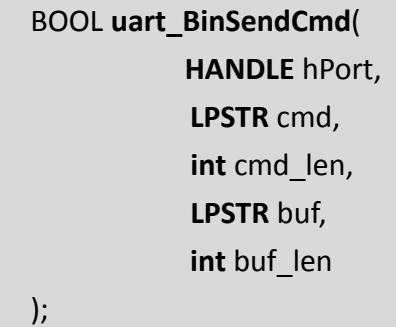

### **Parameter**

*hPort* **[Input]** Handle to the opened COM port

*cmd* **[Input]** A pointer to a command

*cmd\_len* **[Input]** The length of the command

*buf* **[Output]** A pointer to a user allocated buffer that receives the data

*buf\_len* **[Input]** The length of the buffer

### **Return Values**

**TRUE** indicates success. **FALSE** indicates failure.

## **Examples**

**[C]**

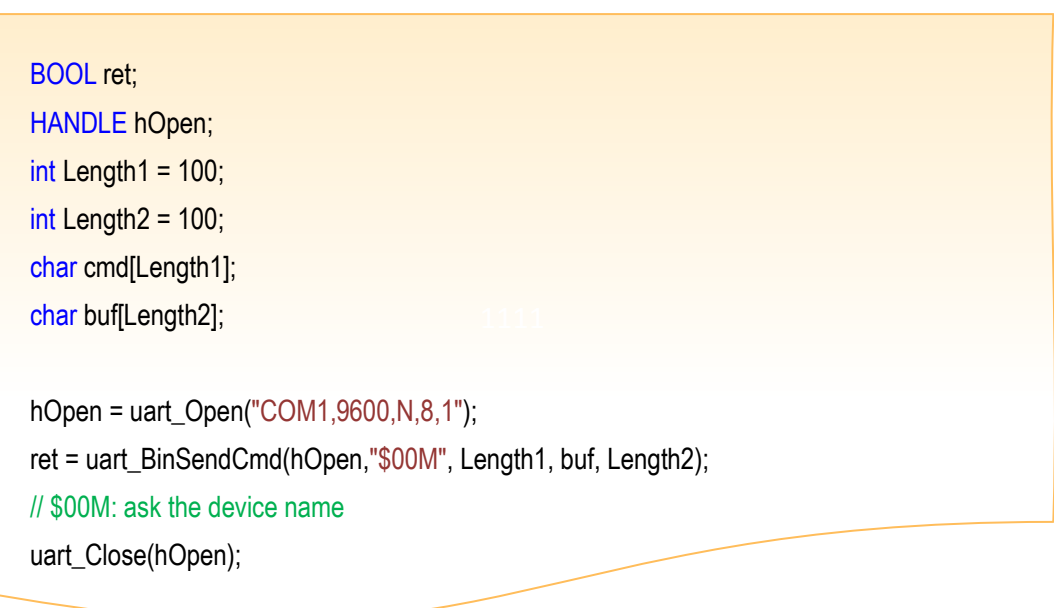

### **Remark**

[uart\\_BinSendCmd](#page-101-0) does not support [uart\\_EnableCheckSum](#page-97-0).

# **9.12 uart\_GetRxDataCount**

This function returns the count of bytes which are presently in the receiver buffer.

#### **Syntax**

Unsigned long **uart\_GetRxDataCount**( **HANDLE** hPort );

### **Parameter**

*hPort*

**[Input]** Handle to the opened COM port

### **Return Values**

The count of bytes which are presently in the receiver buffer

### **Examples**

#### **[C]**

```
// The example of an echo server
HANDLE hOpen=-1;
#define LENGTH 20 //256
int iRxData=0;
void Timer5OnExecute(tWidget *pWidget)
\{ //--- The buffer to storage the data, it's size is User-defined value ---
    static char recv_str[LENGTH];
    int res=0,ret=0;
   //--- If handle is invalid, return ---
    if(hOpen < 0) return;
    //--- If no data received, return ---
    if(uart_GetRxDataCount(hOpen)==0) return;
     //--- Check whether the data has been transferred completely ---
     if (iRxData != uart_GetRxDataCount(hOpen))
     {
      iRxData = uart_GetRxDataCount(hOpen);
      return;
    }
   //--- Make sure the message don't overflow the buffer ---
     iRxData = (iRxData<LENGTH)?iRxData:LENGTH;
    //--- Receive the data from COM port ---
    res = uart_BinRecv(hOpen, recv_str,iRxData);
    recv_str[iRxData]=0;
```

```
 //--- Purge Rx Buffer ---
                   uart_Purge(hOpen, 0, 1);
                   //--- Process all recevied data ---
                   if (res)
                   {
                      hmi_Beep();
                       //--- echo the received message ---
                       LabelTextSet(&Label4, recv_str);
                      ret = uart_BinSend(hOpen, recv_str, iRxData);
                       iRxData = 0;
                       if (ret) LabelTextSet(&Label9, "Echo OK");
                       else LabelTextSet(&Label9, "Echo Error");
                   }
              }
              void BitButton10OnClick(tWidget *pWidget) // Start
              {
                   //--- Close the existing handle ---
                 if(hOpen>=0)
                 \{uart_Close(hOpen);
                     hOpen = -1;
                  }
                  //--- Establish a new handle ---
                 if(hOpen<0)
                  {
                      hOpen = uart_Open("COM1,115200,N,8,1");
                  }
                  //--- If success, display current COM Port settings on screen ---
                  if(hOpen>=0)
                  {
                    LabelTextSet(&Label8, "COM1,115200,N,8,1");
                   uart_SetTimeOut(hOpen, 300);
                  }
              }
              void BitButton11OnClick(tWidget *pWidget) // Stop
              {
                 if(hOpen>=0)
                  {
                      uart_Close(hOpen);
                     hOpen = -1;
                      LabelTextSet(&Label8, "Press 'Start' to Begin");
                     LabelTextSet(&Label4, "");
                     LabelTextSet(&Label9, "");
                  }
              }
 Remark
     None
```
# <span id="page-105-0"></span>**9.13 uart\_Purge**

This function sends binary commands through the COM port which have been opened and then receive data from the COM port.

#### **Syntax**

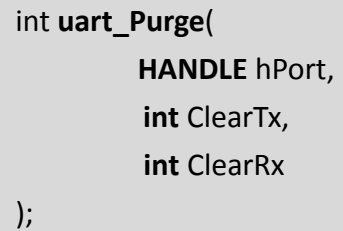

**Parameter**

*hPort*

**[Input]** Handle to the opened COM port

#### *ClearTx*

**[Input]** A integer to tell the uart\_Purge to clear the transmitter buffer.

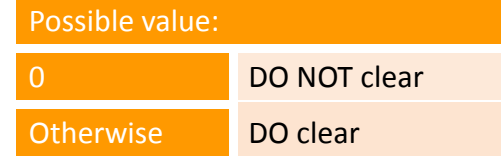

#### *ClearRx*

**[Input]** A integer to tell the uart Purge to clear the receiver buffer.

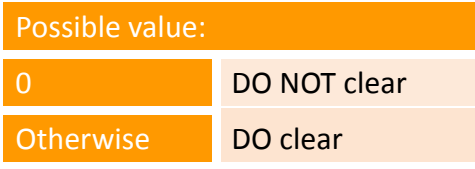

#### **Return Values**

It always returns zero.

The returning value is reserved for future use.

#### **Examples**

#### **[C]**

// The example of an echo server HANDLE hOpen=-1;

#define LENGTH 20 //256

#### int iRxData=0;

```
void Timer5OnExecute(tWidget *pWidget)
{
     //--- The buffer to storage the data, it's size is User-defined value ---
     static char recv_str[LENGTH];
     int res=0,ret=0;
     //--- If handle is invalid, return ---
    if(hOpen < 0) return;
     //--- If no data received, return ---
    if(uart_GetRxDataCount(hOpen)==0) return;
     //--- Check whether the data has been transferred completely ---
    if (iRxData != uart_GetRxDataCount(hOpen))
\left\{\begin{array}{c} \end{array}\right\} iRxData = uart_GetRxDataCount(hOpen);
      return;
     }
    //--- Make sure the message don't overflow the buffer ---
     iRxData = (iRxData<LENGTH)?iRxData:LENGTH;
     //--- Receive the data from COM port ---
     res = uart_BinRecv(hOpen, recv_str,iRxData);
    recv_str[iRxData]=0;
     //--- Purge Rx Buffer ---
     uart_Purge(hOpen, 0, 1);
     //--- Process all recevied data ---
     if (res)
     {
        hmi_Beep();
        //--- echo the received message ---
        LabelTextSet(&Label4, recv_str);
        ret = uart_BinSend(hOpen, recv_str, iRxData);
        iRxData = 0:
         if (ret) LabelTextSet(&Label9, "Echo OK");
         else LabelTextSet(&Label9, "Echo Error");
     }
}
void BitButton10OnClick(tWidget *pWidget) // Start
{
     //--- Close the existing handle ---
   if(hOpen>=0)
   {
        uart_Close(hOpen);
       hOpen = -1;
   }
```

```
//--- Establish a new handle ---
   if(hOpen<0)
   {
       hOpen = uart_Open("COM1,115200,N,8,1");
   }
  //--- If success, display current COM Port settings on screen ---
  if(hOpen>=0)
   {
      LabelTextSet(&Label8, "COM1,115200,N,8,1");
      uart_SetTimeOut(hOpen, 300);
   }
}
void BitButton11OnClick(tWidget *pWidget) // Stop
{
   if(hOpen>=0)
   {
      uart_Close(hOpen);
      hOpen = -1;
       LabelTextSet(&Label8, "Press 'Start' to Begin");
       LabelTextSet(&Label4, "");
      LabelTextSet(&Label9, "");
   }
}
```
# **Remark**
# **10. DCON\_IP API**

### **DCON\_IO Reference**

DCON IO API supports to operate I-7000 series I/O modules of ICP DAS. For more details of I-7000 series: [http://www.icpdas.com/products/Remote\\_IO/i-7000/i-7000\\_introduction.htm](http://www.icpdas.com/products/Remote_IO/i-7000/i-7000_introduction.htm)

### **10.1 dcon\_WriteDO**

This function writes the DO values to DO modules.

#### **Syntax**

BOOL **dcon\_WriteDO**( **HANDLE** hPort, **int** iAddress, **int** iDO\_TotalCh, **DWORD** iDO\_Value

#### **Parameter**

);

*hPort* **[Input]** The serial port HANDLE opened by uart\_Open()

*iAddress* **[Input]** The address of the command-receiving I/O module

*iDO\_TotalCh*

**[Input]** The total number of DO channels of the DO modules

#### *iDO\_Value*

**[Input]** The value which is the binary representation of Dos

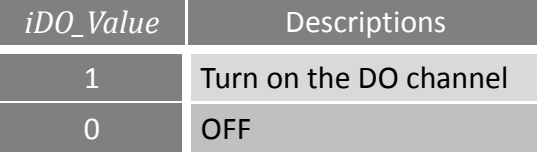

#### **Return Values**

**TRUE** indicates success. **FALSE** indicates failure.

#### **Examples**

**[C]**

HANDLE hPort; int addr =  $1$ ;  $int total$  channel = 8; DWORD do\_value =  $4$ ;  $\#$  turn on the channel two hPort = uart\_Open("COM3,9600"); BOOL ret = dcon\_WriteDO(hPort, addr, total\_channel, do\_value); uart\_Close(hPort);

#### **Remark**

### **10.2 dcon\_WriteDOBit**

This function writes a single bit of value to the DO module, that is, only the channel corresponding to the bit is changed.

#### **Syntax**

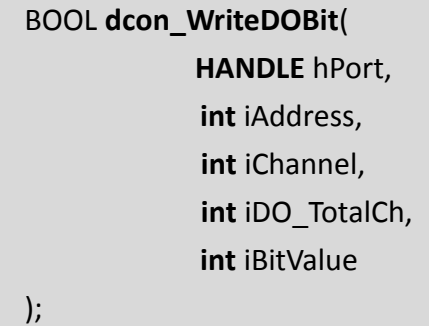

#### **Parameter**

*hPort* **[Input]** The serial port HANDLE opened by uart\_Open()

*iAddress* **[Input]** The address of the command-receiving I/O module

*iChannel* **[Input]** The DO channel to change

*iDO\_TotalCh* **[Input]** The total number of DO channels of the DO modules

*iBitValue*

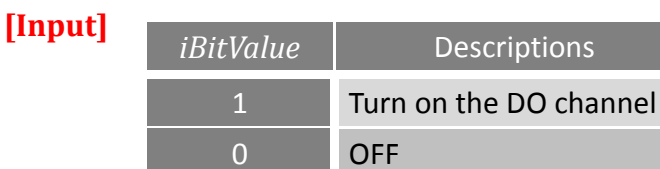

#### **Return Values**

**TRUE** indicates success. **FALSE** indicates failure.

#### **Examples**

**[C]**

```
HANDLE hPort; 
int iAddress = 1; 
int iChannel = 2; 
int iDO_TotalCh = 8;
int iBitValue = 1; 
hPort = uart_Open("COM1,115200"); 
BOOL ret = dcon_WriteDOBit(hPort, iAddress, iChannel, iDO_TotalCh, iBitValue); 
uart_Close(hPort);
```
 **Remark** None

### **10.3 dcon\_ReadDO**

This function reads the DO value of the DO module.

#### **Syntax**

BOOL **dcon\_ReadDO**( **HANDLE** hPort, **int** iAddress, **int** iDO\_TotalCh, **DWORD** \*iDO\_Value );

#### **Parameter**

*hPort* **[Input]** The serial port HANDLE opened by uart\_Open()

*iAddress* **[Input]** The address of the command-receiving I/O module

*iDO\_TotalCh* **[Input]** The total number of DO channels of the DO modules

*iDO\_Value* **[Output]** The pointer to the DO value to read from the DO module. The DO value is the binary representation of DOs.

#### **Return Values**

**TRUE** indicates success. **FALSE** indicates failure.

#### **Examples**

```
[C]
     HANDLE hPort; 
     BYTE iAddress = 1;
     int total channel = 8;
     DWORD do_value;
     hPort = uart_Open("COM1,115200");
     BOOL ret = dcon_ReadDO(hPort, iAddress, total_channel, &do_value );
     uart_Close(hPort);
```
#### **Remark**

### **10.4 dcon\_ReadDI**

This function reads the DI value of the DI module.

#### **Syntax**

BOOL **dcon\_ReadDI**( **HANDLE** hPort, **int** iAddress, **int** iDI\_TotalCh, **DWORD** \*iDI\_Value );

#### **Parameter**

*hPort*

**[Input]** The serial port HANDLE opened by uart\_Open()

*iAddress*

**[Input]** The address of the command-receiving I/O module

#### *iDI\_TotalCh*

**[Input]** The total number of DI channels of the DI modules

#### *iDI\_Value*

**[Output]** The pointer to read-back value which is the binary representation of DIs

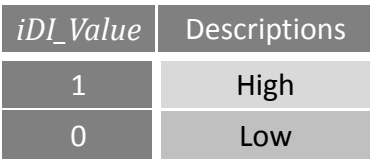

**Return Values**

**TRUE** indicates success. **FALSE** indicates failure.

**Examples**

**[C]**

HANDLE hPort;

BYTE iAddress = 2;

```
int iDI_TotalCh = 8;
DWORD IDI_Value;
hPort = uart_Open("COM1,115200"); 
BOOL iRet = dcon_ReadDI(hPort, iAddress, iDI_TotalCh, &lDI_Value); 
uart_Close(hPort);
```
#### **Remark**

### **10.5 dcon\_ReadDIO**

This function reads the DI and the DO values of the DIO module.

#### **Syntax**

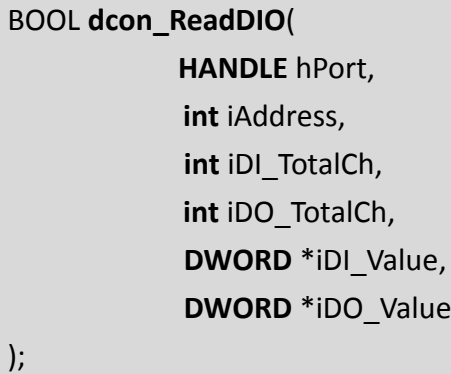

#### **Parameter**

*hPort*

**[Input]** The serial port HANDLE opened by uart\_Open()

*iAddress*

**[Input]** The address of the command-receiving I/O module

*iDI\_TotalCh*

**[Input]** The total number of DI channels of the DIO module

#### *iDO\_TotalCh*

**[Input]** The total number of DO channels of the DIO module

#### *iDI\_Value*

**[Output]** The pointer to the read-back value which is the binary representation of DIs

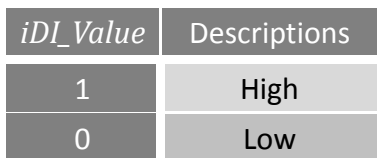

#### *iDO\_Value*

**[Output]** The pointer to the read-back value which is the binary representation of DOs

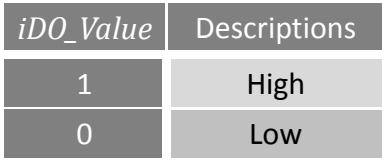

#### **Return Values**

**TRUE** indicates success. **FALSE** indicates failure.

#### **Examples**

**[C]**

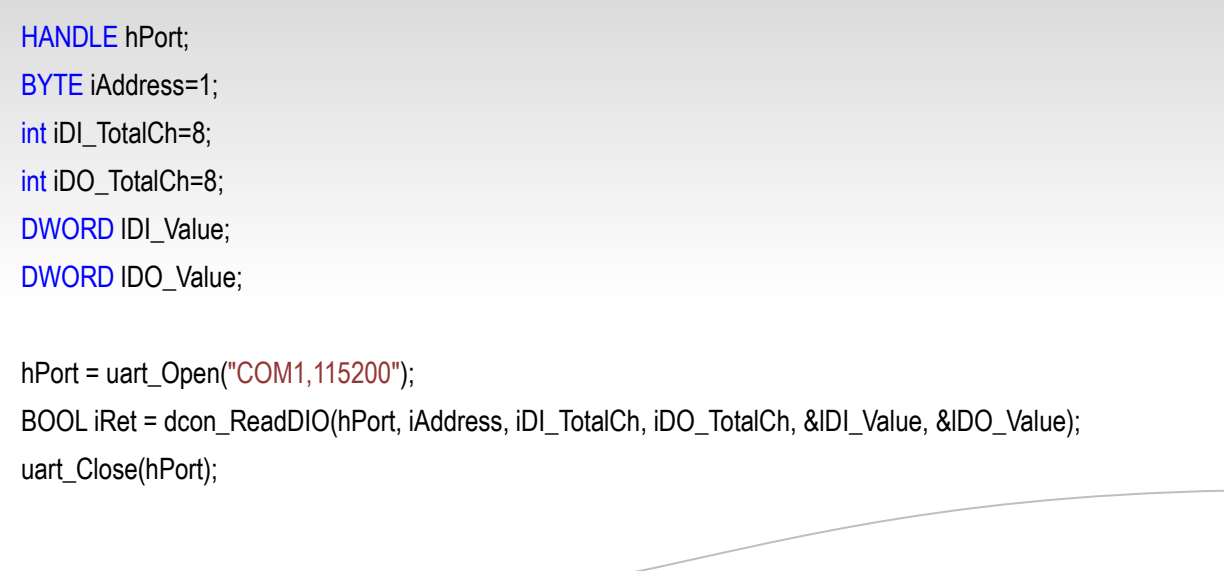

#### **Remark**

### **10.6 dcon\_ReadDILatch**

This function reads the DI latch value of the DI module.

#### **Syntax**

BOOL **dcon\_ReadDILatch**( **HANDLE** hPort, **int** iAddress, **int** iDI\_TotalCh, **int** iLatchType, **DWORD** \*iDI\_Latch\_Value );

#### **Parameter**

*hPort*

**[Input]** The serial port HANDLE opened by uart\_Open()

#### *iAddress*

**[Input]** The address of the command-receiving I/O module

#### *iDI\_TotalCh*

**[Input]** The total number of DI channels of the DI module

#### *iLatchType*

**[Input]** The latch type specified to read latch value back

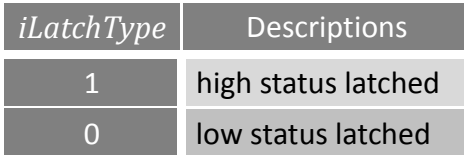

#### *iDI\_Latch\_Value*

**[Output]** The pointer to the latch value read back from the DI module

The latch value of a particular channel is

1 if there's at least one time that the DI channel is high for latch type = 1;

0 if there's at least one time that the DI channel is low for latch type = 0.

Take latch value of each channel as a bit of a binary value, then the binary value is the DI latch value.

#### **Return Values**

**TRUE** indicates success. **FALSE** indicates failure.

#### **Examples**

**[C]**

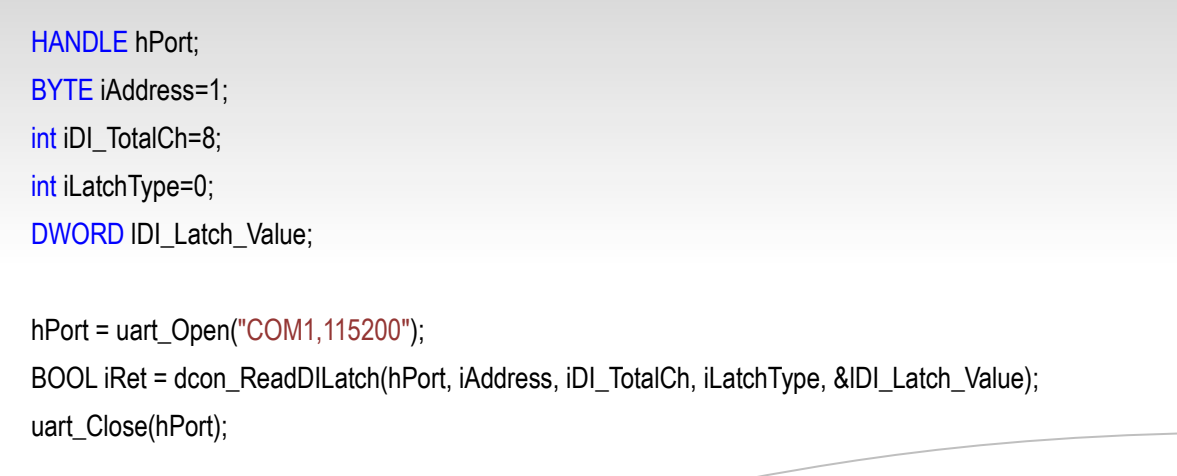

#### **Remark**

### **10.7 dcon\_ClearDILatch**

This function clears the latch value of the DI module.

#### **Syntax**

BOOL **dcon\_ClearDILatch**( **HANDLE** hPort, **int** iAddress, );

#### **Parameter**

#### *hPort*

**[Input]** The serial port HANDLE opened by uart\_Open()

*iAddress* **[Input]** The address of the command-receiving I/O module

#### **Return Values**

**TRUE** indicates success. **FALSE** indicates failure.

#### **Examples**

#### **[C]**

HANDLE hPort; BYTE iAddress=1; hPort = uart\_Open("COM1,115200"); BOOL iRet = dcon\_ClearDILatch(hPort, iAddress); uart\_Close(hPort);

#### **Remark**

### **10.8 dcon\_ReadDIOLatch**

This function reads the latch values of the DI and DO channels of the DIO module.

#### **Syntax**

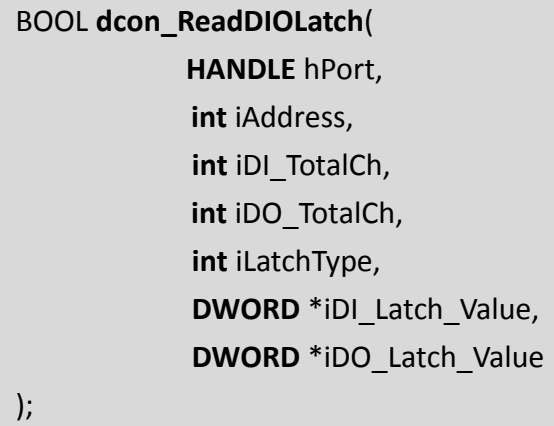

#### **Parameter**

*hPort*

**[Input]** The serial port HANDLE opened by uart Open()

*iAddress* **[Input]** The address of the command-receiving I/O module

*iDI\_TotalCh* **[Input]** The total number of DI channels of the DIO module

*iDO\_TotalCh* **[Input]** The total number of DO channels of the DIO module

*iLatchType*

**[Input]** The type of the latch value read back

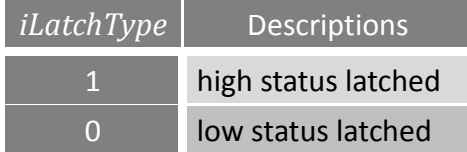

#### *iDI\_Latch\_Value*

**[Output]** The pointer to the latch value read back from the DI channels of DIO module.

The latch value of a particular channel is

1 if there's at least one time that the DI channel is high for latch type = 1;

0 if there's at least one time that the DI channel is low for latch type = 0.

Take latch value of each channel as a bit of a binary value, then the binary value is the DI latch value.

#### *iDO\_Latch\_Value*

**[Output]** The pointer to the latch value read back from the DO channels of DIO module.

The latch value of a particular channel is

1 if there's at least one time that the DO channel is high for latch type = 1;

0 if there's at least one time that the DO channel is low for latch type = 0.

Take latch value of each channel as a bit of a binary value, then the binary value is the DO latch value.

#### **Return Values**

**TRUE** indicates success. **FALSE** indicates failure.

#### **Examples**

#### **[C]**

HANDLE hPort; BYTE iAddress=1; int iDI\_TotalCh=8; int iDO\_TotalCh=8; int iLatchType=0; DWORD lDI\_Latch\_Value; DWORD IDO\_Latch\_Value; hPort = uart\_Open("COM1,115200"); BOOL iRet = dcon\_ReadDIOLatch(hPort, iAddress, iDI\_TotalCh, iDO\_TotalCh, iLatchType, &lDI\_Latch\_Value,&lDO\_Latch\_Value); uart\_Close(hPort);

#### **Remark**

### **10.9 dcon\_ClearDIOLatch**

This function clears the latch values of DI and DO channels of the DIO module.

### **Syntax** BOOL **dcon\_ClearDIOLatch**( **HANDLE** hPort, **int** iAddress, ); **Parameter** *hPort* **[Input]** The serial port HANDLE opened by uart\_Open()

*iAddress* **[Input]** The address of the command-receiving I/O module

#### **Return Values**

**TRUE** indicates success. **FALSE** indicates failure.

#### **Examples**

#### **[C]**

HANDLE hPort; BYTE iAddress=1; hPort = uart\_Open("COM1,115200"); BOOL iRet = dcon\_ClearDIOLatch(hPort, iAddress); uart\_Close(hPort);

#### **Remark**

### **10.10 dcon\_ReadDICNT**

This function reads the counts of the DI channels of the DI module.

#### **Syntax**

BOOL **dcon\_ReadDICNT**( **HANDLE** hPort, **int** iAddress, **int** iChannel, **int** iDI\_TotalCh, **DWORD** \*iCounter\_Value );

#### **Parameter**

*hPort*

**[Input]** The serial port HANDLE opened by uart\_Open()

#### *iAddress*

**[Input]** The address of the command-receiving I/O module

*iChannel* **[Input]** The channel to which the counter value belongs

*iDI\_TotalCh* **[Input]** Total number of the DI channels of the DI module

*iCounter\_Value* **[Output]** The pointer to the counter value

#### **Return Values**

**TRUE** indicates success. **FALSE** indicates failure.

#### **Examples**

#### **[C]**

HANDLE hPort; BYTE iAddress=1; int iChannel =2; int iDI\_TotalCh=8; DWORD lCounter\_Value;

hPort = uart\_Open("COM1,115200"); BOOL iRet = dcon\_ReadDICNT(hPort, iAddress,iChannel,iDI\_TotalCh, &lCounter\_Value); uart\_Close(hPort);

#### **Remark**

## **10.11 dcon\_ClearDICNT**

This function clears the counter value of the DI channel of the DI module.

#### **Syntax**

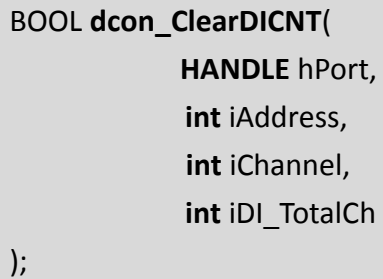

#### **Parameter**

*hPort* **[Input]** The serial port HANDLE opened by uart\_Open()

*iAddress* **[Input]** The address of the command-receiving I/O module

*iChannel* **[Input]** The channel to which the counter value belongs

*iDI\_TotalCh* **[Input]** Total number of the DI channels of the DI module

#### **Return Values**

**TRUE** indicates success. **FALSE** indicates failure.

#### **Examples**

**[C]**

```
HANDLE hPort; 
BYTE iAddress=1; 
int iChannel=2;
int iDI_TotalCh=8:
hPort = uart_Open("COM1,115200"); 
BOOL iRet = dcon_ClearDICNT(hPort, iAddress,iChannel,iDI_TotalCh); 
uart_Close(hPort);
```
#### **Remark**

### **10.12 dcon\_WriteAO**

This function writes the AO value to the AO modules.

#### **Syntax**

BOOL **dcon\_WriteAO**( **HANDLE** hPort, **int** iAddress, **int** iChannel, **int** iAO\_TotalCh, **float** fValue );

#### **Parameter**

*hPort*

**[Input]** The serial port HANDLE opened by uart\_Open()

*iAddress* **[Input]** The address of the command-receiving I/O module

*iChannel* **[Input]** The channel to which the AO value is written

*iAO\_TotalCh* **[Input]** The total number of the AO channels of the AO module

*fValue* **[Input]** The AO value to write to the AO module

#### **Return Values**

**TRUE** indicates success. **FALSE** indicates failure.

#### **Examples**

**[C]**

HANDLE hPort; BYTE iAddress=1; int iChannel=2; int iAO\_TotalCh=8; float fValue=5;

```
hPort = uart_Open("COM1,115200");
```
BOOL iRet = dcon\_WriteAO(hPort, iAddress, iChannel, iAO\_TotalCh, fValue); uart\_Close(hPort);

#### **Remark**

### **10.13 dcon\_ReadAO**

This function reads the AO value of the AO module.

#### **Syntax**

BOOL **dcon\_ReadAO**( **HANDLE** hPort, **int** iAddress, **int** iChannel, **int** iAO\_TotalCh, **float** \*fValue );

#### **Parameter**

*hPort*

**[Input]** The serial port HANDLE opened by uart\_Open()

*iAddress* **[Input]** The address of the command-receiving I/O module

*iChannel* **[Input]** The channel from which the AO value is read back

*iAO\_TotalCh* **[Input]** The total number of the AO channels of the AO module

*fValue* **[Output]** The pointer to the AO value that is read back from the AO module

#### **Return Values**

**TRUE** indicates success. **FALSE** indicates failure.

#### **Examples**

**[C]**

HANDLE hPort; BYTE iAddress=1; int iChannel=2; int iAO\_TotalCh=8; float fValue;

hPort = uart\_Open("COM1,115200");

BOOL iRet = dcon\_ReadAO(hPort, iAddress,iChannel,iAO\_TotalCh, &fValue); uart\_Close(hPort);

#### **Remark**

### **10.14 dcon\_ReadAI**

This function reads the AI value of engineering-mode (floating-point) from the AI module.

#### **Syntax**

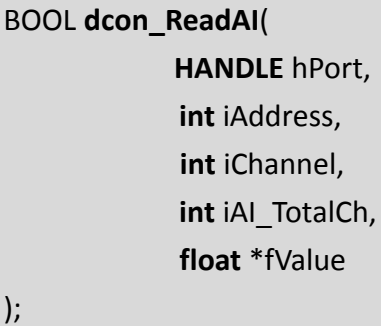

#### **Parameter**

*hPort*

**[Input]** The serial port HANDLE opened by uart\_Open()

*iAddress* **[Input]** The address of the command-receiving I/O module

*iChannel* **[Input]** The channel from which the AI value is read back

*iAI\_TotalCh* **[Input]** The total number of the AI channels of the AI module

*fValue* **[Output]** The pointer to the AI value that is read back from the AI module

#### **Return Values**

**TRUE** indicates success. **FALSE** indicates failure.

#### **Examples**

**[C]**

HANDLE hPort; BYTE iAddress=1; int iChannel=2; int iAI\_TotalCh=8; float fValue;

```
hPort = uart_Open("COM1,115200");
```
BOOL iRet = dcon\_ReadAI(hPort, iAddress, iChannel, iAI\_TotalCh, &fValue); uart\_Close(hPort);

#### **Remark**

### **10.15 dcon\_ReadAIHex**

This function reads the AI value of 2's complement-mode (hexadecimal) from the AI module.

#### **Syntax**

BOOL **dcon\_ReadAIHex**( **HANDLE** hPort, **int** iAddress, **int** iChannel, **int** iAI\_TotalCh, **int** \*iValue );

#### **Parameter**

*hPort*

**[Input]** The serial port HANDLE opened by uart\_Open()

*iAddress* **[Input]** The address of the command-receiving I/O module

*iChannel* **[Input]** The channel from which the AI value is read back

*iAI\_TotalCh* **[Input]** The total number of the AI channels of the AI module

*iValue* **[Output]** The pointer to the AI value that is read back from the AI module

#### **Return Values**

**TRUE** indicates success. **FALSE** indicates failure.

#### **Examples**

**[C]**

```
HANDLE hPort; 
BYTE iAddress=1; 
int iChannel=2; 
int iAI_TotalCh=8;
int iValue;
```
hPort = uart\_Open("COM1,115200");

BOOL iRet = dcon\_ReadAIHex(hPort, iAddress, iChannel, iAI\_TotalCh, &iValue); uart\_Close(hPort);

#### **Remark**

### **10.16 dcon\_ReadAIAll**

This function reads all the AI values of all channels in engineering-mode (floating-point) from the AI module.

#### **Syntax**

BOOL **dcon\_ReadAIAll**( **HANDLE** hPort, **int** iAddress, **float** \*fValue );

**Parameter**

*hPort* **[Input]** The serial port HANDLE opened by uart\_Open()

*iAddress* **[Input]** The address of the command-receiving I/O module

*fValue* **[Output]** The array which contains the AI values that read back from the AI module

#### **Return Values**

**TRUE** indicates success. **FALSE** indicates failure.

#### **Examples**

**[C]**

```
HANDLE hPort; 
BYTE iAddress=1; 
float fValue[8];
hPort = uart_Open("COM1,115200");
```
BOOL iRet = dcon\_ReadAIAll(hPort, iAddress, fValue); uart\_Close(hPort);

#### **Remark**

### **10.17 dcon\_ReadAIAllHex**

This function reads all the AI values of all channels in 2's complement-mode (hexadecimal) from the AI module.

#### **Syntax**

BOOL **dcon\_ReadAIAllHex**( **HANDLE** hPort, **int** iAddress, **int** \*iValue );

#### **Parameter**

*hPort* **[Input]** The serial port HANDLE opened by uart\_Open()

*iAddress* **[Input]** The address of the command-receiving I/O module

*iValue* **[Output]** The array which contains the AI values that read back from the AI module

#### **Return Values**

**TRUE** indicates success. **FALSE** indicates failure.

#### **Examples**

**[C]**

```
HANDLE hPort; 
BYTE iAddress=1; 
int iValue[8]; 
hPort = uart_Open("COM1,115200");
BOOL iRet = dcon_ReadAIAllHex(hPort, iAddress, iValue);
uart_Close(hPort);
```
#### **Remark**

### **10.18 dcon\_ReadCNT**

This function reads the counter values of the counter/frequency modules.

#### **Syntax**

BOOL **dcon\_ReadCNT**( **HANDLE** hPort, **int** iAddress, **int** iChannel, **DWORD** \*iCounter\_Value );

#### **Parameter**

*hPort* **[Input]** The serial port HANDLE opened by uart\_Open()

#### *iAddress* **[Input]** The address of the command-receiving I/O module

#### *iChannel*

**[Input]** The channel from which the count value is read back from the counter/frequency module

#### *iCounter\_Value*

**[Output]** The pointer to the counter value that reads back from the counter/frequency module

#### **Return Values**

**TRUE** indicates success. **FALSE** indicates failure.

#### **Examples**

#### **[C]**

HANDLE hPort; BYTE iAddress=1; int iChannel=0; DWORD ICounter\_Value: hPort = uart\_Open("COM1,115200"); BOOL iRet = dcon\_ReadCNT(hPort, iAddress, iChannel, &lCounter\_Value); uart\_Close(hPort);

#### **Remark**

### **10.19 dcon\_ClearCNT**

This function clears the counter values of the counter/frequency modules.

#### **Syntax**

BOOL **dcon\_ClearCNT**( **HANDLE** hPort, **int** iAddress, **int** iChannel );

#### **Parameter**

*hPort* **[Input]** The serial port HANDLE opened by uart\_Open()

*iAddress* **[Input]** The address of the command-receiving I/O module

*iChannel* **[Input]** The channel where the count value is cleared

#### **Return Values**

**TRUE** indicates success. **FALSE** indicates failure.

#### **Examples**

#### **[C]**

HANDLE hPort; BYTE iAddress=1; int iChannel=0;

hPort = uart\_Open("COM1,115200"); BOOL iRet = dcon\_ClearCNT(hPort, iAddress, iChannel); uart\_Close(hPort);

#### **Remark**

### **10.20 dcon\_ReadCNTOverflow**

This function reads the overflow value of the channel from the counter/frequency modules.

#### **Syntax**

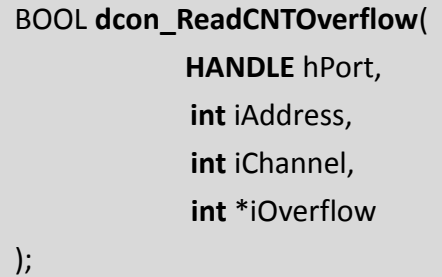

#### **Parameter**

*hPort* **[Input]** The serial port HANDLE opened by uart\_Open()

*iAddress* **[Input]** The address of the command-receiving I/O module

*iChannel*

**[Input]** The channel from which the overflow value is read back from the counter/frequency module

#### *iOverflow*

**[Output]** The pointer to the overflow value

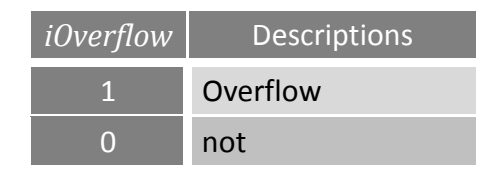

#### **Return Values**

**TRUE** indicates success. **FALSE** indicates failure.

#### **Examples**

#### **[C]**

HANDLE hPort; BYTE iAddress=1; int iChannel=0; int iOverflow;

hPort = uart\_Open("COM1,115200");

BOOL iRet = dcon\_ReadCNTOverflow(hPort, iAddress, iChannel, &iOverflow); uart\_Close(hPort);

#### **Remark**

# **11. Widget API**

This chapter provides APIs that are not specified in the Stellaris Graphics Library. (The API functions that we made some modifications)

**"The Stellaris Graphics Library is a royalty-free set of graphics primitives and a widget set for creating graphical user interfaces …"** 

#### For more details:

[http://www.luminarymicro.com/products/stellaris\\_graphics\\_library.html](http://www.luminarymicro.com/products/stellaris_graphics_library.html) 

*Note that the naming convention of the event handler of the widget (here the widget is TextPushButton) is as followings:*

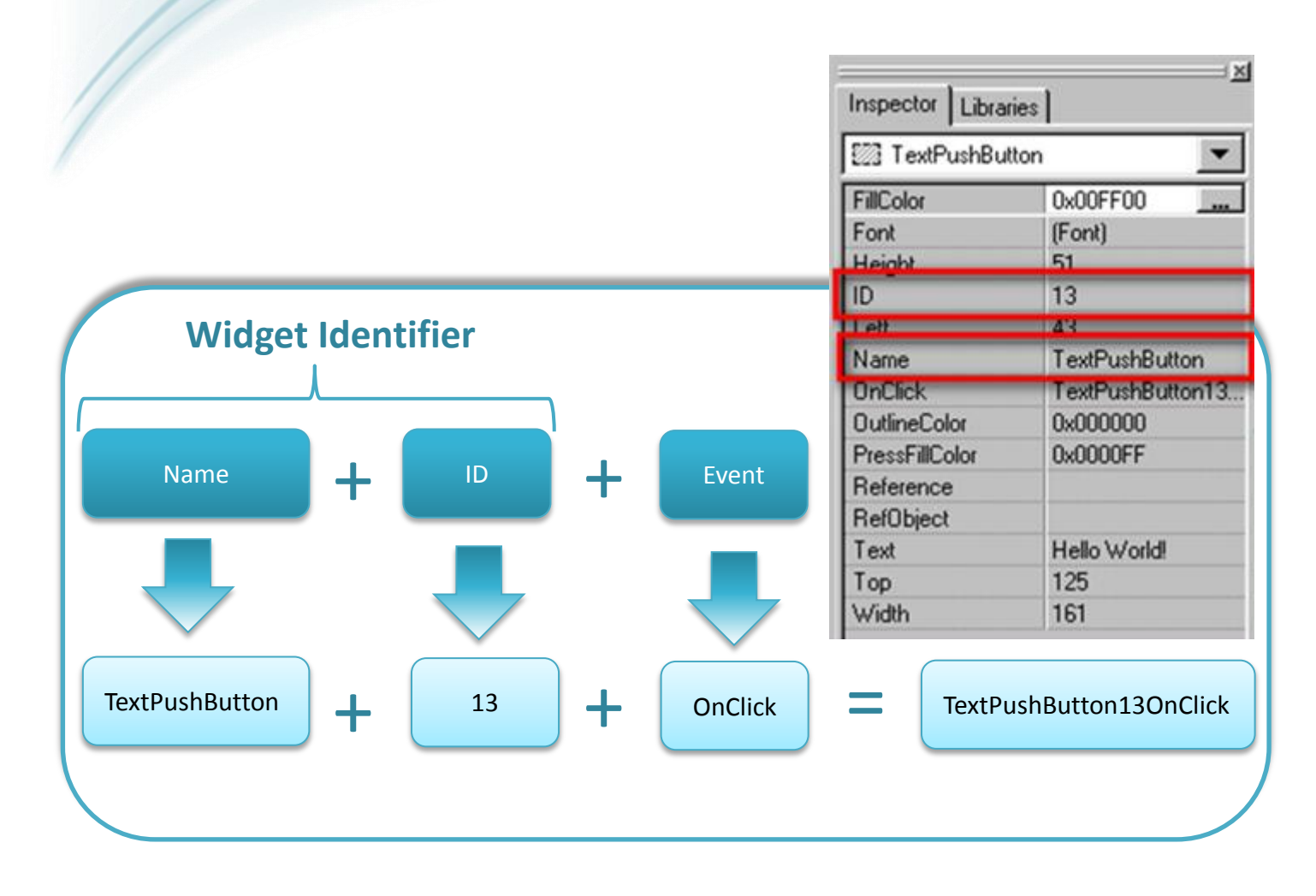

## **11.1 TextButtonTextGet**

Get the **"Text"** property of the TextPushButton.

Users can set the **"Text"** property in the inspector in the design time.

This function is used to get a static string from the **"Text"** property. The widget has no buffer for the **"Text"**, so the string must be static string (static char[]).

#### **Syntax**

const char \***TextButtonTextGet**( **tTextButton** \*pWidget );

#### **Parameter**

#### *pWidget*

**[Input]** Specify the pointer to the widget, the TextPushButton, to get the **"Text"** property

#### **Return Values**

A constant pointer to the static string to store the **"Text"** of the TextPushButton

#### **Examples**

#### **[C]**

```
int tag = 0;
int count = 0;
static char str[16];
static char str2[16];
void TextPushButton4OnClick(tWidget *pWidget)
{
  count ++;
   //Set the value of count to the "Tag" property
   TextButtonTagSet((tTextButton*)pWidget, count);
  //Get the value of the "Tag" property
   tag = TextButtonTagGet((tTextButton*)pWidget);
```
//Set the "Text" property of the TextPushButton 4 usprintf(str, "%d", tag); TextButtonTextSet((tTextButton\*)pWidget, str);

 //Get the "Text" property of the TextPushButton //And then show it on the Label 5 (in this example) strcpy(str2, TextButtonTextGet((tTextButton\*)pWidget)); LabelTextSet(&Label5, str2);

#### **Remark**

None

}

### **11.2 TextButtonTextSet**

Set the **"Text"** property of the TextPushButton.

Users can set the **"Text"** property in the inspector in the design time.

This function is used to set a static string to the **"Text"** property. The widget has no buffer for the **"Text"**, so the string must be static string (static char[]).

```
 Syntax
```
void **TextButtonTextSet**( **tTextButton** \*pWidget, **char** \*text );

#### **Parameter**

*pWidget*

**[Input]** Specify the pointer to the widget, the CheckBox, to set the **"Selected"** property

*text*

**[Input]** Specify the static string of the **"Text"** property

```
 Return Values
```
None

#### **Examples**

#### **[C]**

```
int tag = 0;
int count = 0;
static char str[16];
static char str2[16];
void TextPushButton4OnClick(tWidget *pWidget) 
{ 
   count ++; 
   //Set the value of count to the "Tag" property 
   TextButtonTagSet((tTextButton*)pWidget, count);
```
//Get the value of the "Tag" property tag = TextButtonTagGet((tTextButton\*)pWidget); //Set the "Text" property of the TextPushButton 4 usprintf(str, "%d", tag); TextButtonTextSet((tTextButton\*)pWidget, str); //Get the "Text" property of the TextPushButton //And then show it on the Label 5 (in this example) strcpy(str2, TextButtonTextGet((tTextButton\*)pWidget)); LabelTextSet(&Label5, str2); }

 **Remark** None

Copyright © 2022 ICP DAS Co., Ltd. All Rights Reserved. E-mail: service@icpdas.com Page: 145

### **11.3 SliderRangeGet**

This macro gets the range of the Slider.

That is, get the Min and the Max properties of the Slider.

#### **Syntax**

void **SliderRangeGet**( **tWidget** \*pWidget, **long** IMinimum, **long** IMaximum );

**Parameter**

#### *pWidget*

**[Input]** Specify the pointer to the widget, the Slider, to get its Max and Min property

#### *IMinimum*

**[Output]** Specify the integer to store the minimum of the Slider value, that is, the Min property

#### *IMaximum*

**[Output]** Specify the integer to store the maximum of the Slider value, that is, the Max property

#### **Return Values**

None

#### **Examples**

#### **[C]**

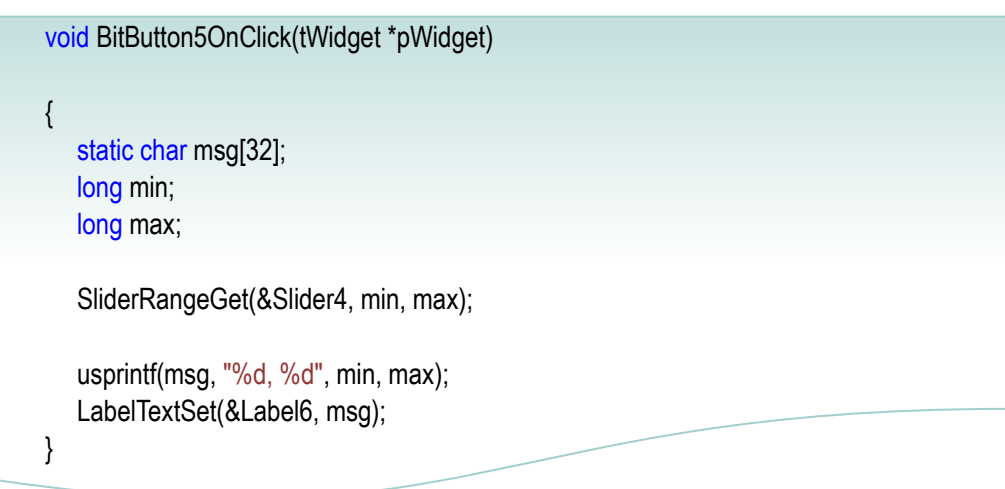

#### **Remark**

The parameters lMinimum and lMaximum are not pointers (actually SliderRangeGet is a macro), while the pWidget is a pointer.

### **11.4 HotSpotLastXGet**

Get the last clicked point's coordinate X. (The left-top vertex of the screen is the origin.)

#### **Syntax**

int **HotSpotLastXGet**( **tHotSpot** \*pWidget );

#### **Parameter**

*pWidget* **[Input]** Specify the pointer to the widget, the HotSpot, to get the last clicked point's coordinate X

#### **Return Values**

The last clicked point's coordinate X

#### **Examples**

#### **[C]**

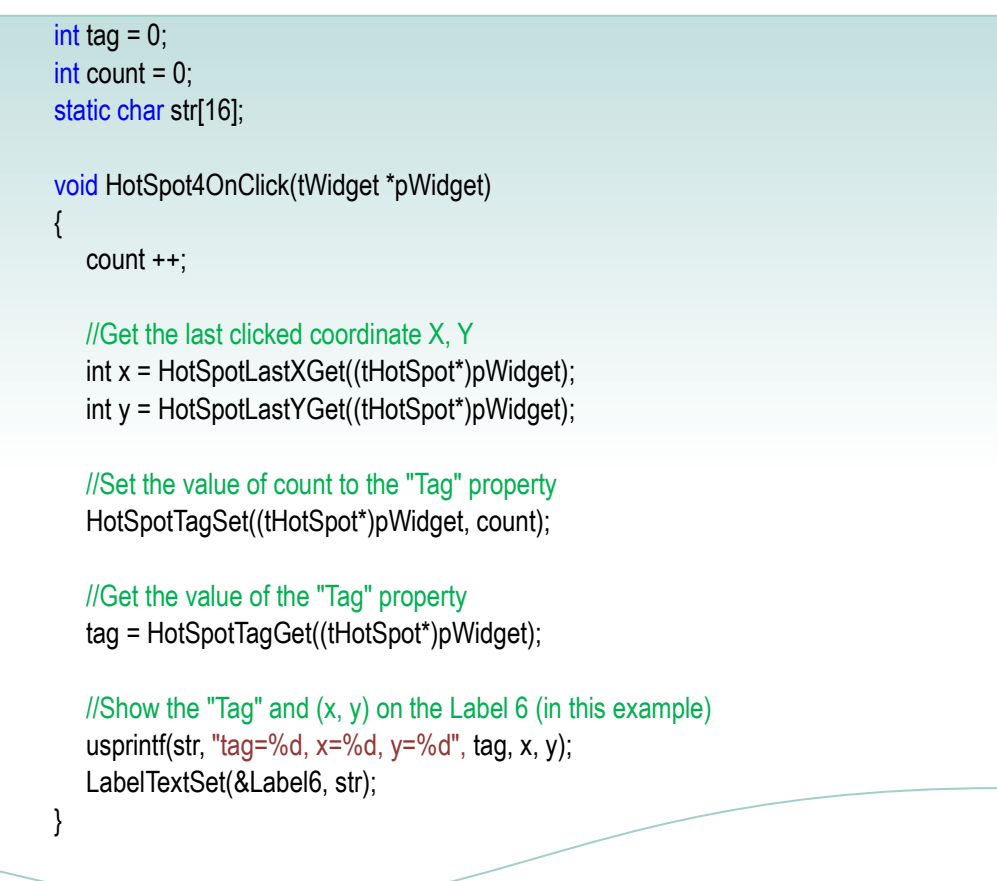

#### **Remark**

### **11.5 HotSpotLastYGet**

Get the last clicked point's coordinate Y. (The left-top vertex of the screen is the origin.)

#### **Syntax**

int **HotSpotLastYGet**( **tHotSpot** \*pWidget );

#### **Parameter**

*pWidget* **[Input]** Specify the pointer to the widget, the HotSpot, to get the last clicked point's coordinate Y

#### **Return Values**

The last clicked point's coordinate Y

#### **Examples**

#### **[C]**

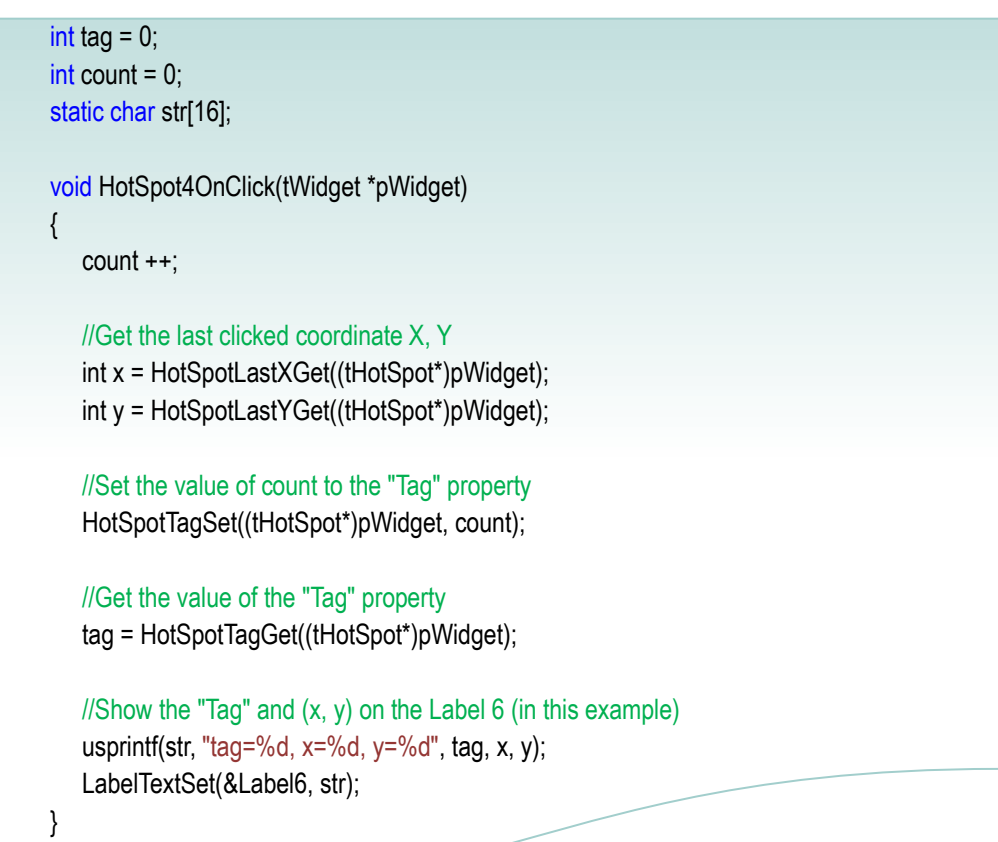

#### **Remark**

### **11.6 CheckBoxSelectedGet**

Get the **"Selected"** property of the CheckBox.

```
 Syntax
```
int **CheckBoxSelectedGet**( **tCheckBox** \*pWidget );

#### **Parameter**

#### *pWidget*

**[Input]** Specify the pointer to the widget, the CheckBox, to get the **"Selected"** property.

#### **Return Values**

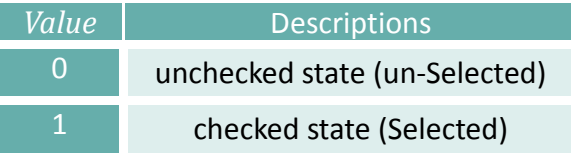

#### **Examples**

#### **[C]**

```
int count = 0;
static char str2[16];
void BitButton5OnClick(tWidget *pWidget) 
{ 
   count ++; 
   if(count % 2) 
   { 
      //Set the "Selected" state to un-checked
      CheckBoxSelectedSet(&CheckBox4, 0); 
      WidgetPaint((tWidget*)&CheckBox4); 
   } 
   else
   { 
      //Set the "Selected" state to checked 
      CheckBoxSelectedSet(&CheckBox4, 1); 
      WidgetPaint((tWidget*)&CheckBox4); 
   } 
   //Show the "Selected" state on the Label 6 (in this example)
   usprintf(str2, "Sel: %d", CheckBoxSelectedGet(&CheckBox4));
   LabelTextSet(&Label6, str2);
}
```
#### **Remark**

### **11.7 CheckBoxSelectedSet**

Set the **"Selected"** property of the CheckBox.

#### **Syntax**

void **CheckBoxSelectedSet**( **tCheckBox** \*pWidget, **int** bFlag );

#### **Parameter**

*pWidget*

**[Input]** Specify the pointer to the widget, the CheckBox, to set the **"Selected"** property.

#### *bFlag*

**[Input]** Specify the state of the **"Selected"** property.

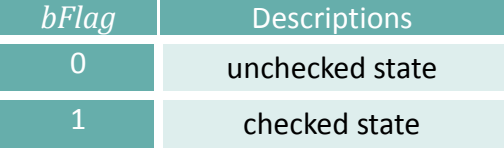

#### **Return Values**

None

#### **Examples**

#### **[C]**

```
int count = 0;
static char str2[16]; 
void BitButton5OnClick(tWidget *pWidget) 
{ 
   count ++; 
   if(count % 2)
  { 
     //Set the "Selected" state to un-checked
      CheckBoxSelectedSet(&CheckBox4, 0); 
      WidgetPaint((tWidget*)&CheckBox4); 
  } 
   else
```
{ //Set the "Selected" state to checked CheckBoxSelectedSet(&CheckBox4, 1); WidgetPaint((tWidget\*)&CheckBox4); } //Show the "Selected" state on the Label 6 (in this example) usprintf(str2, "Sel: %d", CheckBoxSelectedGet(&CheckBox4)); LabelTextSet(&Label6, str2); }

**Remark**

### **11.8 LabelTextGet**

Get the **"Text"** property of the Label.

Users can set the **"Text"** property in the inspector in the design time.

This function is used to get a static string from the **"Text"** property.

Because the widget has no buffer for the **"Text"**, the string must be static strings (static char[]). Also different Labels must use different static char arrays or these labels (with the same static char array pointers) may display the same content.

**Syntax**

Const char **\*LabelTextGet**( **tLable** \*pWidget, );

#### **Parameter**

*pWidget*

**[Input]** Specify the pointer to the widget, the Label, to get the **"Text"** property

#### **Return Values**

A constant pointer to the static string to store the **"Text"** of the Label

#### **Examples**

```
[C]
          int count = 0;
          static char str[16];
          void BitButton6OnClick(tWidget *pWidget) 
          { 
             const char * p;
             count ++; 
             //Set the value of count to the Text of the Label
             usprintf(str, "%d", count); 
             LabelTextSet(&Label4, str); 
             //Get the value of count to compare with 5 
             //if count reaches 5, reset it to zero. 
             p = LabelTextGet(&Label4); 
             if(strcmp("5", p) == 0){ 
                count = 0:
                usprintf(str, "5, reset to 0 !"); 
                LabelTextSet(&Label4, str);
             } 
          }
```
#### **Remark**

### **11.9 LabelTextSet**

Set the **"Text"** property of the Label.

Users can set the **"Text"** property in the inspector in the design time.

This function is used to set a static string to the **"Text"** property.

Because the widget has no buffer for the **"Text"**, the string must be static strings (static char[]). Also different Labels must use different static char arrays or these labels (with the same static char array pointers) may display the same content.

```
 Syntax
```
void **\*LabelTextSet**( **tLable** \*pWidget, **char** \*text );

**Parameter**

```
pWidget
```
**[Input]** Specify the pointer to the widget, the Label, to get the **"Text"** property

*text* **[Input]** Specify the static string of the **"Text"** property

#### **Return Values**

None

#### **Examples**

#### **[C]**

```
int count = 0:
static char str[16];
void BitButton6OnClick(tWidget *pWidget)
```

```
const char * p;
```
{

count ++; //Set the value of count to the Text of the Label usprintf(str, "%d", count); LabelTextSet(&Label4, str);

//Get the value of count to compare with 5 //if count reaches 5, reset it to zero. p = LabelTextGet(&Label4);

```
if(strcmp("5", p) == 0){ 
      count = 0;
       usprintf(str, "5, reset to 0 !"); 
       LabelTextSet(&Label4, str); 
   } 
}
```
#### **Remark**

## **11.10 TimerEnabledGet**

Get the **"Enabled"** property of the Timer.

```
 Syntax
         int TimerEnabledGet(
            tTimer *pTimer
         );
 Parameter
    pTimer
    [Input] Specify the pointer to the Timer to set the "Enabled" property
 Return Values
    None
 Examples
    [C]
             static char str[16];
             void Timer4OnExecute(tWidget *pWidget)
```

```
{ 
    hmi_Beep(); 
 } 
 void BitButton5OnClick(tWidget *pWidget) 
{ 
    //Get the status of the timer 
    int bEnabled = TimerEnabledGet(&Timer4);
    if(bEnabled) 
  { 
       TimerEnabledSet(&Timer4, 0); //disable the timer 
       usprintf(str, "Timer disabled"); 
       LabelTextSet(&Label6, str); 
    } 
    else
    { 
       TimerEnabledSet(&Timer4, 1); //enable the timer 
       usprintf(str, "Timer enabled"); 
       LabelTextSet(&Label6, str); 
    } 
 }
```
#### **Remark**

## **11.11 TimerEnabledSet**

Set the **"Enabled"** property of the Timer.

#### **Syntax**

void **TimerEnabledSet**( **tTimer** \*pTimer, **int** bFlag );

#### **Parameter**

#### *pTimer*

**[Input]** Specify the pointer to the Timer to set the **"Enabled"** property

#### *bFlag*

**[Input]** Specify the state of the **"Enabled"** property.

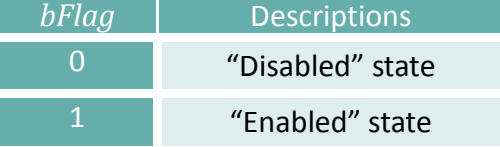

#### **Return Values**

None

#### **Examples**

#### **[C]**

```
static char str[16];
void Timer4OnExecute(tWidget *pWidget)
{
   hmi_Beep();
}
void BitButton5OnClick(tWidget *pWidget)
{
   //Get the status of the timer
   int bEnabled = TimerEnabledGet(&Timer4);
   if(bEnabled)
   {
      TimerEnabledSet(&Timer4, 0); //disable the timer
      usprintf(str, "Timer disabled");
      LabelTextSet(&Label6, str);
   }
```
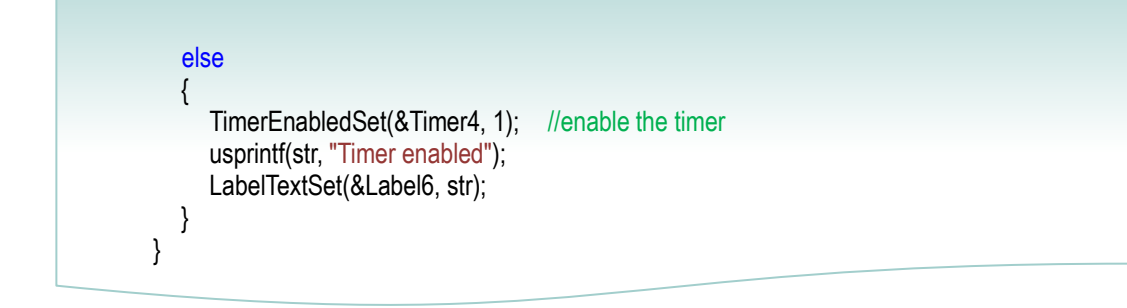

#### **Remark**

### **11.12 TimerIntervalGet**

**Syntax**

Get the **"Interval"** property of the Timer. (The interval of a timer is its period.)

### int **TimerIntervalGet**( **tTimer** \*pTimer ); **Parameter** *pTimer* **[Input]** Specify the pointer to the Timer to set the **"Interval"** property **Return Values** The Interval (period) of the Timer widget **Examples [C]** // Circularly assign 1000  $\sim$  5000 (ms) to the interval of a Timer // The Timer beeps from every 1 second to 5 second #define ONE\_SECOND 1000 int count  $= 0$ ; void HotSpot68OnClick(tWidget \*pWidget) { static char str[16]; unsigned long intervalGet; count++;

```
unsigned long interval = (count % 5 + 1) * ONE_SECOND;
   TimerIntervalSet(&Timer69, interval); 
   intervalGet = TimerIntervalGet(&Timer69); 
   usprintf(str, "beep every %d sec", intervalGet); 
   LabelTextSet(&Label64, str); 
}
void Timer69OnExecute(tWidget *pWidget) 
{ 
 hmi_Beep(); 
}
```
#### **Remark**

### **11.13 TimerIntervalSet**

Set the **"Interval"** property of the Timer. (The interval of a timer is its period.)

#### **Syntax**

void **TimerIntervalSet**( **tTimer** \*pTimer, **unsigned long** ulInterval );

**Parameter**

*pTimer*

**[Input]** Specify the pointer to the Timer to set the **"Interval"** property

*ulInterval* **[Input]** Specify the **"Interval"** property of the Timer widget.

#### **Return Values**

None

#### **Examples**

#### **[C]**

```
// Circularly assign 1000 \sim 5000 (ms) to the interval of a Timer
// The Timer beeps from every 1 second to 5 second
#define ONE_SECOND 1000
int count = 0;
void HotSpot68OnClick(tWidget *pWidget)
{
  static char str[16];
   unsigned long intervalGet;
  count++;
  unsigned long interval = (count % 5 + 1) * ONE_SECOND;
   TimerIntervalSet(&Timer69, interval);
   intervalGet = TimerIntervalGet(&Timer69);
   usprintf(str, "beep every %d sec", intervalGet);
  LabelTextSet(&Label64, str);
}
void Timer69OnExecute(tWidget *pWidget)
{
   hmi_Beep();
}
```
**Remark**

### **11.14 Functions for Tag**

This section introduces functions (actually macros) of the Tag property for widgets as shown below. For each widget, there are two functions for the Tag property, xTagSet and xTagGet. (x is the widget name)

We can set the **"Tag"** property in the design time, and then read it in the run-time. The **"Tag"** property would be useful when using several widgets in a single event handler function. This property can be used to indicate which widget is clicked at this time. It looks like a widget array index.

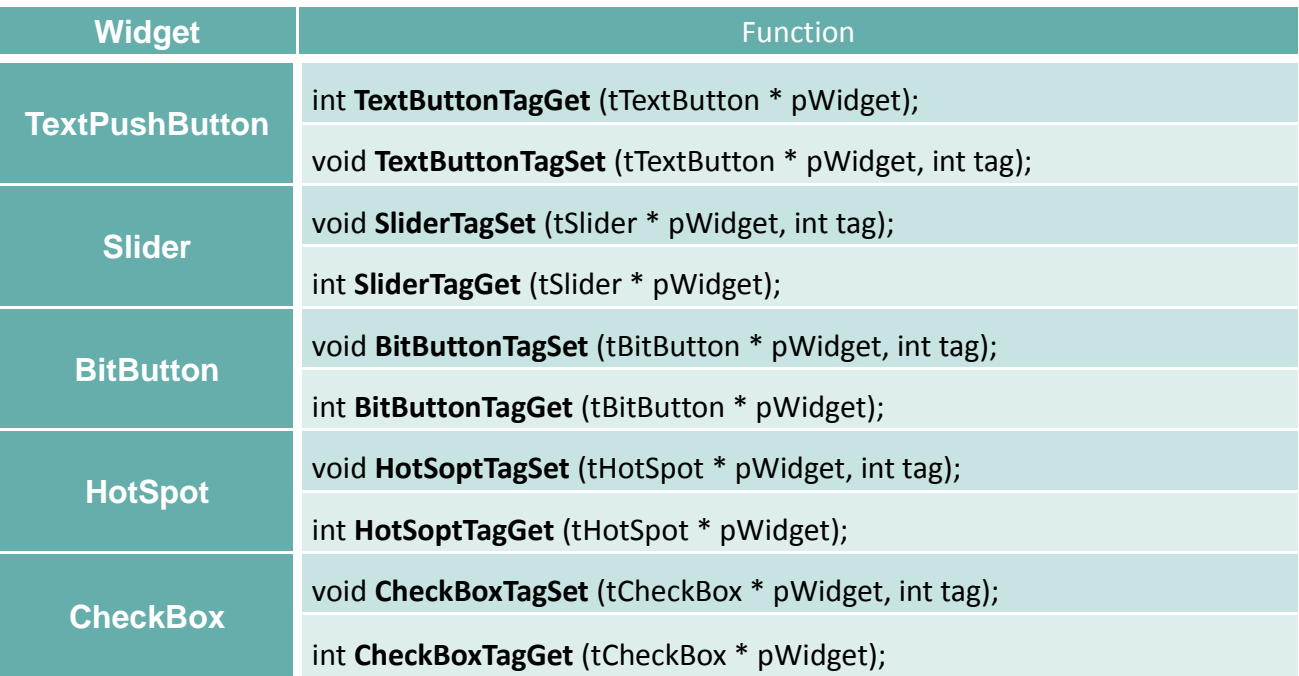

We take TextPushButton for example to introduce how to use these functions.

```
 Syntax
```

```
void TextButtonTagSet(
     tTextButton *pWidget,
       int tag
);
void TextButtonTagGet(
    tTextButton *pWidget
);
```
#### **Parameter**

*pWidget*

**[Input]** Specify the pointer to the widget (tTextButton is used for TextPushButton without an associated ObjectList) to set/get the Tag property.

*tag*

**[Input]** Specify the value of the **"Tag"** property

#### **Return Values**

The returning value of TextButtonTagGet is the value of the **"Tag"** property

**Examples**

**[C]**

```
int tag = 0;
int count = 0;
static char str[16]:
static char str2[16];
void TextPushButton4OnClick(tWidget *pWidget)
{
    count ++;
   //Set the value of count to the "Tag" property
    TextButtonTagSet((tTextButton*)pWidget, count);
   //Get the value of the "Tag" property
    tag = TextButtonTagGet((tTextButton*)pWidget);
    //Set the "Text" property of the TextPushButton 4
   usprintf(str, "%d", tag);
    TextButtonTextSet((tTextButton*)pWidget, str);
   //Get the "Text" property of the TextPushButton
    //And then show it on the Label 5 (in this example)
    strcpy(str2, TextButtonTextGet((tTextButton*)pWidget));
   LabelTextSet(&Label5, str2);
}
```
#### **Remark**

ObjButtonTagSet and ObjButtonTagGet originally are usd for TextPushButton having its **"RefObject"** property assigned with an ObjectList and they are obsolete after HMIWorks 2.06.00 (included). Use TextButtonTagGet and TextButtonTagSet instead.

### **11.15 Functions for Value**

This section introduces functions (actually macros) of the value of widgets as shown below. For each widget, there are two functions for their values, xValueSet and xValueGet. (x is the widget name.) RadioButton is a little different because of its characteristics of **"one-of-many"** selection.

The value of a widget is used generally with the RefObject and TagName properties.

- **1. RefObject:** the value determines which image in the assigned ObjectList to display.
- **2. TagName:** the value generally is the value of assigned Tag, it represents usually the state of a particular remote I/O.

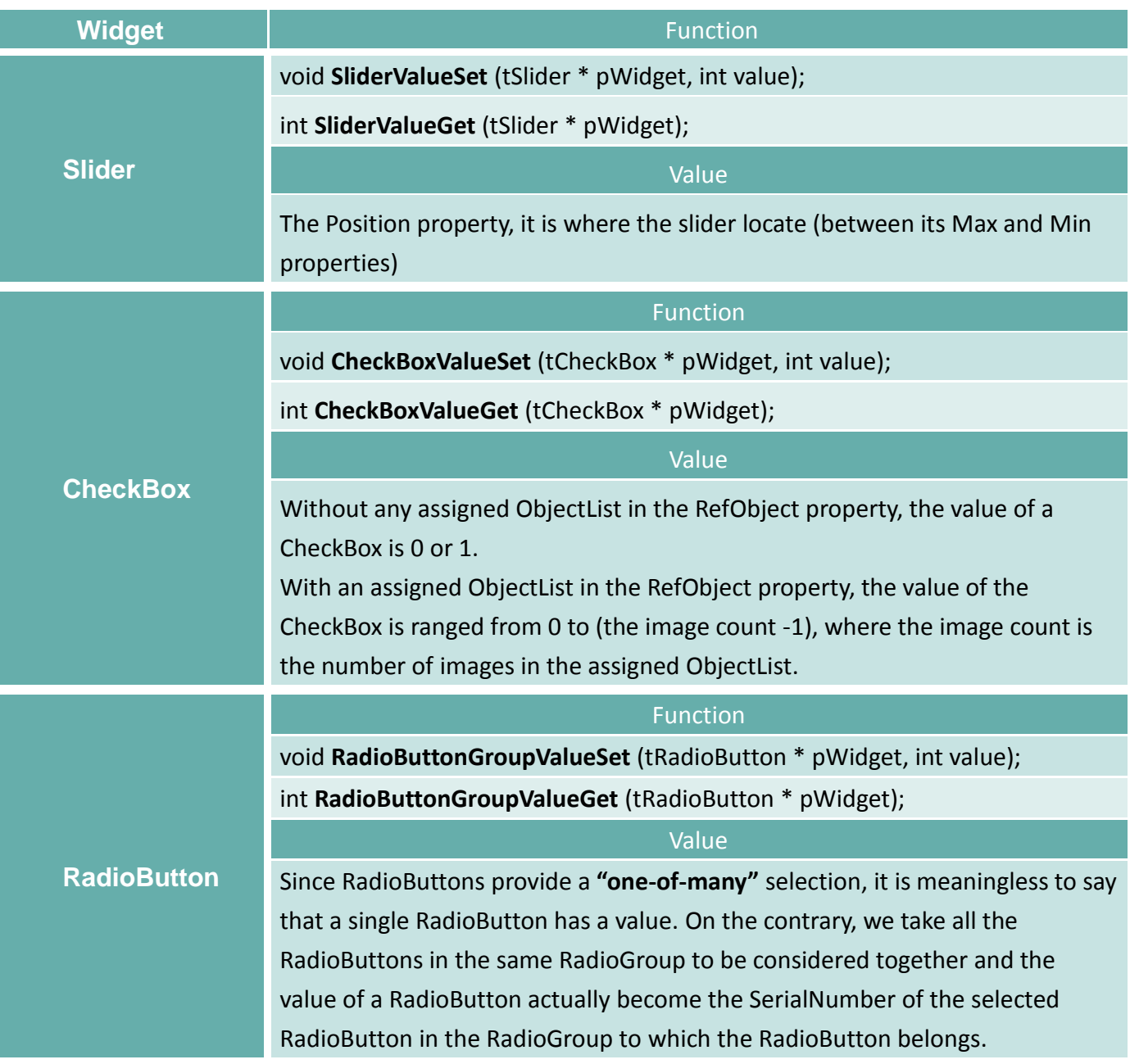

We take CheckBox for example to introduce how to use these functions.

**Syntax**

```
void CheckBoxValueSet(
     tCheckBox *pWidget,
      int value
);
void CheckBoxValueGet(
    tCheckBox *pWidget
);
```
#### **Parameter**

#### *pWidget*

**[Input]** Specify the pointer to the widget to set/get its value.

*value*

**[Input]** Specify the value of the widget

#### **Return Values**

The returning value of CheckBoxValueGet is the value of the widget (here, CheckBox)

#### **Examples**

#### **[C]**

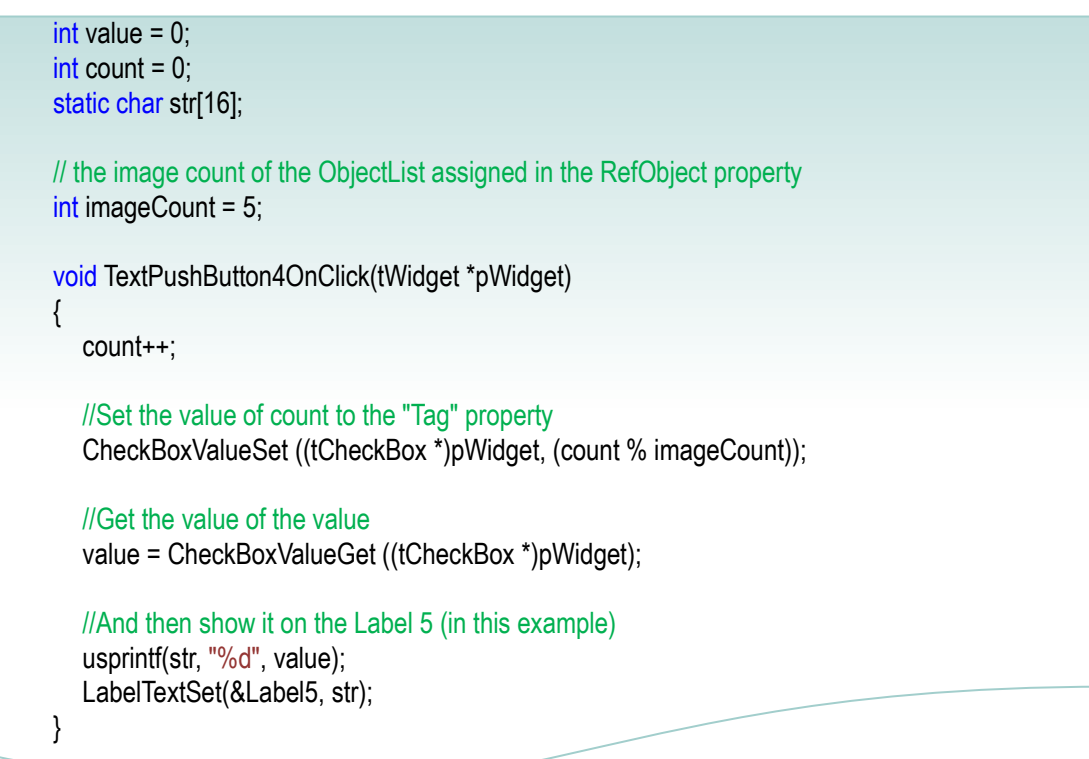

#### **Remark**

### **11.16 Functions for Enabled**

This section introduces functions (actually macros) of the Enabled property for widgets as shown below. For each widget, there are two functions for the Enabled property, xEnabledSet and xEnabledGet. (x is the widget name)

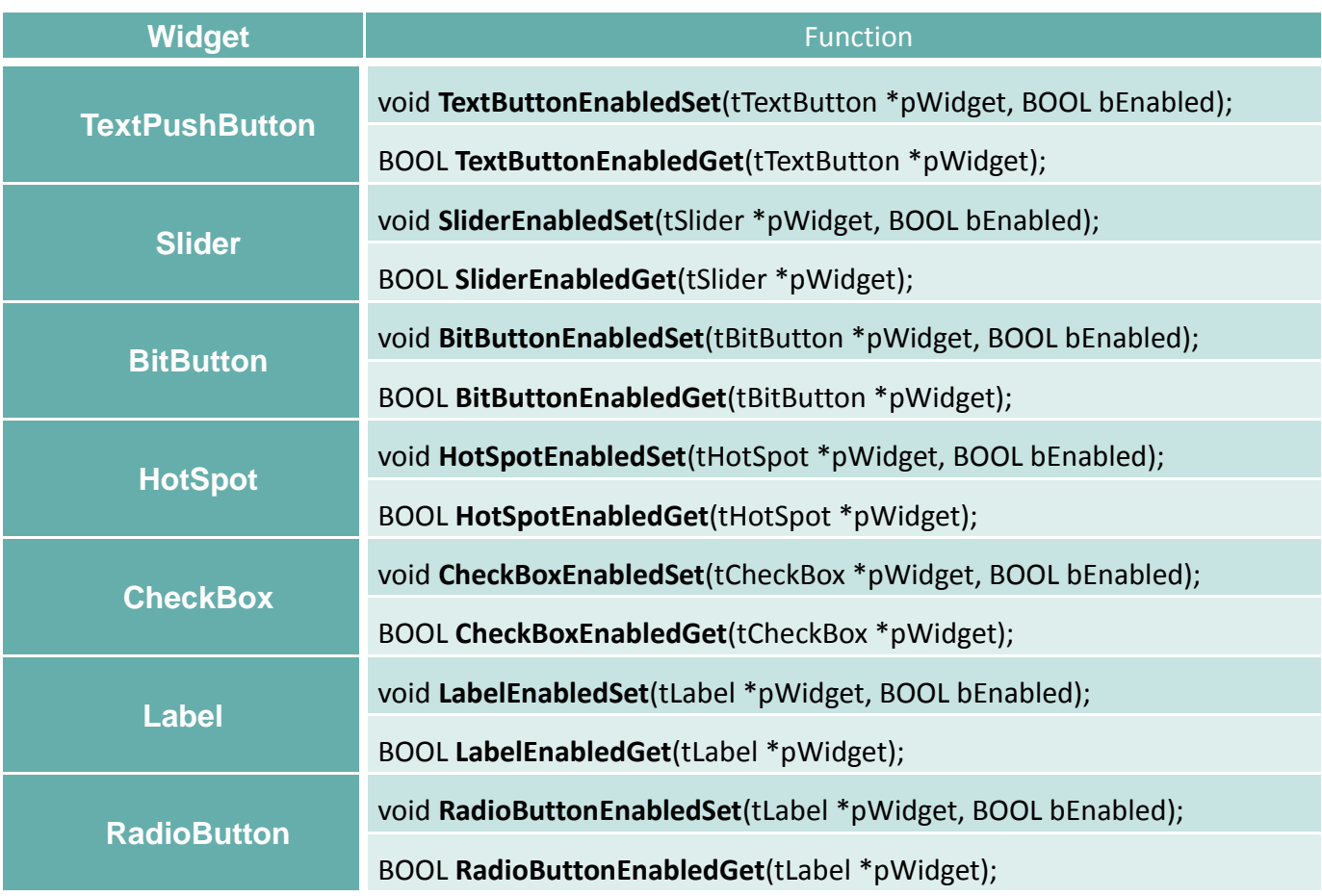

We take TextPushButton for example to introduce how to use these functions.

#### **Syntax**

```
void TextButtonEnabledSet(
     tTextButton *pWidget,
      BOOL bEnabled
);
BOOL TextButtonEnabledGet(
     tTextButton *pWidget
);
```
#### **Parameter**

*pWidget*

**[Input]** Specify the pointer to the widget (tTextButton is used for TextPushButton without an associated ObjectList) to set/get the Enabled property.

#### *bEnabled*

**[Input]** Specify the **"Enabled"** property of the widget. Possbile value: TRUE or FALSE

#### **Return Values**

The returning value of TextButtonEnabledGet is the status of the Enabled property. **TRUE**: the widget is enabled **FALSE**: the widget is not enabled

#### **Examples**

**[C]**

#### **Remark**

ObjButtonEnabledSet and ObjButtonEnabledGet originally are usd for TextPushButton having its **"RefObject"** property assigned with an ObjectList and they are obsolete after HMIWorks 2.06.00 (included). Use TextButtonEnabledGet and TextButtonEnabledSet instead.

### **11.17 Functions for Visible**

This section introduces functions (actually macros) of the Visible property for widgets as shown below. For each widget, there are two functions for the Visible property, xVisibleSet and xVisibleGet. (x is the widget name)

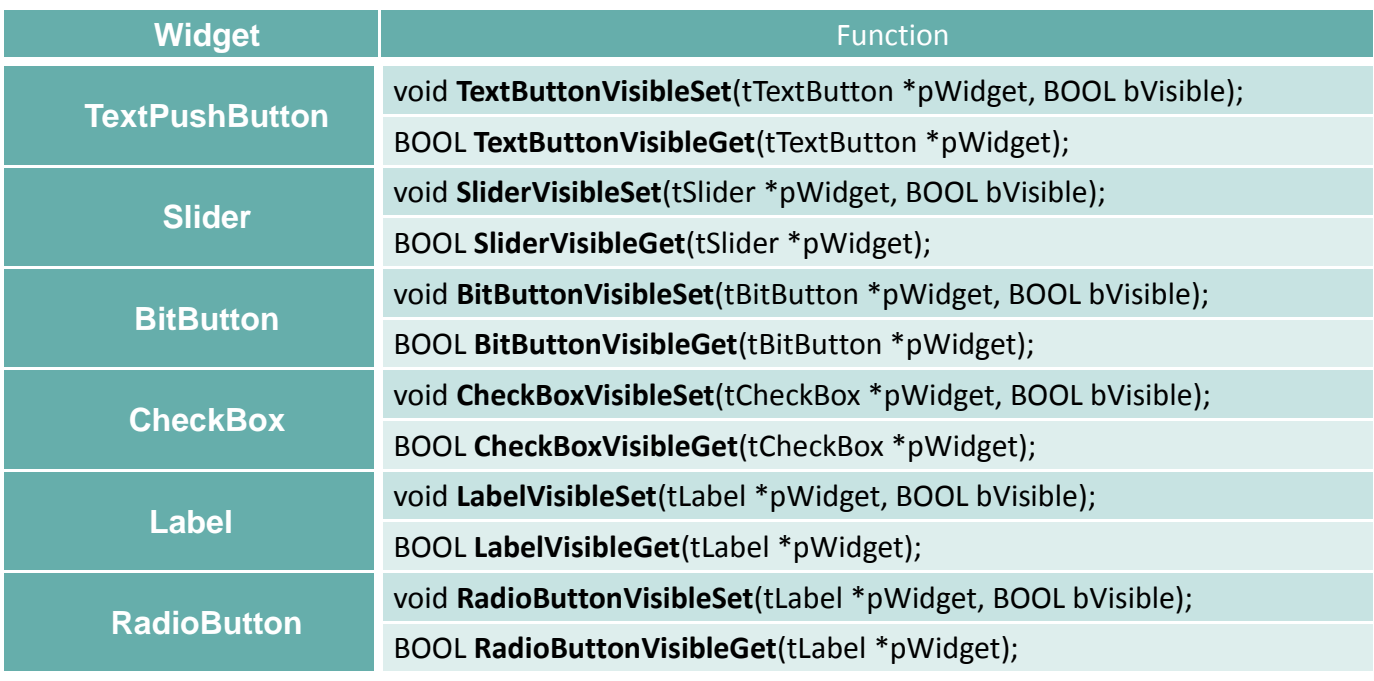

We take TextPushButton for example to introduce how to use these functions.

#### **Syntax**

```
void TextButtonEnabledSet(
     tTextButton *pWidget,
      BOOL bVisible
);
BOOL TextButtonEnabledGet(
     tTextButton *pWidget
);
```
#### **Parameter**

*pWidget*

**[Input]** Specify the pointer to the widget (tTextButton is used for TextPushButton without an associated ObjectList) to set/get the Visible property.

#### *bVisible*

**[Input]** Specify the **"Visible"** property of the widget. Possbile value: TRUE or FALSE

#### **Return Values**

The returning value of TextButtonVisibleGet is the status of the Visible property. **TRUE:** the widget is visible **FALSE:** the widget is invisible

#### **Examples**

#### **[C]**

```
int status = 0:
void TextPushButton5OnClick(tWidget *pWidget)
{
  hmi_Beep();
}
void BitButton4OnClick(tWidget *pWidget)
{
      BOOL en = FALSE;
      BOOL vi = FALSE;
      tTextButton * pt = &TextPushButton5;
     static char msg[32];
      status++;
      switch (status % 4)
     {
            default:
            case 0:
                 TextButtonEnabledSet(pt, TRUE);
                TextButtonVisibleSet(pt, TRUE);
                 break;
           case 1:
                 TextButtonEnabledSet(pt, TRUE);
                 TextButtonVisibleSet(pt, FALSE);
                 break;
            case 2:
                 TextButtonEnabledSet(pt, FALSE);
                 TextButtonVisibleSet(pt, TRUE);
                 break;
            case 3:
                 TextButtonEnabledSet(pt, FALSE);
                 TextButtonVisibleSet(pt, FALSE);
                 break;
```
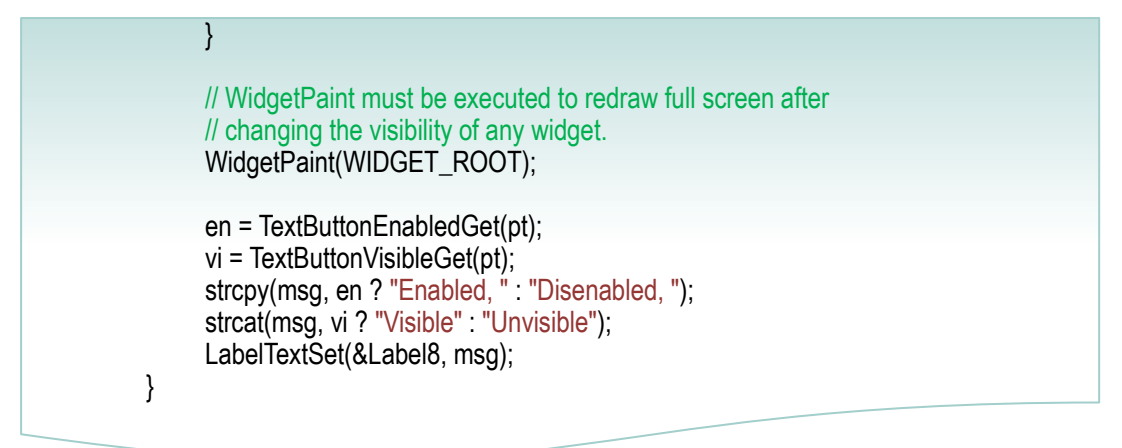

#### **Remark**

- 1. WidgetPaint(WIDGET\_ROOT) must be called to redraw all widgets after changing visibility of the widget to make the changing take effect. WidgetPaint costs system resources so we don't suggest users frequently changing the visibility of widgets.
- 2. ObjButtonVisibleSet and ObjButtonVisibleGet originally are used for TextPushButton having its **"RefObject"** property assigned with an ObjectList and they are obsolete after HMIWorks 2.06.00 (included). Use TextButtonVisibleGet and TextButtonVisibleSet instead.

# **12. Flash API**

This chapter introduces API functions for flash reading and writing.

For users' convenience, there are two sets of API functions for data storage in the flash on the TouchPAD devices. One is for the MCU (micro-controller unit) internal flash and the other is the external serial flash (total 8 MB).

To user these features, install the HMIWorks software with **version 2.03 or above**. <ftp://ftp.icpdas.com/pub/cd/touchpad/setup/>

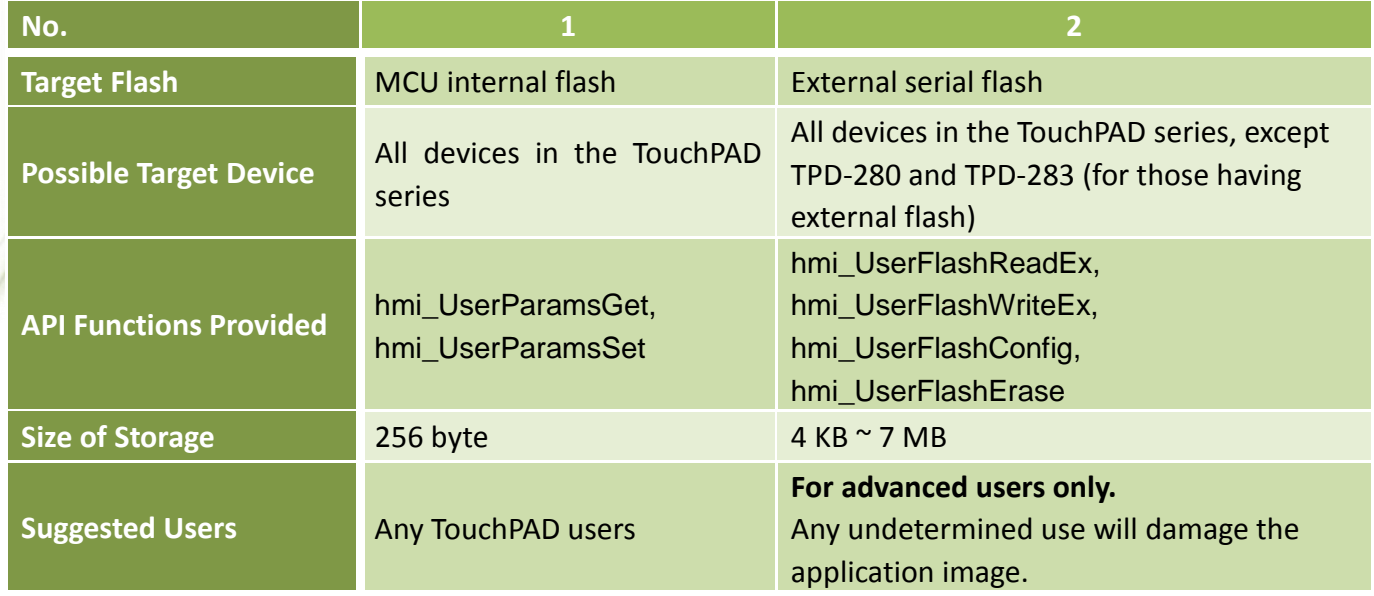

To user these features, install the HMIWorks software with **version 2.10.30 or above**.

#### <ftp://ftp.icpdas.com/pub/cd/touchpad/setup/>

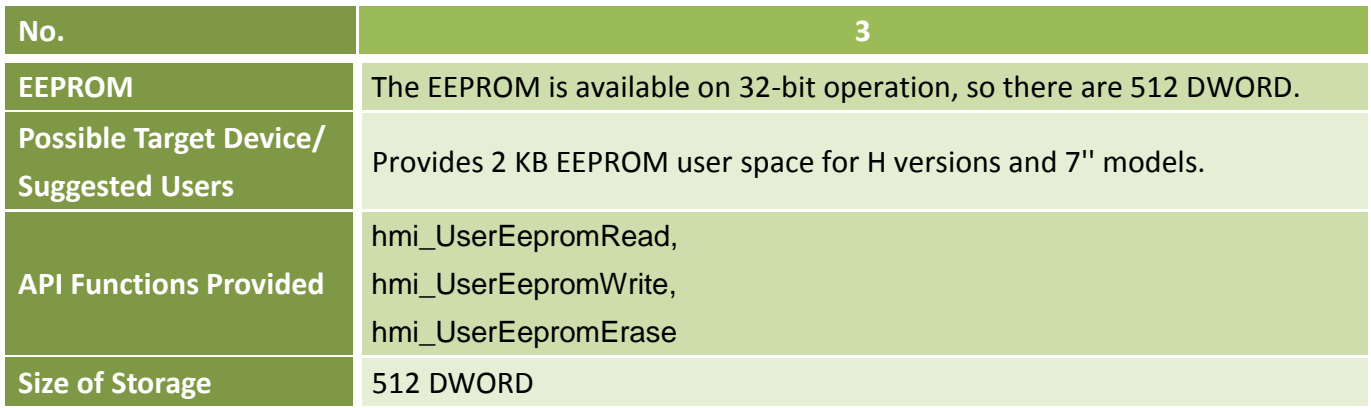

### **12.1 hmi\_UserParamsGet**

Get data from the 256-byte parameter area in the MCU (MicroController Unit) internal flash.

```
 Syntax
          int hmi_UserParamsGet(
                  int iOffset,
                  int iSize,
                    char *pcBuffer
          );
 Parameter
     iOffset
     [Input] Specify the offset to the base of the 256-byte parameter area to read data from it.
              Possible range: 0 ~ 255. All Note: iOffset + iSize cannot be larger than 256
     iSize
     [Input] Specify the size of the data to read from the 256-byte parameter area.
              Possible range: 1 ~ 256. All Note: iOffset + iSize cannot be larger than 256
     pcBuffer
     [Output] Specify the pointer to the char array to store the data got from the 256-byte parameter 
                area.
 Return Values
     1 (true) = OK;
     0 (false) = Failure
 Examples
     [C]
               void BitButton4OnClick(tWidget *pWidget)
               {
                    static int iLog = 0;
                     static char szMsg[30];
                     // User Parameter Area is 256 bytes only.
                     // Get the last record
                    if ( hmi UserParamsGet(0, 4, (char *)&iLog) )
```
{

 $\overline{a}$ 

```
iLog++;
            usprintf(szMsg, "%d", iLog);
            LabelTextSet(&Label5, szMsg);
            // Update data
            if ( hmi_UserParamsSet(0, 4, (char *)&iLog) )
            {
                hmi_Beep();
            }
      }
}
```
#### **Remark**

1. There is a write/erase limit for the flashes.

#### **Frequent uses may damage the flash.**

2. The old g\_sParameters. UserParamsData is no longer available.

### **12.2 hmi\_UserParamsSet**

Set data to the 256-byte parameter area in the MCU (MicroController Unit) internal flash.

```
 Syntax
         int hmi_UserParamsSet(
                  int iOffset,
                  int iSize,
                   char *pcBuffer
         );
     Parameter
    iOffset
    [Input] Specify the offset to the base of the 256-byte parameter area to write data to it.
             Possible range: 0 ~ 255. All Note: iOffset + iSize cannot be larger than 256
    iSize
    [Input] Specify the size of the data to write to the 256-byte parameter area.
             Possible range: 1 ~ 256. All Note: iOffset + iSize cannot be larger than 256
```
#### *pcBuffer*

**[Input]** Specify the pointer to the char array which is used to write to the 256-byte parameter area.

#### **Return Values**

 $1$  (true) = OK; 0 (false) = Failure

#### **Examples**

**[C]**

```
void BitButton4OnClick(tWidget *pWidget)
{
      static int iLog = 0;
      static char szMsg[30];
      // User Parameter Area is 256 bytes only.
      // Get the first record
     if ( hmi_UserParamsGet(0, 4, (char *)&iLog) )
      {
```

```
iLog++;
            usprintf(szMsg, "%d", iLog);
            LabelTextSet(&Label5, szMsg);
            // Update data
           if ( hmi_UserParamsSet(0, 4, (char *)&iLog) )
            {
                hmi_Beep();
            }
      }
}
```
#### **Remark**

1. There is a write/erase limit for the flashes.

#### **Frequent uses may damage the flash.**

- 2. The old g\_sParameters. UserParamsData is no longer available.
- 3. Since hardware limitation, each write operation (calling the hmi\_UserParamsSet function) cause a full block updated. For better performance, please use single write operation with all parameters in a buffer instead of several write operations

### **12.3 hmi\_UserFlashConfig**

Configure how many blocks of the external serial flash can be used for reading and writing. Each block has size of 4 KB.

#### **Syntax**

int **hmi\_UserFlashConfig**( **unsigned long** iNumberOfBlocks );

#### **Parameter**

#### *iNumberOfBlocks*

**[Input]** Specify the number of blocks to be used for data storage.

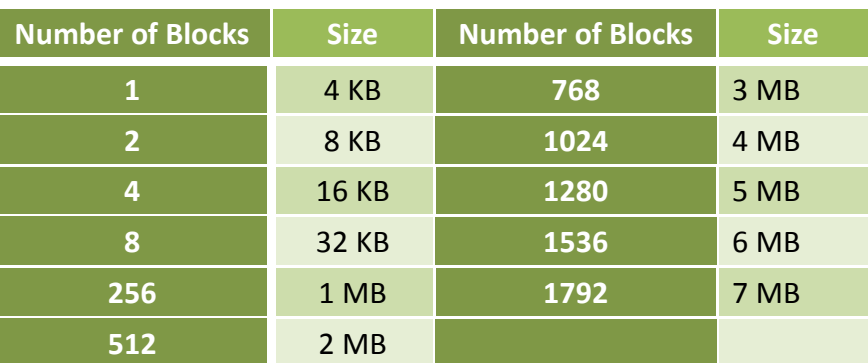

Possible range:  $1 \approx 1792$  blocks (= 4 KB  $\approx$  7 MB, 0 block = disable)

#### *Note:*

- *1. The application image is put on the external flash started from the lowest address (that is, zero). Be careful to configure an area in order not to overwrite the application image.*
- 2. *The area claimed by hmi\_UserFlashConfig occupies the highest addresses of the external flash and started from its lowest address inside the claimed area.*
- 3. *The application image and the hmi\_UserFlashConfig share the same external flash. If the sum of them larger than the specification, the data will be overwritten, the image may break.*
- 4. *User can replace the hmi\_UserFlashConfig API by configuring the flash size at "ProjectProject Configuration*  $\rightarrow$ Other  $\rightarrow$ User Flash Config  $\rightarrow$ Size<sup>*"*</sup>. By this method, the compiler will check whether the *flash is enough, the compiler will report an error if the flash is not enough.*

#### **Return Values**

The number of blocks that are claimed

#### **Examples**

#### **[C]**

```
void btnConfig4OnClick(tWidget *pWidget)
{
     // Enable 1792 blocks (=7 MB) for reading/writing by user
    if ( hmi UserFlashConfig(1792) == 1792 )
         LabelTextSet(&Label7, "Configure OK");
}
void btnWrite5OnClick(tWidget *pWidget)
{
    int inter-
    for (i=0; i<1792; i++) // loop through the upper 7 MB
     {
          // MUST: Erase the external serial flash block
         hmi_UserFlashErase(i);
          // Write 4 bytes to each block for example
          hmi_UserFlashWriteEx(i, 0, 4, (char *)&i);
     }
}
void btnRead6OnClick(tWidget *pWidget)
{
     static char szMsg[30];
    static int iBlock = 0;
     int iVal;
     // Read 4 bytes from a block
     if ( hmi_UserFlashReadEx(iBlock, 0, 4, (char *)&iVal) )
     {
           usprintf(szMsg, "%d", iVal);
          LabelTextSet(&Label7, szMsg);
     }
     else
          LabelTextSet(&Label7, "Read Error");
     iBlock++;
}
```
#### **Remark**

1. There is a write/erase limit for the flashes.

#### **Frequent uses may damage the flash.**

- 2. The old functions, such as hmi\_UserFlashRead and hmi\_UserFlashWrite, are depreciated.
- 3. **For advanced users only.** Any wrongly-configured area will overwrite the application area and damage the application image.

### **12.4 hmi\_UserFlashReadEx**

Read data from the user flash area that configured by hmi\_UserFlashConfig.

#### **Syntax**

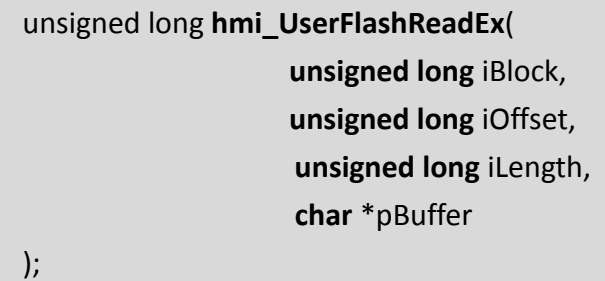

#### **Parameter**

#### *iBlock*

**[Input]** Specify the block index to read data from the configured user flash area.

Possible range: 0 to iNumberOfBlocks - 1.

*Note: where iNumberOfBlocks is the number of blocks claimed by the hmi\_UserFlashConfig function*

#### *iOffset*

**[Input]** Specify the offset to the base of the block to read data from that block which has index equal to iBlock. Possible range: 0 ~ 4095. *Note: iOffset + iLength cannot be larger than 4096*

#### *iLength*

**[Input]** Specify the size of the data to read from the block of the flash whose index is iBlock. Possible range: 1 ~ 4096. *Note: iOffset + iLength cannot be larger than 4096* 

#### *pBuffer*

**[Output]** Specify the pointer to the char array to store the data read from the configured user flash area.

#### **Return Values**

Data length read; 0 (false) = failure

#### **Examples**

**[C]**

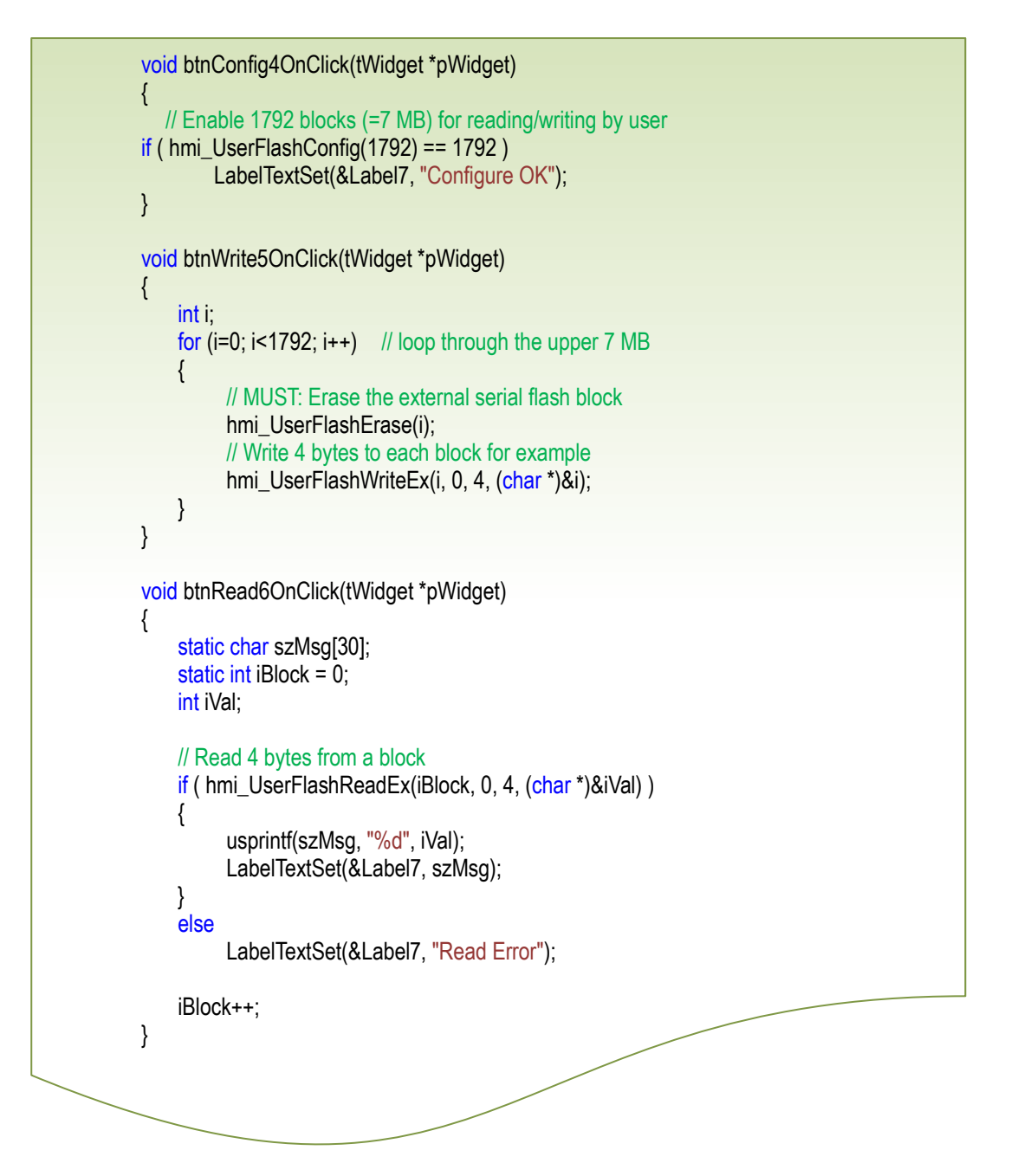

#### **Remark**

1. There is a write/erase limit for the flashes.

#### **Frequent uses may damage the flash.**

- 2. The old functions, such as hmi\_UserFlashRead and hmi\_UserFlashWrite, are depreciated.
- 3. **For advanced users only.** Any wrongly-configured area will overwrite the application area and damage the application image.

### **12.5 hmi\_UserFlashErase**

Erase a block of data in the user flash area that configured by hmi\_UserFlashConfig. The data becomes all 0xFF after erased. This function **MUST** be used before hmi\_UserFlashWriteEx is used.

#### **Syntax**

int **hmi\_UserFlashErase**( **unsigned long** iBlock );

#### **Parameter**

*iBlock*

**[Input]** Specify the block index to erase in the configured user flash area.

Possible range: 0 to iNumberOfBlocks - 1.

*Note: where iNumberOfBlocks is the number of blocks claimed by the hmi\_UserFlashConfig function*

#### **Return Values**

TRUE = Success; 0 (FALSE) = Failure

#### **Examples**

```
[C]
              void btnConfig4OnClick(tWidget *pWidget)
              {
                   // Enable 1792 blocks (=7 MB) for reading/writing by user
                   if ( hmi_UserFlashConfig(1792) == 1792 )
                        LabelTextSet(&Label7, "Configure OK");
              }
              void btnWrite5OnClick(tWidget *pWidget)
              {
                   int i;
                  for (i=0; i<1792; i++) // loop through the upper 7 MB
                  \{ // MUST: Erase the external serial flash block
                        hmi_UserFlashErase(i);
                         // Write 4 bytes to each block for example
                        hmi_UserFlashWriteEx(i, 0, 4, (char *)&i);
                   }
              }
```
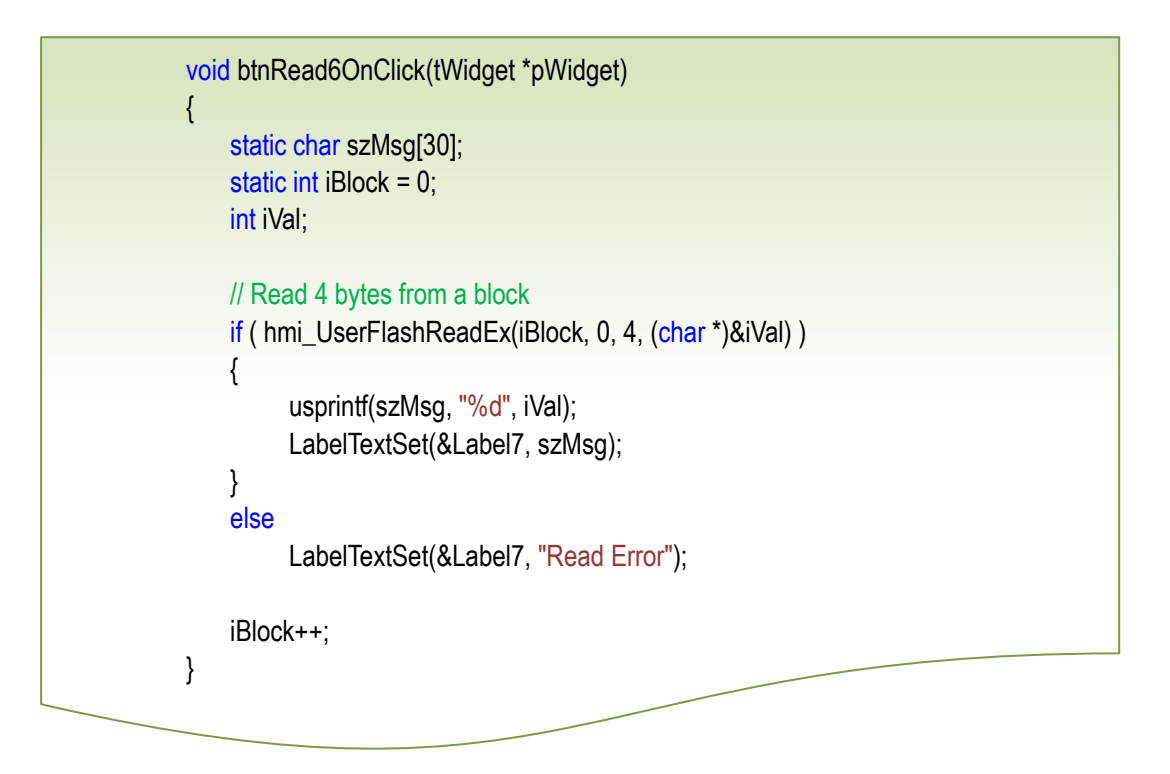

#### **Remark**

1. There is a write/erase limit for the flashes.

#### **Frequent uses may damage the flash.**

- 2. The old functions, such as hmi\_UserFlashRead and hmi\_UserFlashWrite, are depreciated.
- 3. **For advanced users only.** Any wrongly-configured area will overwrite the application area and damage the application image.

### **12.6 hmi\_UserFlashWriteEx**

Write data to the user flash area that configured by hmi\_UserFlashConfig.

The write operation only change the related bits from 1 to 0, but not from 0 to 1. So erase function is required to set all data 0xFF before write operation.

#### **Syntax**

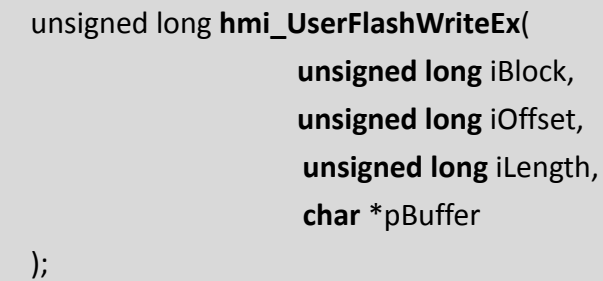

#### **Parameter**

*iBlock*

**[Input]** Specify the block index to write data to the configured user flash area.

Possible range: 0 to iNumberOfBlocks - 1.

*Note: where iNumberOfBlocks is the number of blocks claimed by the hmi\_UserFlashConfig function*

#### *iOffset*

**[Input]** Specify the offset to the base of the block to write data to that block which has index equal to iBlock. Possible range: 0 ~ 4095. **(!)** Note: *iOffset + iLength cannot be larger than 4096* 

#### *iLength*

**[Input]** Specify the size of the data to write to the block of the flash whose index is iBlock. Possible range: 1 ~ 4096. *Note: iOffset + iLength cannot be larger than 4096* 

*pBuffer*

**[Output]** Specify the pointer to the char array which is used to write to the configured user flash area.

#### **Return Values**

Data length written

{

#### **Examples**

#### **[C]**

void btnConfig4OnClick(tWidget \*pWidget) // Enable 1792 blocks (=7 MB) for reading/writing by user
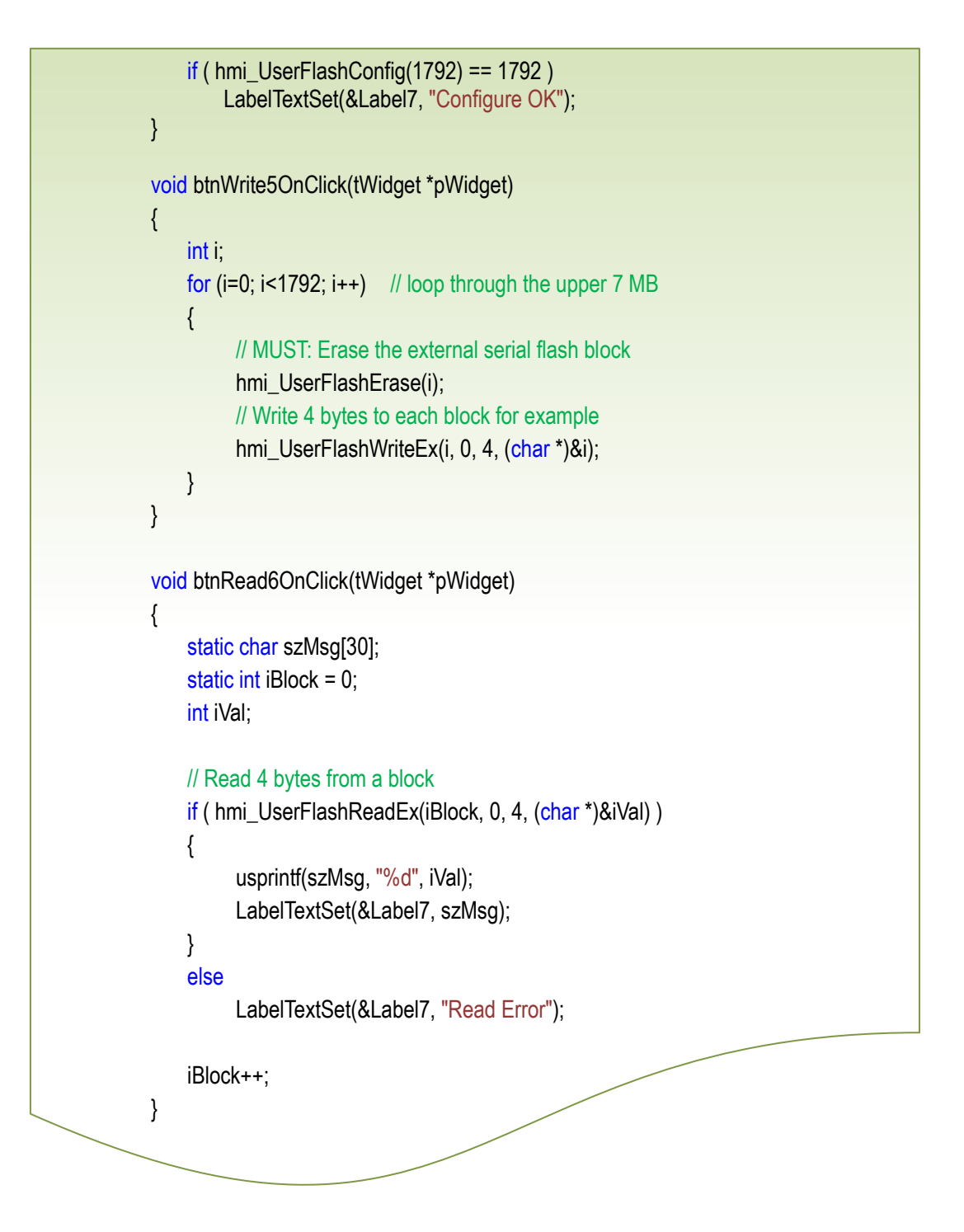

#### **Remark**

1. There is a write/erase limit for the flashes.

#### **Frequent uses may damage the flash.**

- 2. The old functions, such as hmi\_UserFlashRead and hmi\_UserFlashWrite, are depreciated.
- 3. **For advanced users only.** Any wrongly-configured area will overwrite the application area and damage the application image.

## **12.7 hmi\_UserEepromRead**

Read 32-bit data from the 2-KB EEPROM.

## **Syntax** void **hmi\_UserEepromRead**( **unsigned long** ui32Address, **unsigned long** ui32Count, **unsigned long** \*pui32Data ); **Parameter** *Ui32Address*

**[Input]** Defines the offset address of the EEPROM to be read. The valid offset address is between 0 to 511.

#### *Ui32Count*

**[Input]** Defines the number of 32-bit data that is to be read. The valid value is between 1 to 512.

#### *Pui32Data*

 **[Output]** Points to the first 32-bit data buffer to store the data read from EEPROM

#### **Return Values**

## **12.8 hmi\_UserEepromWrite**

Write 32-bit data to the 2-KB EEPROM.

Be careful! The EEPROM has about 100,000 times erase/write limitation on each address.

#### **Syntax**

unsigned long **hmi\_UserEepromWrite**( **unsigned long** ui32Address, **unsigned long** ui32Count, **unsigned long** \*pui32Data );

**Parameter**

*Ui32Address*

**[Input]** Defines the offset address of the EEPROM to be written to. The valid offset address is between 0 to 511.

#### *Ui32Count*

**[Input]** Defines the number of 32-bit data that is to be written. The valid value is between 1 to 512.

*Pui32Data* **[Output]** Points to the first 32-bit data to write to the EEPROM.

#### **Return Values**

Returns 0 on success or non-zero values on failure.

## **12.9 hmi\_UserEepromErase**

Erase the content of the 2-KB EEPROM.

The hmi\_UserEepromErase() function is not required before any write operation, but can be used to clear garbage data first.

Be careful! The EEPROM has about 100,000 times erase/write limitation on each address.

#### **Syntax**

unsigned long **hmi\_UserEepromErase**( **unsigned long** ui32Address, **unsigned long** ui32Count );

#### **Parameter**

*Ui32Address*

**[Input]** Defines the offset address of the EEPROM to be erased.

The valid offset address is between 0 to 511.

#### *Ui32Count*

**[Input]** Defines the number of 32-bit data space that is to be erased. The valid value is between 1 to 512.

#### **Return Values**

Returns 0 on success or non-zero values on failure.

# **13. MQTT API**

This chapter introduces API functions for the MQTT protocol. These API functions support MQTT client only. And secure MQTT (TLS, RFC5246) is not supported too.

For information about MQTT,

<http://mqtt.org/>

**"MQTT is a machine-to-machine (M2M)/"Internet of Things" connectivity protocol. …"**

From the above site you can find, MQTT v3.1.1, OASIS Standard, 29 October 2014 <https://www.oasis-open.org/news/announcements/mqtt-version-3-1-1-becomes-an-oasis-standard>

The MQTT source for HMIWorks is ported from the Paho project.

<http://www.eclipse.org/paho/>

<http://git.eclipse.org/c/paho/org.eclipse.paho.mqtt.embedded-c.git/>

The MQTT API functions for HMIWorks are only a thin layer of interface. Their target is hiding the Paho source details from users. If users want to customize themselves, they can try to use the API functions provided by the Paho source without using our MQTT API functions.

TouchPAD models that support MQTT

 $\checkmark$  Not all the models in the TouchPAD series support MQTT

 $\checkmark$  The models that support MQTT are TPD-283-H, TPD-283-Mx, TPD-283U-H, TPD-283U-Mx, TPD-433-H, TPD-433-Mx, TPD-703, TPD-703-64, VPD-133-H.

# **13.1 hmi\_MQTTConnect**

Connect to a broker (MQTT server).

#### **Syntax**

int **hmi\_MQTTConnect**( **char \***ip\_addr, **int** port, **char** \*client\_id, **char** \*username, **char** \*password );

#### **Parameter**

#### *ip\_addr*

**[Input]** Specify the dotted IP address string, e.g. "10.1.0.236".

#### *port*

**[Input]** Specify the TCP port that the MQTT protocol use.

Be sure to specify the port to 1883.

We reserve this parameter only for possible future updates.

#### *client\_id*

**[Input]** Specify the string for a server to identify the client.

 The *client\_id* are between 1 and 23 bytes in length, and that contain only the characters "0123456789abcdefghijklmnopqrstuvwxyzABCDEFGHIJKLMNOPQRSTUVWXYZ"

#### *username*

**[Input]** This parameter is used when the MQTT broker requires authentication.

#### *password*

**[Input]** This parameter is used when the MQTT broker requires authentication.

#### **Return Values**

Reserved for future use

#### **Examples**

```
[C]
           //
           // This file, Frame1.h, is encoded in UTF-8, so that we can support
           // unicode messages.
           // 
           #define HANDLER_TIMEOUT 400
           //
           // The library of MQTT (mqtt.a) for HMIWorks allocates 256 bytes for 
           // both topics and messages. Here we must declare a buffer of char not 
           // shorter than 256.
           //
           #define BUF_LEN 256
           //
           // The buffers of topics and messages that we subscribe.
           //
           char topic_recv[BUF_LEN];
           char msg_recv[BUF_LEN];
           void BitButton7OnClick(tWidget *pWidget)
           {
                //
                // Connect to remote MQTT broker. MQTT port = 1883.
                 // client id is used to be identified by the server. We suggest users to
                // make client_id from [0-9A-Za-z] and make client_id of length 1 to 23 
                // characters because the MQTT standard (MQTT Version 3.1.1) tells 
                 // the broker must support these.
                 //
                 char* client_id = "ICPDAS";
                 hmi_MQTTConnect("10.1.0.25", 1883, client_id, "", "");
           }
           void BitButton8OnClick(tWidget *pWidget)
           {
                 hmi_MQTTDisconnect();
           }
           void BitButton10OnClick(tWidget *pWidget) // Publish
           {
                 int qos = 1;
                 bool retain = false;
                 char* topic = "Hello";
                 char* msg = "Bye!"; 
                 hmi_MQTTPublish(qos, retain, topic, msg);
           }
```
j

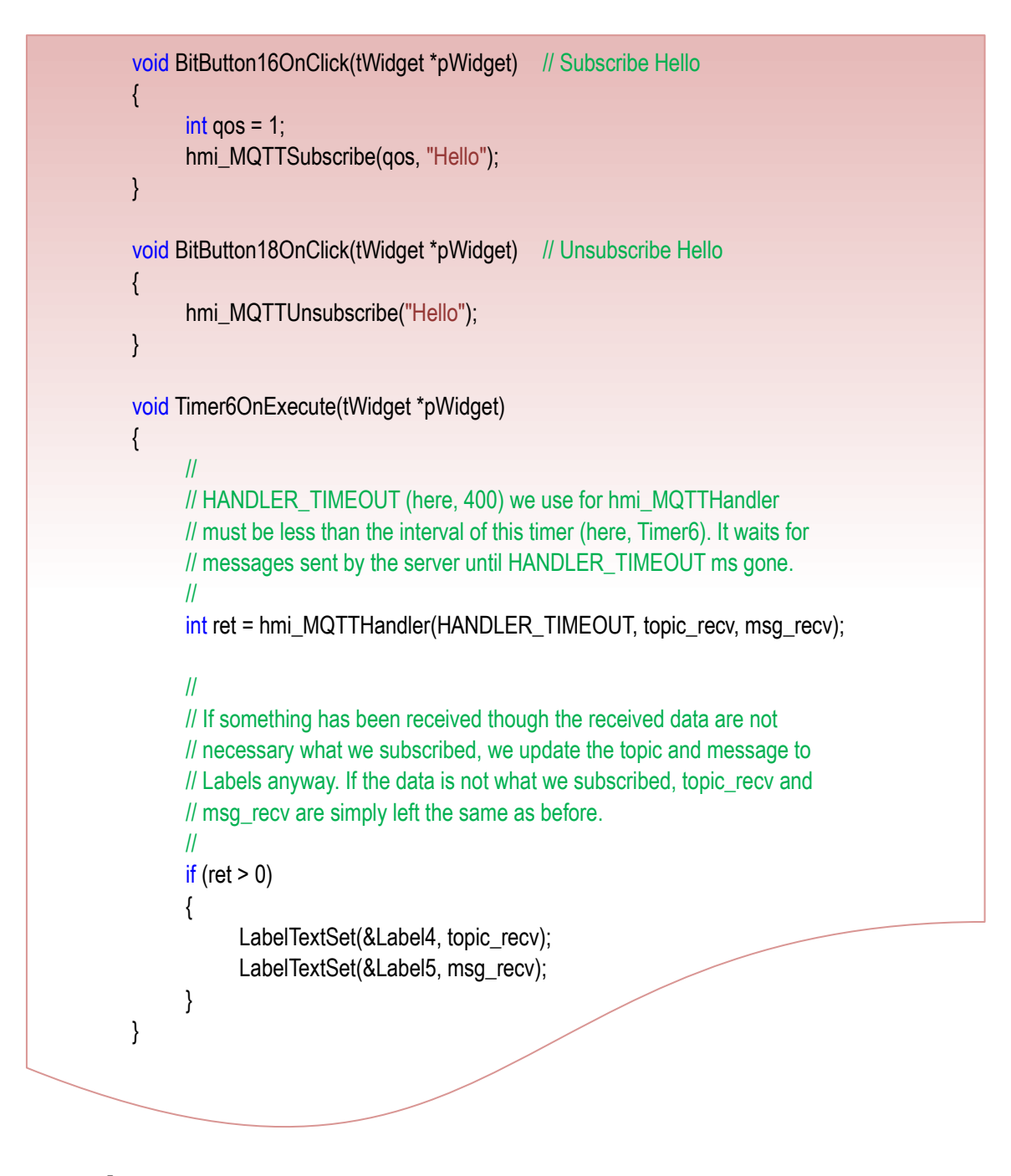

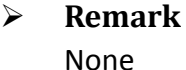

# **13.2 hmi\_MQTTDisconnect**

Disconnect from a broker (MQTT server).

#### **Syntax**

int **hmi\_MQTTDisconnect**();

## **Parameter**

None

## **Return Values**

Reserved for future use

#### **Examples**

**[C]**

// the same as hmi\_MQTTConnect

#### **Remark**

# **13.3 hmi\_MQTTPublish**

Pusblish the specified topic with messages to a broker (MQTT server).

#### **Syntax**

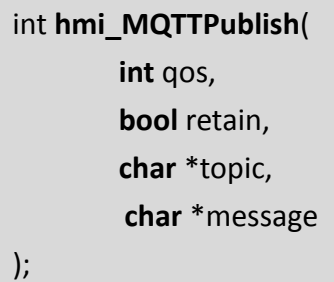

#### **Parameter**

*qos*

**[Input]** Specify the level of **"Quality of Service"**.

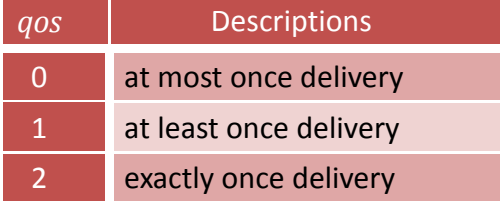

#### *retain*

**[Input]** Specify the retain flag for this publish action.

"If the RETAIN flag is set to 1, in a PUBLISH Packet sent by a Client to a Server, the Server MUST store the Application Message and its QoS, so that it can be delivered to future subscribers whose subscriptions match its topic name."

#### *topic*

**[Input]** Specify the topic of the published message.

"The Topic Name identifies the information … published."

#### *message*

**[Input]** Specify the message that is published.

"The content and format of the data is application specific."

*Note: For more information about QoS, retain, topic, message, refer to "MQTT v3.1.1, OASIS Standard" as described above.*

#### **Return Values**

Reserved for future use

#### **Examples**

**[C]**

// the same as hmi\_MQTTConnect

#### **Remark** None

## **13.4 hmi\_MQTTSubscribe**

Subscribe messages of the specified topic from a broker (MQTT server).

#### **Syntax**

int **hmi\_MQTTSubscribe**( **int** qos, **char** \*topicFilter );

#### **Parameter**

#### *qos*

**[Input]** Specify the level of **"Quality of Service"**.

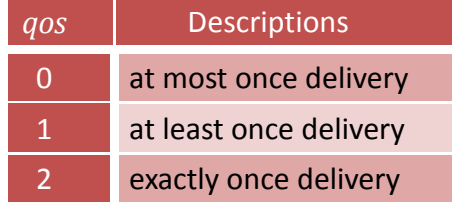

#### *topicFilter*

**[Input]** Specify the topic that we want to subscribe.

"The Server sends PUBLISH Packets to the Client in order to forward

Application Messages that were published to Topics that match these

Subscriptions."

There are at most 5 topics for one TouchPAD device can subscribe.

*Note: For more information about QoS, retain, topic, message, refer to "MQTT v3.1.1, OASIS Standard" as described above.*

**Return Values**

Reserved for future use

#### **Examples**

**[C]**

// the same as hmi\_MQTTConnect

**Remark**

## **13.5 hmi\_MQTTUnsubscribe**

Unsubscribe messages of the specified topic from a broker (MQTT server).

```
int hmi_MQTTUnsubscribe(
         const char *topic
);
```
#### **Parameter**

*topic*

**[Input]** Specify the topic that we want to unsubscribe.

"The Server sends PUBLISH Packets to the Client in order to forward Application Messages that were published to Topics that match these Subscriptions."

*Note: For more information about QoS, retain, topic, message, refer to "MQTT v3.1.1, OASIS Standard" as described above.*

**Return Values**

Reserved for future use

**Examples**

**[C]**

// the same as hmi\_MQTTConnect

**Remark**

# **13.6 hmi\_MQTTHandler**

The function that should be called periodically to handle the received messages of the specified topic from a broker (MQTT server).

#### **Syntax**

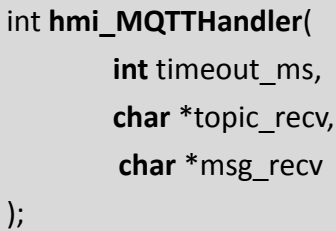

#### **Parameter**

#### *timeout\_ms*

**[Input]** Specify the timeout value of this handler function. (unit: millisecond)

The handler function goes on receiving any data from a broker until a timeout value of time is reached since it starts receiving.

Usually we use a Timer widget to call periodically hmi\_MQTTHandler and be sure to let the interval of the Timer widget greater than the timeout\_ms of the hmi\_MQTTHandler function.

#### *topic\_recv*

**[Output]** Specify the pointer to an array that is used to store the receiving topic from a brokder.

#### *msg\_recv*

**[Output]** the pointer to an array that is used to store the receiving messages from a brokder.

#### **Return Values**

**0:** there's no data read. **1:** there comes receiving data.

#### **Examples**

**[C]**

// the same as hmi\_MQTTConnect

**Remark**

# **14. Miscellaneous API**

This chapter provides APIs that are not classified.

## **14.1 hmi\_Beep**

Sound the beep.

**Syntax**

void **hmi\_Beep**();

**Parameter**

None

#### **Return Values** None

**Examples**

#### **[C]**

hmi\_Beep ();

#### **Remark**

## **14.2 hmi\_PlaySong**

Play a song through a buzzer.

The range the buzzer can play is C4 -- B7.

But TPD-280/TPD-283 has only the range G5 -- B7 because of hardware limitation.

Refer to [http://en.wikipedia.org/wiki/Piano\\_key\\_frequencies](http://en.wikipedia.org/wiki/Piano_key_frequencies) for more information.

*Note: TPD-430/TPD-430-EU does NOT support this function.*

**Syntax**

int **hmi\_PlaySong**( **unsigned short** \*g\_pusKeyClick, **unsigned long** len );

#### **Parameter**

*g\_pusKeyClick*

**[Input]** Specify the song in an array to have a series of the (length, pitch) pair.

*Note that the length has unit: 10 ms.*

*len*

**[Input]** Specify the length of the array specified in the first parameter.

**Return Values**

None

#### **Examples**

**[C]**

```
//
// Do Re Mi Fa So La Si
// In the example below, the "Do" is issued 25 x 10 ms long and then the 
\frac{1}{2} "Re" issued. The "Re" is issued for (50 - 25) x 10 ms long, then the "Mi"
// issued. And so on.
//
unsigned short g_pusKeyClick[] ={
             0, C7,
           25, D7,
           50, E7,
           75, F7,
l
```
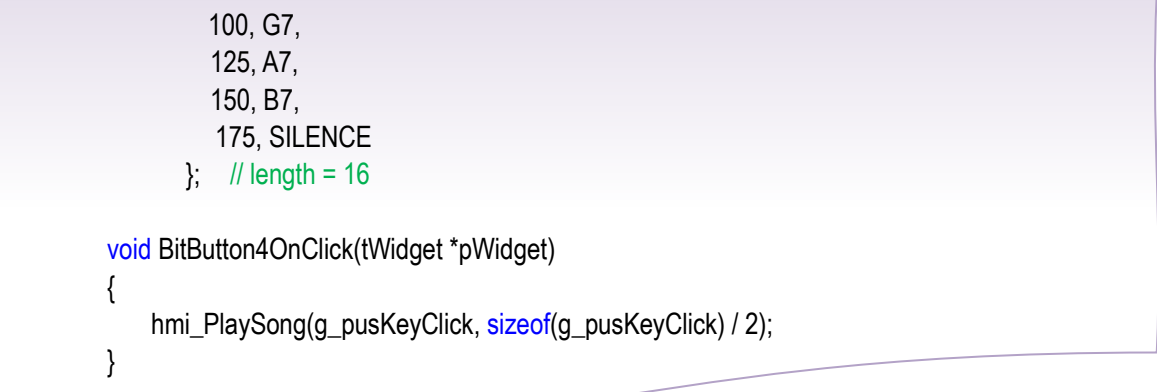

#### **Remark**

*Note that when the "When Touching the Screen" item is checked, this function is disabled automatically.*

The **"When Touching the Screen"** option can be found at the project configuration form, from the **"Project Configuration"** item in the **"HMI"** menu, as shown below.

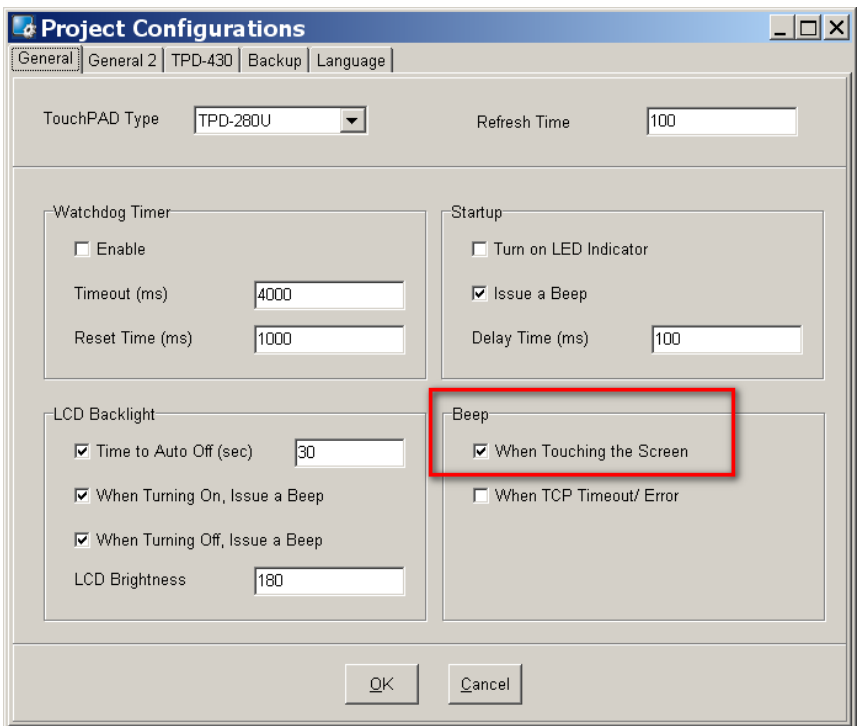

## **14.3 hmi\_ConfigBeep**

Configure the beep of the TPD-430.

#### **Syntax**

void **hmi\_ConfigBeep**( **unsigned short** usFreq, **unsigned short** usTicksMS );

#### **Parameter**

*usFreq*

**[Input]** Specify the pitch (the frequency value) of the beep. Range: 30 ~ 4,000 Hz.

#### *usTickMS*

**[Input]** Specify the elapsing interval of the beep. Range: 1 ~ 30,000 ms.

#### **Return Values**

None

#### **Examples**

#### **[C]**

//beep at the the specified pitch 100 Hz, and 5ms long a beep hmi\_ConfigBeep (100, 5);

#### **Remark**

## **14.4 hmi\_GetRotaryID**

Get the ID of the rotary switch.

#### **Syntax**

int **hmi\_GetRotaryID**();

 **Parameter** None

 **Return Values** None

**Examples**

**[C]**

int id = hmi\_GetRotaryID();

#### **Remark**

## **14.5 hmi\_SetLED**

Set the LED indicator of a TouchPAD device. The supported TouchPAD devices include TPD-430/TPD-430-EU/TPD-433/TPD-433-EU/TPD-432F/TPD-433F/VPD-130/ VPD-130N/VPD-132/VPD-132N/VPD-133/VPD-133N/VPD-142/VPD-142N/VPD-143/VPD-143N.

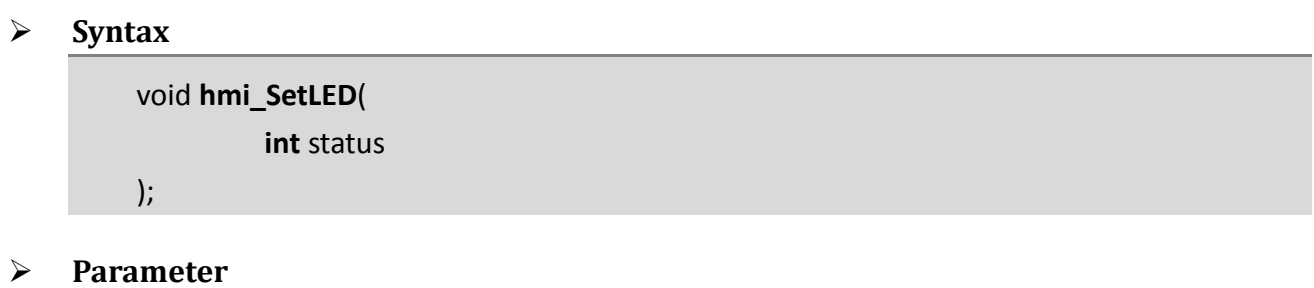

*status*

**[Input]** Specify the status of the LED indicator. There are two states of the LED indicator, HMI\_LED\_ON and HMI\_LED\_OFF.

#### **Return Values**

None

#### **Examples**

#### **[C]**

 $int$  count = 0; if(count % 2) hmi\_SetLED (HMI\_LED\_ON); //turn on the LED indicator else hmi\_SetLED (HMI\_LED\_OFF); //turn off the LED indicator

#### **Remark**

The original hmi\_ShowPanelLed function for the VPD series now is depreciated. Replace hmi\_ShowPanelLed with hmi\_SetLED.

## **14.6 hmi\_BacklightSet**

Set the brightness of all the models in the TouchPAD series. Or turn on or off the back light of other devices in the TouchPAD series.

#### **Syntax** void **hmi\_BacklightSet**( **unsigned char** ucBrightness

);

#### **Parameter**

*ucBrightness*

**[Input]** Specify the brightness of TouchPAD.

Range: 0 ~ 255.

0=the darkest, ..., 255=the brightest.

#### **Return Values**

None

#### **Examples**

**[C]**

unsigned char b = 128;

hmi\_BacklightSet(b); //set the brightness to 128

#### **Remark**

## **14.7 hmi\_ReadPanelKey**

Get the states of the panel key on the front panel.

# $VPD-130$

#### **Syntax**

int **hmi\_ReadPanelKey**();

#### **Parameter**

None

#### **Return Values**

When the state of the key is pressed, the corresponding value in the table below is returned.

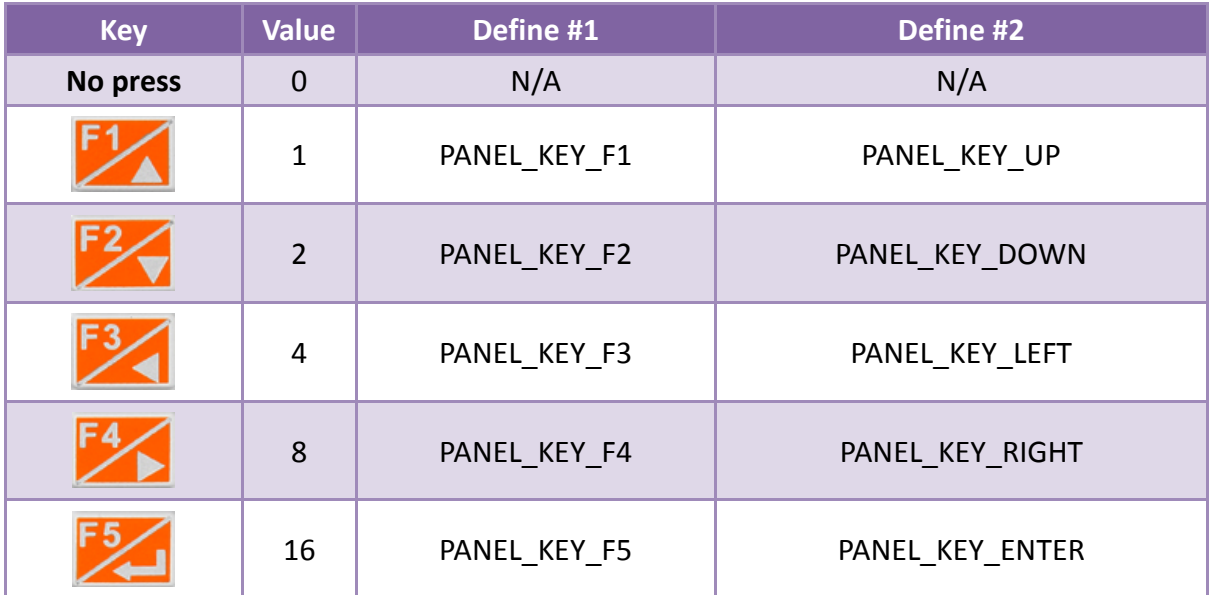

#### **Examples**

#### **[C]**

```
void Timer6OnExecute(tWidget *pWidget)
{
   static char str[20];
   int reading = -1;
    reading = hmi_ReadPanelKey();
    usprintf(str, "%d", reading);
  LabelTextSet(&Label5, str);
}
```
#### **Remark**

## **14.8 hmi\_GetTickCount**

Get the tick count of the TouchPAD.

#### **Syntax**

unsigned long **hmi\_GetTickCount**();

#### **Parameter**

None

#### **Return Values**

The system tick count in the unit of milisecond. The resolution is about 10 ms. That is, this hmi\_GetTickCount function is based on a fixed time interval of 1000 ticks/second.

#### **Examples**

**[C]** void BitButton4OnClick(tWidget \*pWidget) { static char str[16]; unsigned long tick = hmi\_GetTickCount(); usprintf(str, "tick= %d", tick); LabelTextSet(&Label5, str); }

 **Remark** None

## **14.9 hmi\_DelayUS**

Delay a specified interval in micro-second.

```
 Syntax
        void hmi_DelayUS(
                  unsigned long ulDelayTime
        );
 Parameter
    ulDelayTime
    [Input] Specify the delay time in micro-second. 
           Suggested range: 1 ~ 50 (us) in order not to block the system.
 Return Values
    None
 Examples
    [C]
```
hmi\_DelayUS(10); //delay 10 us

#### **Remark**

TouchPAD is not a multitasking system. Delay too much severely blocks the system.

## **14.10 hmi\_GetDateTime**

Get the date and time from the RTC chip on the TouchPAD devices. Not all the devices in the TouchPAD series equips with a RTC chip.

#### **Syntax**

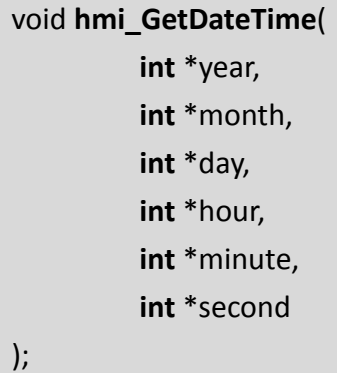

#### **Parameter**

*year*

**[Output]** Specify the pointer to the integer used to represent the year.

*month*

**[Output]** Specify the pointer to the integer used to represent the month.

*day*

**[Output]** Specify the pointer to the integer used to represent the day.

*hour*

**[Output]** Specify the pointer to the integer used to represent the hour.

*minute*

**[Output]** Specify the pointer to the integer used to represent the minute.

*second*

**[Output]** Specify the pointer to the integer used to represent the second.

#### **Return Values**

#### **Examples**

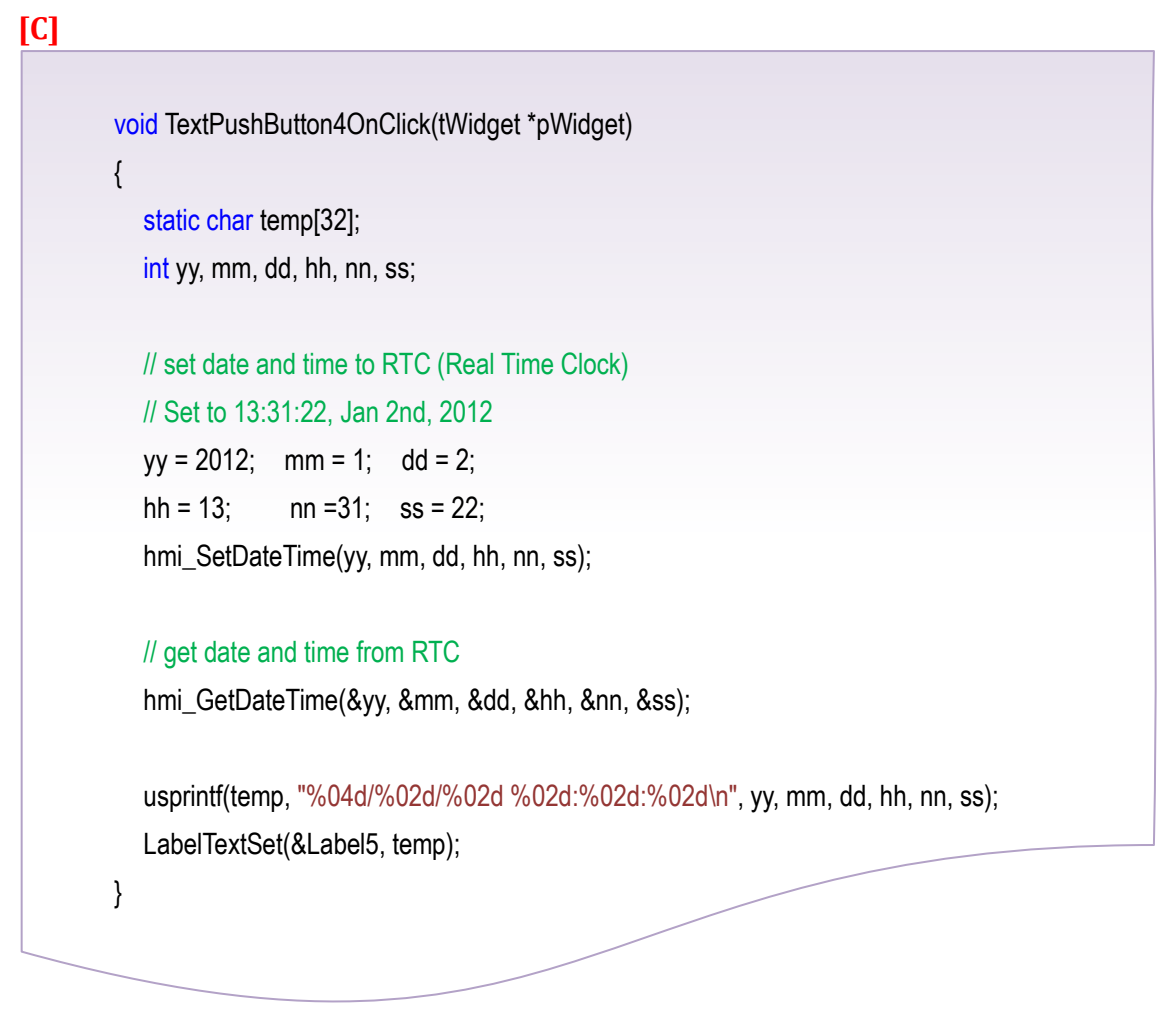

#### **Remark**

A RTC chip is required for hmi\_GetDateTime and hmi\_SetDateTime.

## **14.11 hmi\_SetDateTime**

Set the date and time to the RTC chip on the TouchPAD devices. Not all the devices in the TouchPAD series equips with a RTC chip.

#### **Syntax**

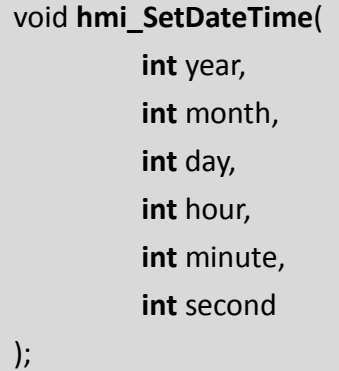

#### **Parameter**

*year*

**[Input]** Specify the value of the year to set to the RTC chip.

*month*

**[Input]** Specify the value of the month to set to the RTC chip.

*day*

**[Input]** Specify the value of the day to set to the RTC chip.

*hour*

**[Input]** Specify the value of the hour to set to the RTC chip.

*minute*

**[Input]** Specify the value of the minute to set to the RTC chip.

*second*

**[Input]** Specify the value of the second to set to the RTC chip.

#### **Return Values**

#### **Examples**

**[C]**

```
void TextPushButton4OnClick(tWidget *pWidget)
{
   static char temp[32];
   int yy, mm, dd, hh, nn, ss;
   // set date and time to RTC (Real Time Clock)
   // Set to 13:31:22, Jan 2nd, 2012
  yy = 2012; mm = 1; dd = 2;
  hh = 13; nn = 31; ss = 22;
   hmi_SetDateTime(yy, mm, dd, hh, nn, ss);
   // get date and time from RTC 
   hmi_GetDateTime(&yy, &mm, &dd, &hh, &nn, &ss);
   usprintf(temp, "%04d/%02d/%02d %02d:%02d:%02d\n", yy, mm, dd, hh, nn, ss);
   LabelTextSet(&Label5, temp);
}
```
#### **Remark**

A RTC chip is required for hmi\_GetDateTime and hmi\_SetDateTime.

## **14.12 CRC16**

Get a 16-bit cyclic redundancy check value of an array of bytes.

#### **Syntax**

Unsigned short **CRC16**( **const imsogmed char** \*nData, **unsigned short** wLength );

**Parameter**

#### *nData*

**[Input]** Specify the pointer to the data to calculate its CRC value

*wLength* **[Input]** the length of data to calculate

#### **Return Values**

The 16-bit CRC value

#### **Examples**

#### **[C]**

```
//
// Use the CRC16 in the Modbus coil command
//
// DO command (Modbus Coil)
//str[0] = slave address
//str[1] = function 
|//str[2,3] = start address
//str[4,5] = length//str[6] = Byte ((length+7)/8)
//str[7] = value\ell/str[9, 10] = checksum
char recv[1+1+2+2+2]; 
// a cmd of DO (Modbus coil) for example
unsigned char cmd[] = {0x01, 0x0F, 0x00, 0x00, 0x00, 0x10, 0x03, 0x11, 0, 0};
// calculate the 16-bit CRC value of the cmd
unsigned short ret_crc = CRC16(cmd, sizeof(cmd)-2);
```

```
// put the CRC value in the last 2 bytes of the cmd
cmd[sizeof(cmd)-2] = ret\_crc \& 0xff;cmd[sizeof(cmd)-1] = ret\_crc >>8;recv[0] = 0;HANDLE h = uart_Open("COM1,115200,N,8,1");
uart_BinSendCmd(h, cmd, sizeof(cmd), recv, sizeof(recv));
uart_Close(h);
```
#### **Remark**

## **14.13 FloatToStr**

Convert a floating-point number of the type float to string.

### **Syntax** int **FloatToStr**( **char** \*buf, **float** fVal, **int** precision ); **Parameter**

#### *buf*

**[Output]** Specify the pointer to a char array to represent the floating-point number.

*fVal*

**[Input]** the floating-point number to be converted

*precision*

**[Input]** the number of digit after the decimal point (round off)

Possible range:  $0 \approx 5$ .

#### **Return Values**

0 (False), 1 (OK)

#### **Examples**

#### **[C]**

```
void BitButton4OnClick(tWidget *pWidget)
{
    static char buff201;
    float fVal = -2.3617;
    int precision = 3; \frac{1}{0} \sim 5 assigned by user
     FloatToStr(buf, fVal, precision);
    LabelTextSet(&Label5, buf); // the result is -2.362
}
```
**Remark**

## **14.14 hmi\_LCDIdleSetCallback**

This function is used to configure the callback function as TouchPAD's idle or wake up event handlers.

## **Syntax** void **hmi\_LCDIdleSetCallback**( **unsigned long** ulTimeoutMS, **PFN\_VOIDCALLBACK** pfnldle, **PFN\_VOIDCALLBACK** pfnWakeup ); **Parameter** *ulTimeoutMS* **[Input]** Specify the timeout value to enter the idle mode. (unit: ms) *pfnIdle* **[Input]** Specify the function pointer to the callback function that is fired when entering the idle state. *pfnWakeup* **[Input]** Specify the function pointer to the callback function that is fired when the touch screen wakes up. *Note: The prototype of the idle or wakeup callback functions is defined as below:*

typedef void (\*PFN\_VOIDCALLBACK)(void);

**Return Values**

None

#### **Examples**

#### **[C]**

// Callback function when TouchPAD entering the idle state.

void **TLCDIdle()** {

}

 // go to the frame of the screen saver when idle hmi\_GotoFrameByName("FScreenSaver");

*Note: Don't have codes after calling hmi\_GotoFrameByName().*

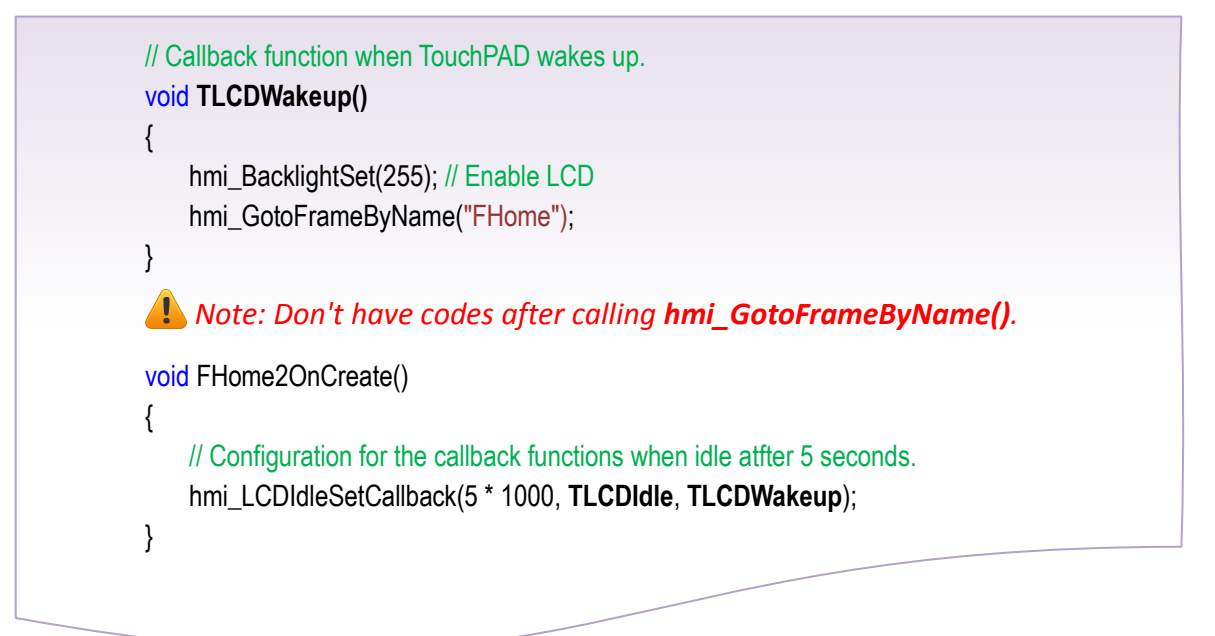

#### **Remark**

How to disable the screen saver?

Simply set the first argument of hmi\_LCDIdleSetCallback to zero and run it.

That is,

----------------------------------------------------------------------------------------------------

hmi\_LCDIdleSetCallback(**0**, TLCDIdle, TLCDWakeup);

----------------------------------------------------------------------------------------------------

## **14.15 hmi\_LCDIdleStatusReset**

This function is used to reset the idle state of TouchPAD and enable the next callback when idle state is entered again.

When to use? For example, assume that we have an application that make TouchPAD change from the idle page to the alarm page when needed. And after the alarm turned off, TouchPAD then goes back to the home page automatically.

In this case at this time, hmi\_LCDIdleStatusReset is used to tell TouchPAD to start to listen to the idle callback again for the next possible idleness because if you don't do this, TouchPAD is still in its idle state and cannot turn off the screen.

**Remember that the idle and wakeup state is based on touch or no-touch on the LCD.** When in the idle state, the program is still running, not sleeping.

#### **Syntax**

void **hmi\_LCDIdleStatusReset**();

#### **Parameter**

None

#### **Return Values**

None

#### **Examples**

**[C]**

hmi\_LCDIdleStatusReset();

#### **Remark**

## **14.16 hmi\_Pack**

#### **Syntax**

void **hmi\_Pack**( **char** \*pcData, **BOOL \***pbDio, **int** tot\_ch );

#### **Parameter**

#### *pcData*

**[Output]** The data array of type char which is used in Modbus API functions

*pbDio* **[Input]** The array of the binary data usually representing digital I/Os

*tot\_ch* **[Input]** Total channel

#### **Return Values**

None

#### **Examples**

#### **[C]**

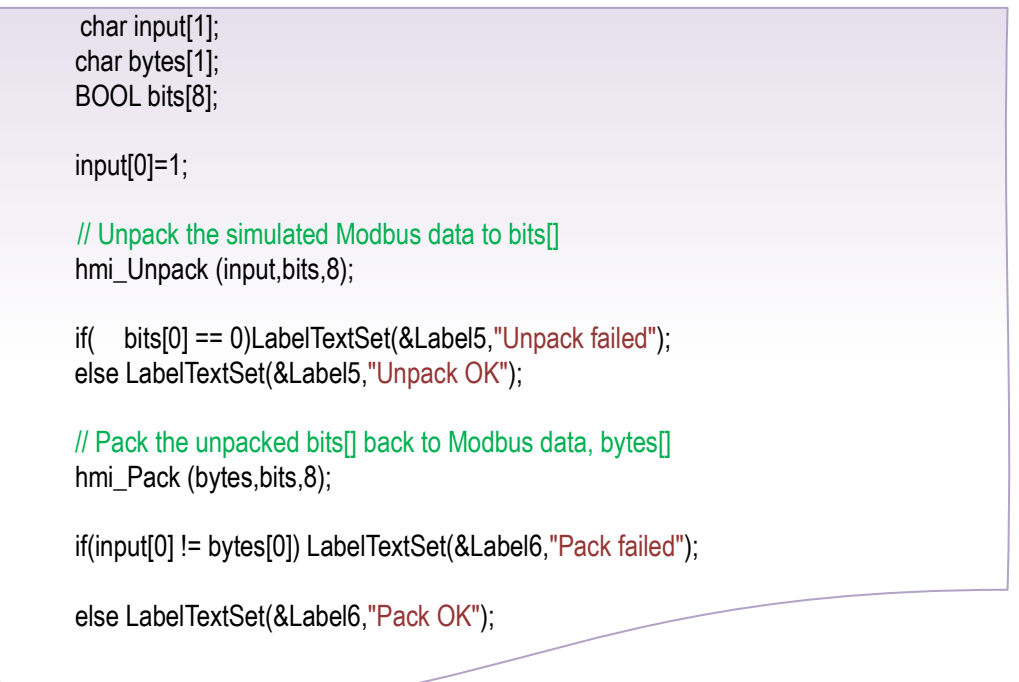

#### **Remark**

# **14.17 hmi\_Unpack**

#### **Syntax**

void **hmi\_UnPack**( **char** \*pcData, **BOOL \***pbDio, **int** tot\_ch );

#### **Parameter**

*pcData*

**[Input]** The data array of type char which is used in Modbus API functions

*pbDio* **[Output]** The array of the binary data usually representing digital I/Os

*tot\_ch* **[Input]** Total channel

#### **Return Values**

None

#### **Examples**

#### **[C]**

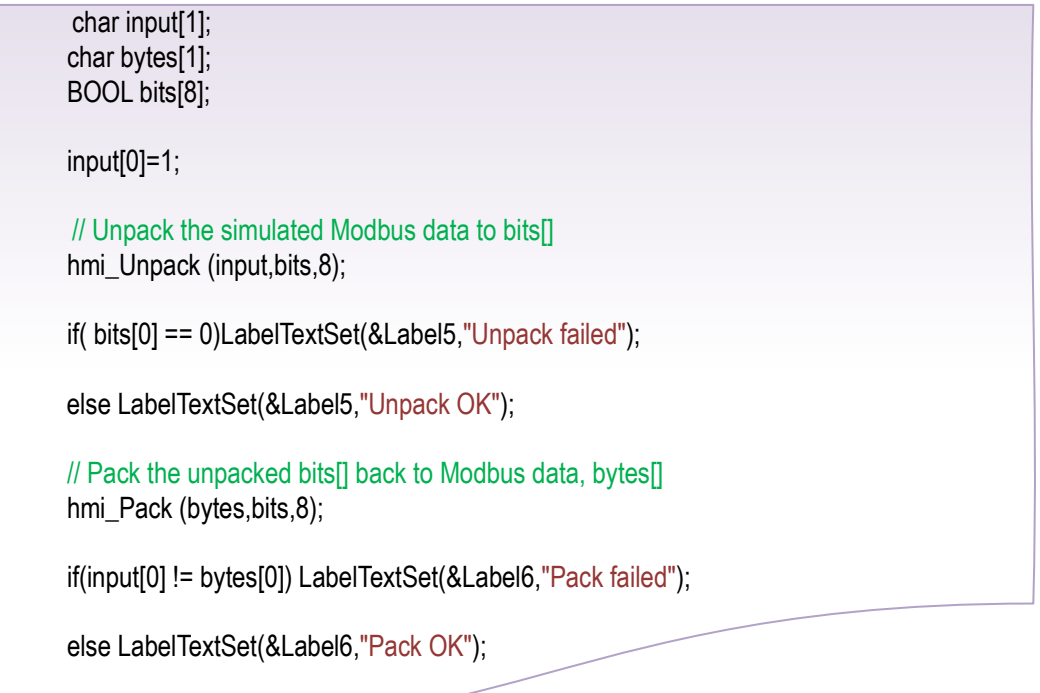

#### **Remark**
# **14.18 hmi\_SoftwareReset**

Reset the TouchPAD device by software (using this API function).

#### **Syntax**

void **hmi\_SoftwareReset**();

### **Parameter**

None

#### **Return Values** None

#### **Examples**

### **[C]**

hmi\_SoftwareReset();

#### **Remark**

# **14.19 hmi\_SerialNumberGet**

Get the unique hardware serial number for each TouchPAD device.

*Note: support only for TPD-\*-H or TPD-\*-Mx. (where \* means several characters)*

### **Syntax** int **hmi\_SerialNumberGet**( **unsigned long** \*uniqid, **int** len ); **Parameter** *uniqid* **[Output]** An array of type **"unsigned long"** which is used to store the unique ID

*len*

**[Input]** The length of the array of uniqid (unit: 4-byte word) Currently, the unique ID has length of 4, that is, total 16 bytes.

### **Return Values**

None (Reserved for future use)

### **Examples**

**[C]**

```
unsigned long uniqid[4];
tLabel* lb[4];
char msg[4][16];
void BitButton4OnClick(tWidget *pWidget)
{
hmi_SerialNumberGet(uniqid, 4);
     for (int i = 0; i < 4; i++)
      {
            usprintf(msg[i], "%08x", uniqid[i]);
            LabelTextSet(lb[i], msg[i]);
      }
}
```

```
void Frame12OnCreate()
{
      lb[0] = &Label5;\text{lb}[1] = \text{&\text{Label6}}; lb[2] = &Label7;
       lb[3] = &Label8;
}
```
#### **Remark**

Support only for TPD-\*-H or TPD-\*-Mx. (where \* means several characters) Other models in the TouchPAD series do not support this function.

### **14.20 Macros for Device I/O Tag and Virtual Tag**

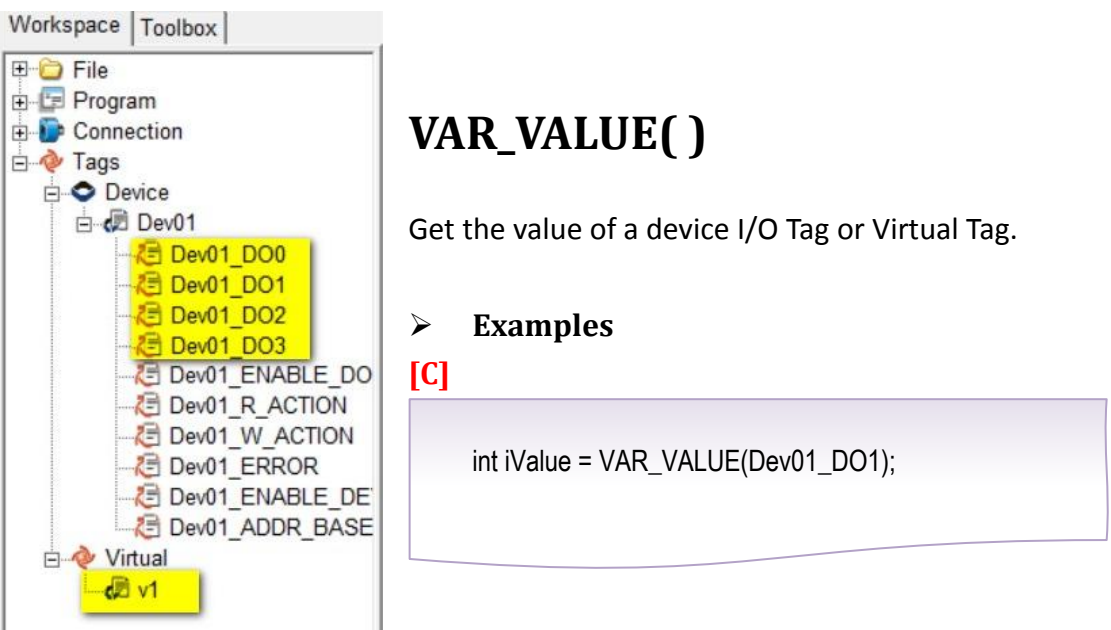

### **VAR\_SET( )**

Set the value of a device I/O Tag or Virtual Tag.

When read-back a status from a device, the VAR\_SET( ) macro is used to change the value of a device I/O Tag.

### **Examples**

### **[C]**

```
int iValue = 1;
VAR_SET( Dev01_DO0, iValue);
```
### **VAR\_SET\_WRITE\_DATA( )**

Set the value of a device I/O Tag or Virtual Tag with WRITE flag.

When application want to change the remote device I/O status, the VAR\_SET\_WRITE\_DATA( ) macro can be used.

Don't use VAR\_SET\_WRITE\_DATA() macro on a read-back status from a device,

since the TouchPAD may update the device later because the WRITE flag is set. This can cause a busy loop of read-back and update.

#### **Examples**

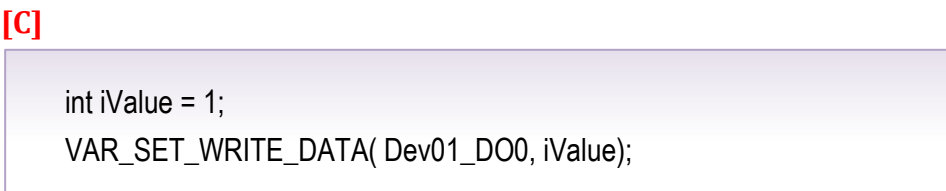

# **15. DGW-521 API**

### **15.1 dgw\_Init**

Initialize a DGW-521 device.

#### **Syntax**

HANDLE **dgw\_Init**( **HANDLE** hSerial, **unsigned char** ModbusID, **DGW\_CONTROL\_BLOCK** \*pDGW

#### );

#### **Parameter**

hSerial

**[Input]** The handle value of the serial port connected with the DGW-521 module.

ModbusID **[Input]** The Modbus ID of the DGW-521 module.

pDGW

**[Input]** The data buffer of the DGW-521 module.

#### **Return Values**

Handle value 0 - 15 for DGW-521 module, or -1 for out of range.

#### **Examples**

**[C]**

DGW\_CONTROL\_BLOCK dcb; HANDLE hDGW = INVALID\_HANDLE; HANDLE hSerial = INVALID\_HANDLE; Int ModbusID=1;

hSerial = uart\_Open("COM1,9600,8N1"); hDGW = dgw\_Init(hSerial, ModbusID, &dcb);

#### **Remark**

## **15.2 dgw\_Remove**

Remove a DGW-521 handle.

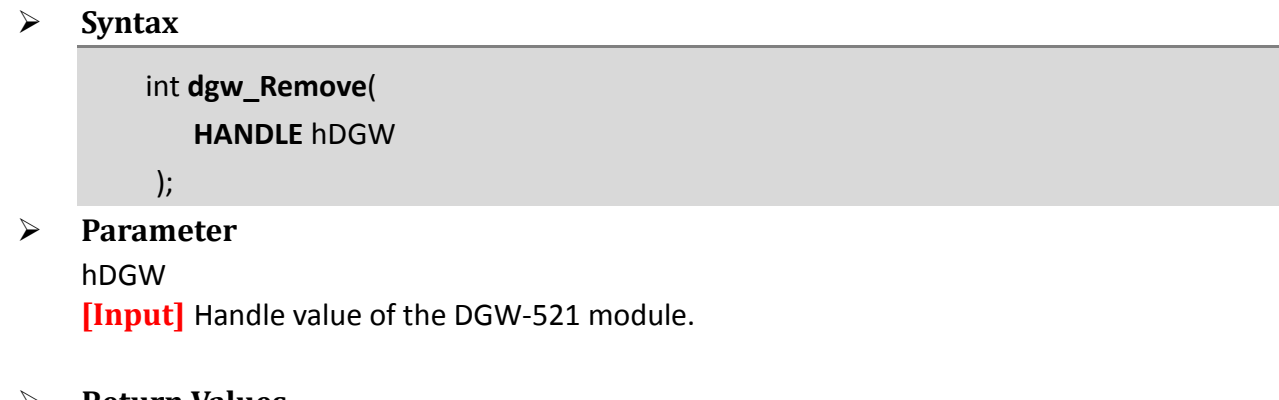

**Return Values**

error code.

### **Examples**

### **[C]**

dgw\_Remove( hDGW);

### **Remark**

# **15.3 dgw\_SetLampLevel**

Set lamp output level.

Int lamp\_addr=1;

 **Remark** None

dgw\_SetLampLevel(hDGW, lamp\_addr, 10);

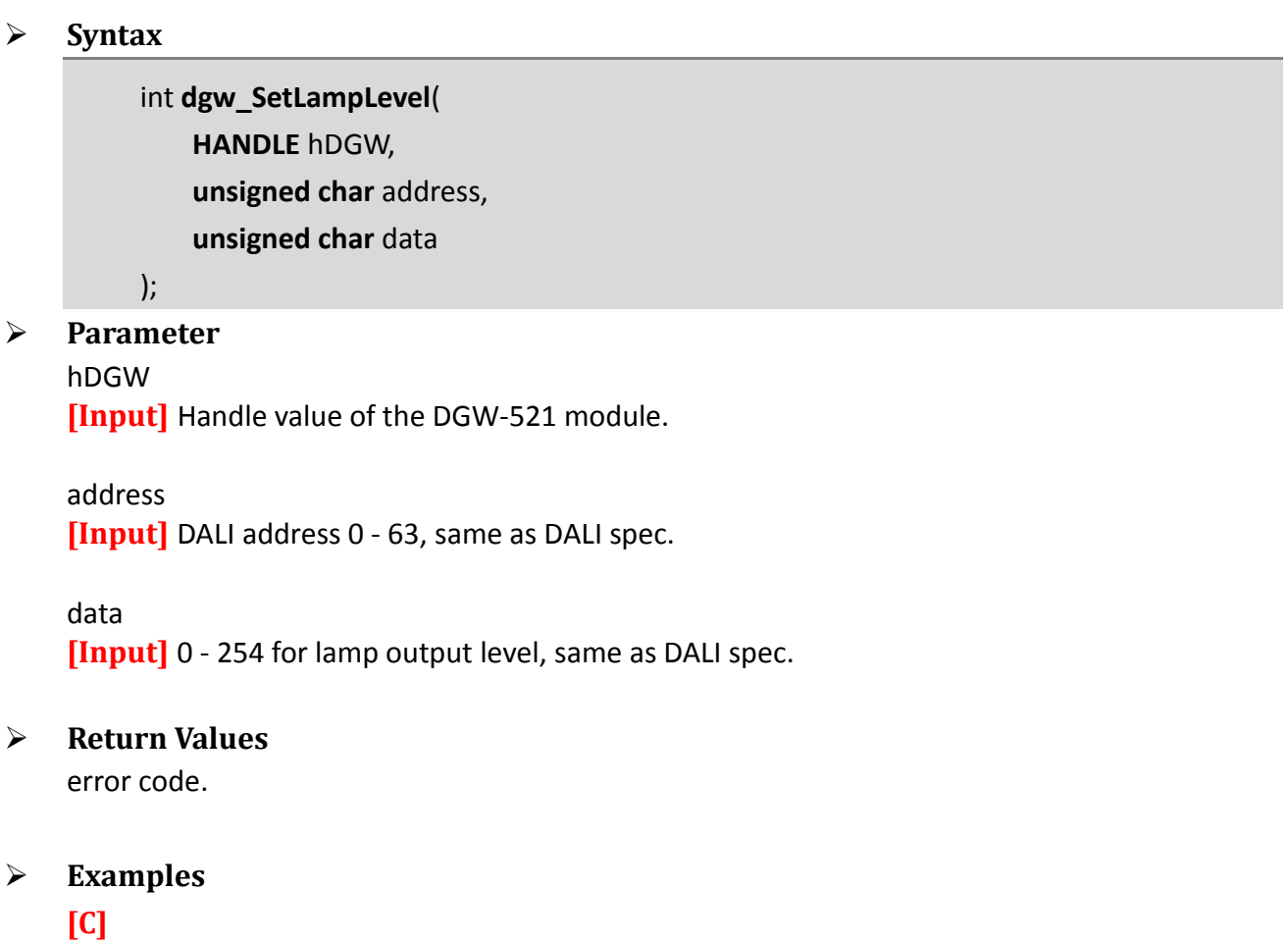

# **15.4 dgw\_SetAllLampsLevel**

Set all lamps output level.

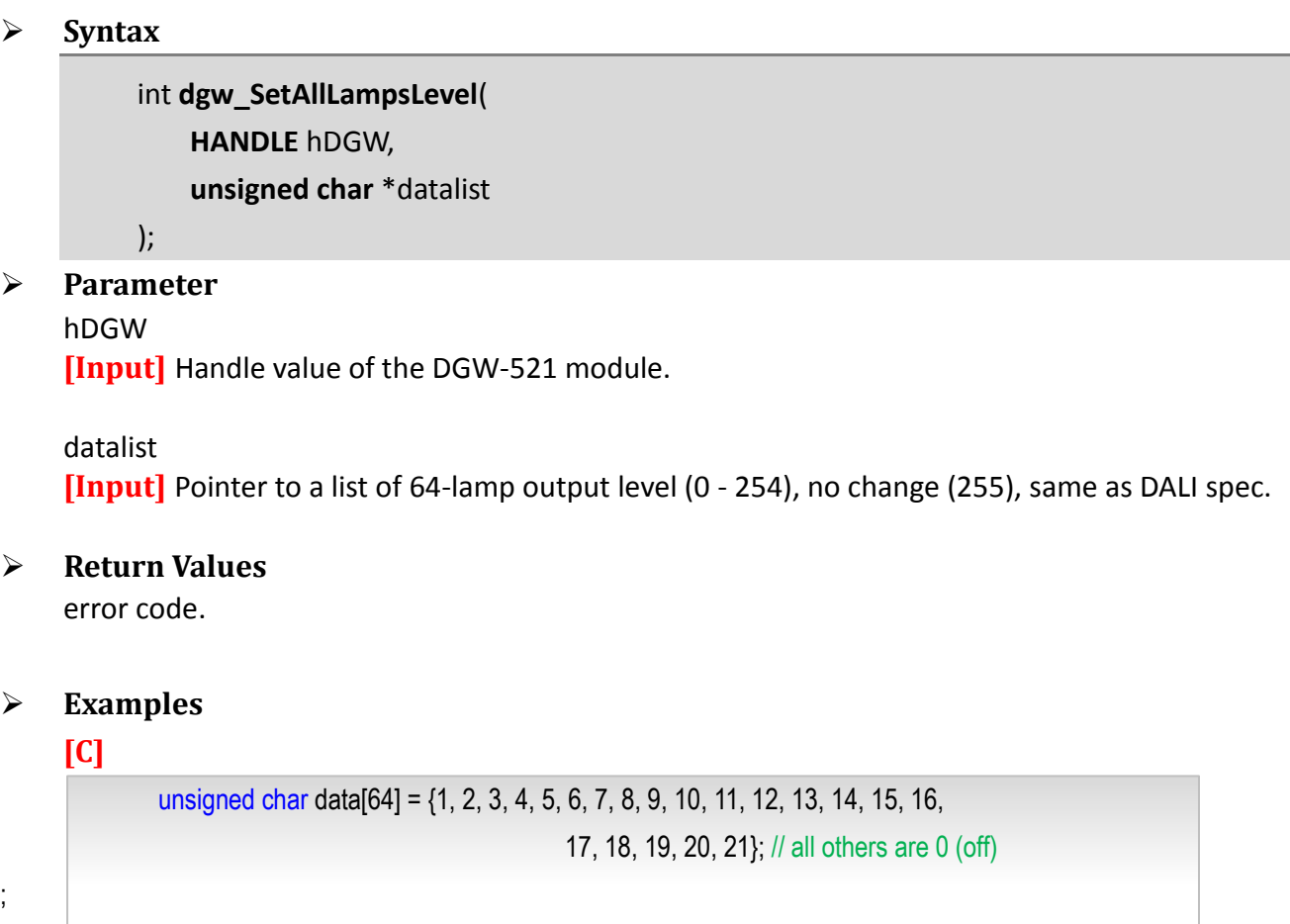

dgw\_SetAllLampsLevel(hDGW, data);

#### **Remark**

# **15.5 dgw\_SetGroupLevel**

Set group output level.

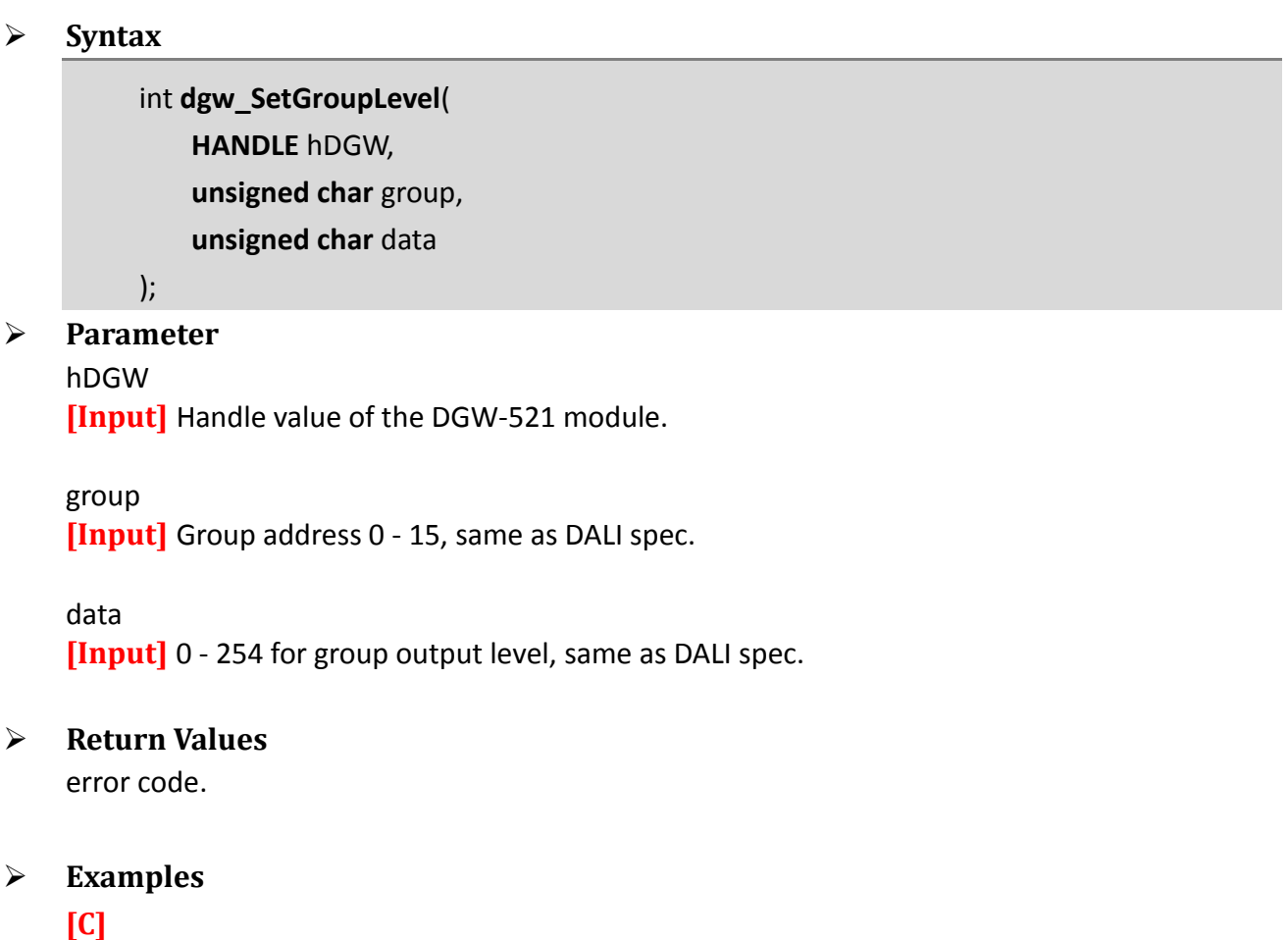

Int group\_num=1;

dgw\_SetGroupLevel (hDGW, group\_num, 10);

#### **Remark**

# **15.6 dgw\_SetAllGroupsLevel**

Set all group output level.

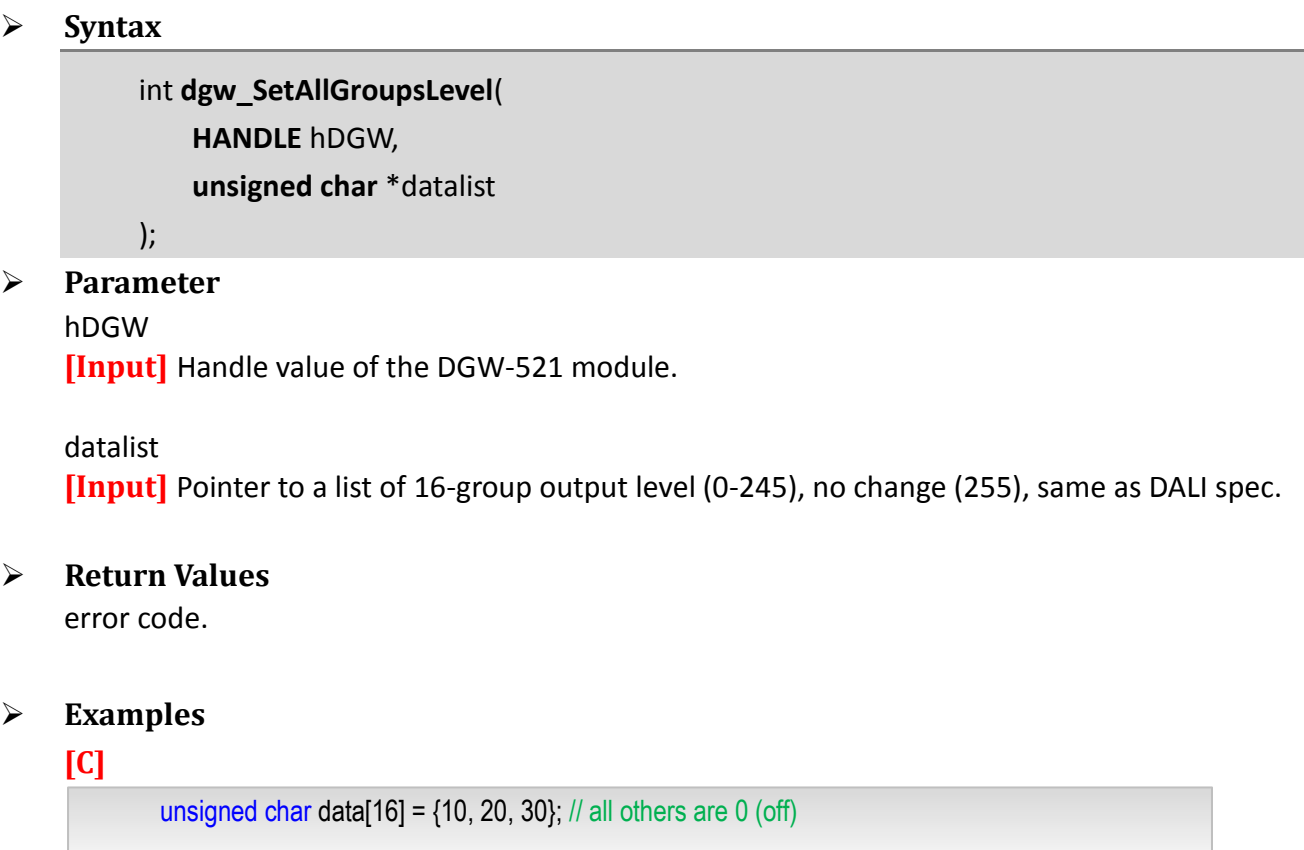

dgw\_SetAllGroupsLevel(hDGW, data);

#### **Remark**

# **15.7 dgw\_Scan**

Scan DALI slave devices connected on the DGW-521 module. The dgw\_GetScanState() function is required until scan finished.

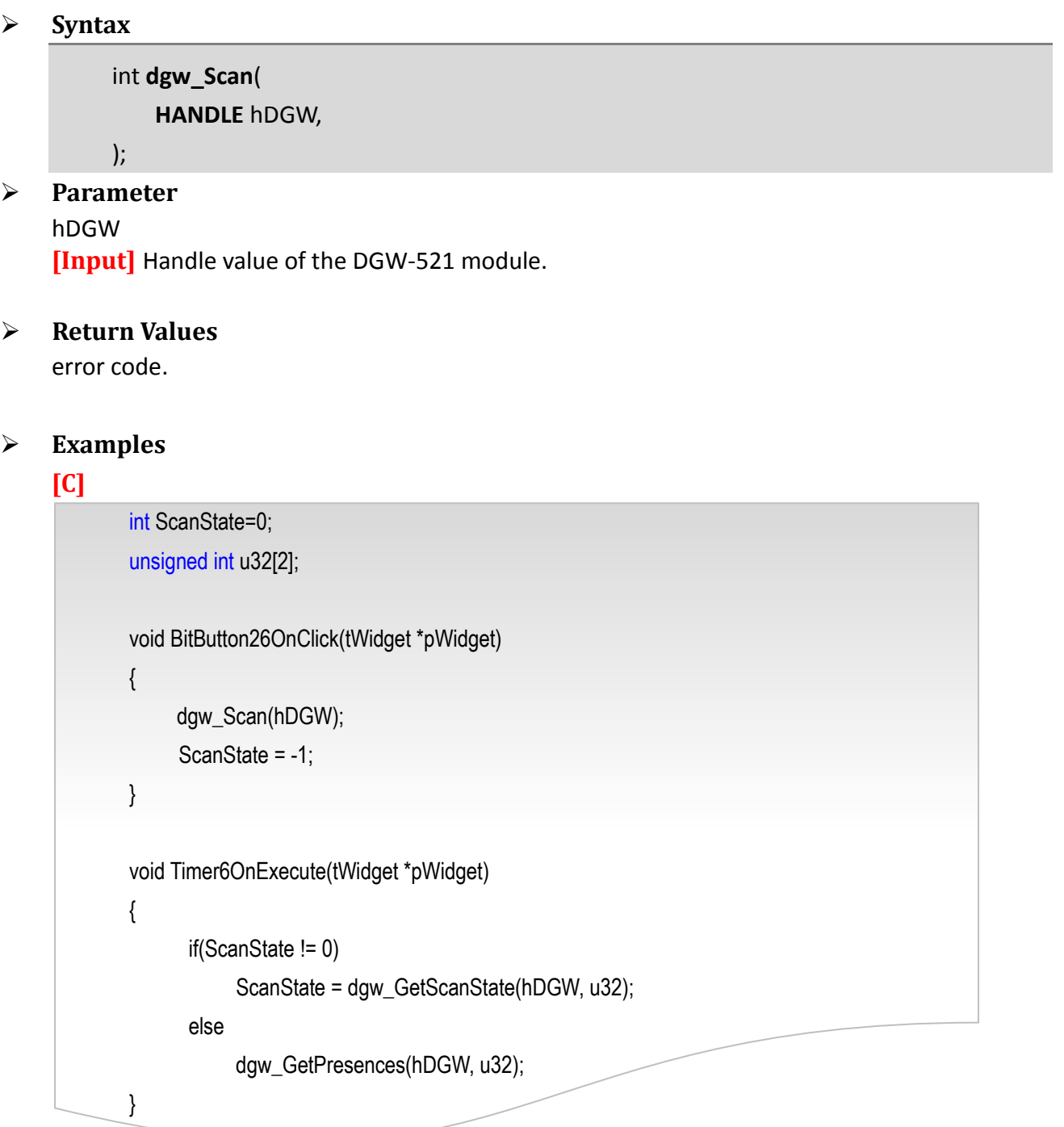

#### **Remark**

## **15.8 dgw\_GetScanState**

Get state and result of scan DALI slave device. This function is required until scan finished.

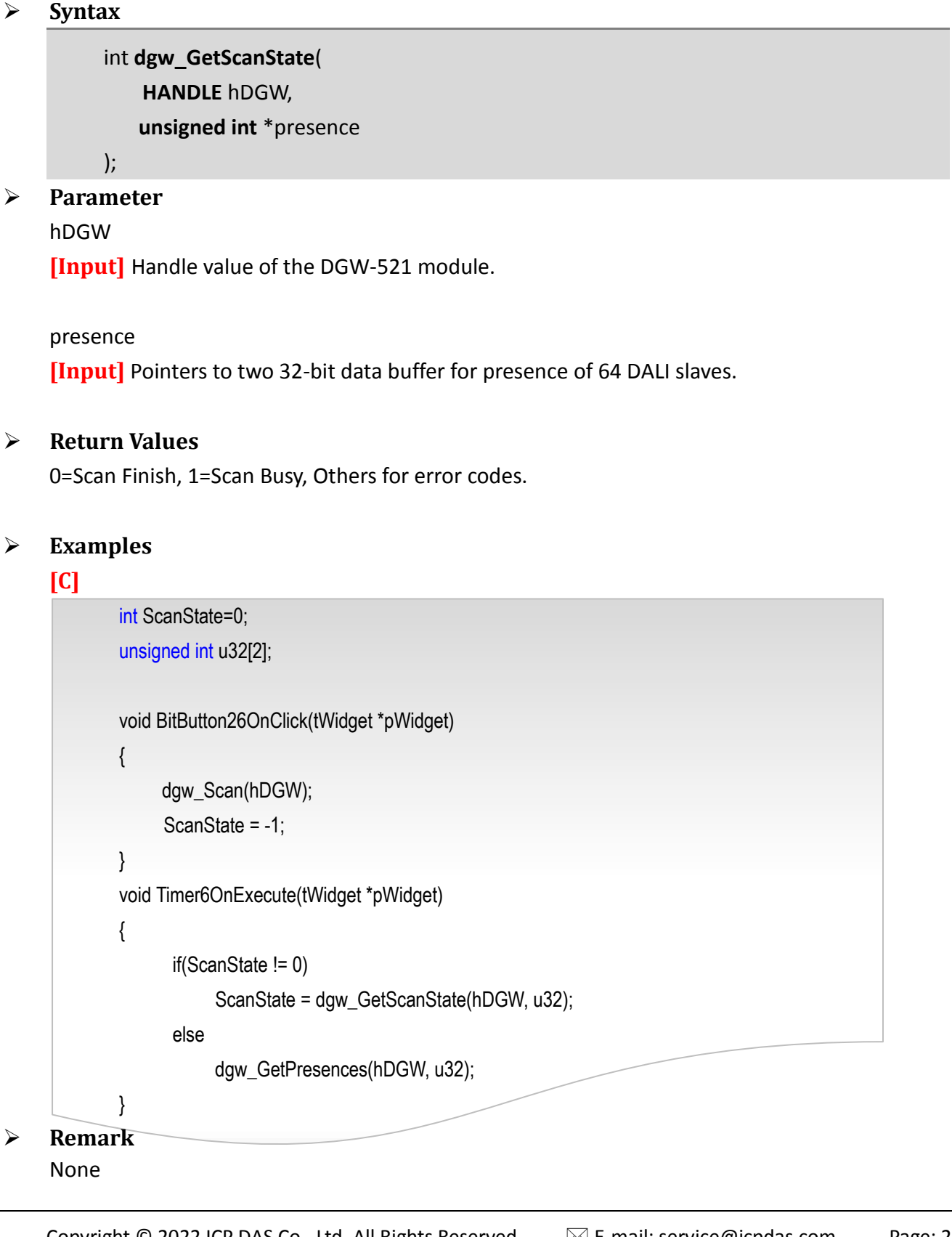

# **15.9 dgw\_Process**

This function should be periodic called (for example: 500 ms) to process a single DGW-521 module at a time.

Users can add delay for the RS-485 bus silent-time if needed before switching communications to another DGW-521 module..

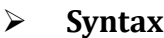

int **dgw\_Process**( **HANDLE** hDGW );

### **Parameter**

hDGW **[Input]** Handle value of the DGW-521 module.

### **Return Values**

error code.

### **Examples**

#### **[C]**

void Timer19OnExecute(tWidget \*pWidget) { dgw\_Process(hDGW); // Process Modbus RTU commands (response) to (from) the DGW module. };

#### **Remark**

# **15.10 dgw\_GetAllLampsLevel**

Get lamp output level recorded in the TPD.

 **Syntax** int **dgw\_GetAllLampsLevel**( **HANDLE** hDGW, **unsigned char** \*datalist ); **Parameter** hDGW **[Input]** Handle value of the DGW-521 module. datalist **[Input]** Pointer to the buffer to store output levels of 64 lamps. **Return Values** error code. **Examples [C]** unsigned char LampLevel[64]; ;

dgw\_GetAllLampsLevel(hDGW, LampLevel);

#### **Remark**

# **15.11 dgw\_SendReadback**

To read back a lamp output level. Since the TouchPAD and DGW-521 module do not maintain the relationship between group and lamps, there is no lamp output level information after group output operations.

Users may use this optional function to trigger the DGW-521 module to read back the lamp output level if the information is required. The dgw\_Sate() function is used to see if the operation is finished or not.

```
 Syntax
```
int **dgw\_SendReadback**( **HANDLE** hDGW, **unsigned char** addr

);

#### **Parameter**

hDGW

**[Input]** Handle value of the DGW-521 module.

addr **[Input]** The DALI address of lamp.

```
 Return Values
```
error code.

```
 Examples
```
### **[C]**

```
Int addr =1;
             unsigned char data[16] = \{10, 20, 30\}; // all others are 0 (off)
             dgw_SetAllGroupsLevel(hDGW, data);
             dgw_SendReadback(hDGW,addr); // Manually read back after set group level
             void Timer6OnExecute(tWidget *pWidget)
             {
                static char szMsg[10];
                usprintf(szMsg, "St: %d", dgw_State(hDGW) ); // show DGW state
                LabelTextSet(&Label5, szMsg);
             }
 Remark
```
# **15.12 dgw\_SendReadbackAll**

To read back all lamp output level. Since the TouchPAD and DGW-521 module do not maintain the relationship between group and lamps, there is no lamp output level information after group output operations.

Users may use this optional function to trigger the DGW-521 module to read back the lamp output level if the information is required. The dgw\_Sate() function is used to see if the operation is finished or not.

**Syntax**

```
int dgw_SendReadbackAll(
   HANDLE hDGW,
);
```
### **Parameter**

hDGW

**[Input]** Handle value of the DGW-521 module.

**Return Values**

error code.

```
 Examples
```

```
[C]
```

```
unsigned char data[16] = \{10, 20, 30\}; // all others are 0 (off)
```
dgw\_SetAllGroupsLevel(hDGW, data); dgw\_SendReadbackAll(hDGW); // Manually read back after set group level

```
void Timer6OnExecute(tWidget *pWidget)
```

```
{
  static char szMsq[10];
  usprintf(szMsg, "St: %d", dgw_State(hDGW) ); // show DGW state
  LabelTextSet(&Label5, szMsg);
```
}

```
 Remark
```
# **15.13 dgw\_ResendOutput**

To resend lamp output level. This function may be used after DGW module and lamps are rebooted that requires TPD to resend last output level to the DGW module.

```
 Syntax
         int dgw_ResendOutput (
             HANDLE hDGW,
            unsigned char addr
         );
 Parameter
    hDGW
    [Input] Handle value of the DGW-521 module.
    addr
    [Input] The DALI address 0 – 63 of lamp.
 Return Values
    error code.
 Examples
    [C]
          Int lamp_addr=1;
          dgw_ResendOutput(hDGW, lamp_addr);
```
#### **Remark**

# **15.14 dgw\_ResendOutputAll**

To resend all lamps output level. This function may be used after DGW module and lamps are rebooted requires TPD to resend last output level to the DGW module.

```
 Syntax
        int dgw_ResendOutputAll(
            HANDLE hDGW
        );
 Parameter
    hDGW
    [Input] Handle value of the DGW-521 module.
 Return Values
    error code.
 Examples
    [C]
         dgw_ResendOutputAll(hDGW);
 Remark
```
# **15.15 dgw\_State**

Get DGW-521 state. For example, after sending commands, you may want to check if it is finished or still in busy state.

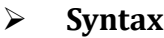

int **dgw\_State** ( **HANDLE** hDGW,

);

### **Parameter**

hDGW

**[Input]** Handle value of the DGW-521 module.

#### **Return Values**

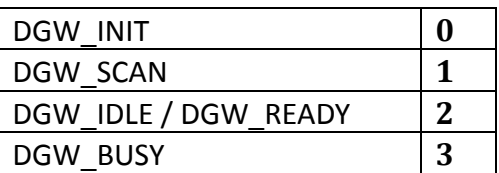

### **Examples**

#### **[C]**

Int d\_state;

d\_state = dgw\_State(hDGW);

#### **Remark**

# **15.16 dgw\_GetPresences**

Get presences state of DALI slaves.

```
 Syntax
          int dgw_GetPresences(
              HANDLE hDGW,
              unsigned int *datalist
          );
 Parameter
    hDGW
    [Input] Handle value of the DGW-521 module.
    Datalist
    [Input] Pointer to a list of 32-bit data buffers to store 64-bit states.
 Return Values
    error code.
 Examples
    [C1] When initialize a DGW-521 device.
            DGW_CONTROL_BLOCK dcb;
            HANDLE hDGW = INVALID_HANDLE;
            HANDLE hSerial = INVALID_HANDLE;
           Int ModbusID=1;
            Int d_state;
           unsigned int u32[2];
           hSerial = uart_Open("COM1,9600,8N1");
            hDGW = dgw_Init(hSerial, ModbusID, &dcb);
            void Timer6OnExecute(tWidget *pWidget)
            { 
              d_state = dgw_State(hDGW);
              if(d_state == 2 ) // DGW_IDLE or DGW_READY
                 dgw_GetPresences(hDGW, u32);
           }
```
**[C2]** The DALI slave device has changed, it is necessary to rescan the DALI slave device connected to the DGW-521 module, for example: replace the device.

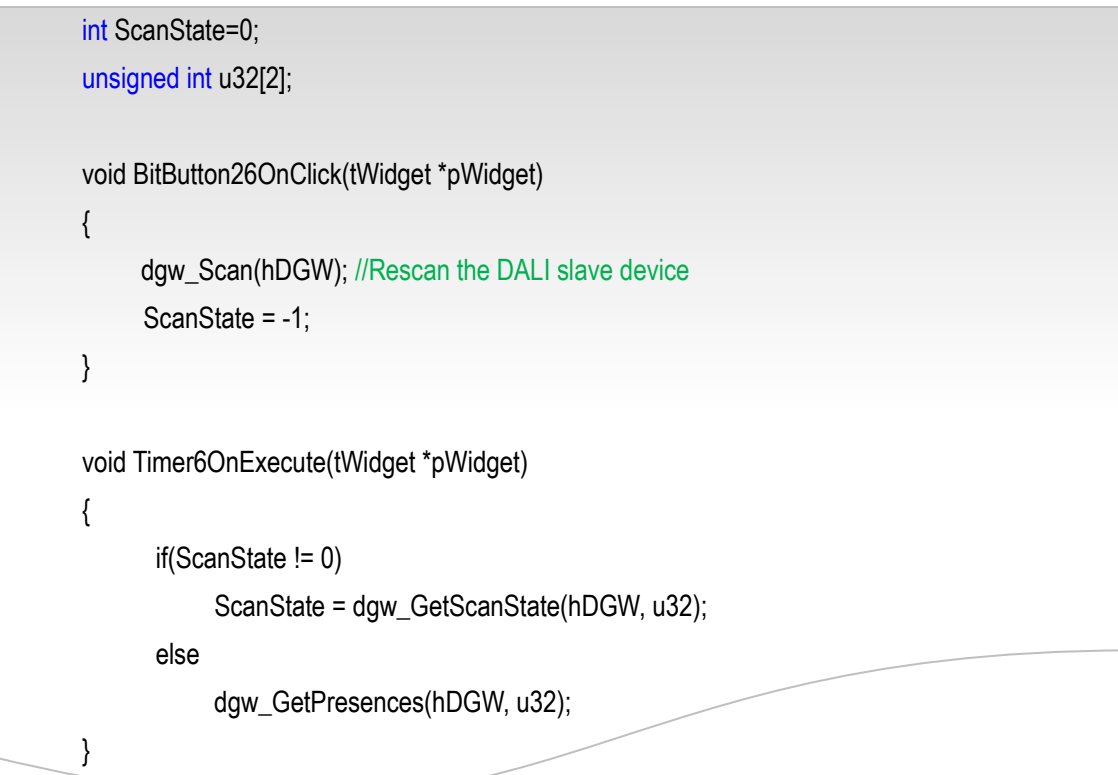

#### **Remark**

# **15.17 dgw\_SendCommand**

Send DALI command.

```
 Syntax
         int dgw_ SendCommand (
            HANDLE hDGW,
            int idxBuf,
            unsigned short wCMD
         );
 Parameter
    hDGW
    [Input] Handle value of the DGW-521 module.
    idxBuf
    [Input] 1 - 8 for command buffer index.
    wCMD
    [Input] high-byte= DALI address, low-byte= command or data.
    Refer to DALI specification and DGW-521 manaul for details.
 Return Values
```
error code.

# **15.18 dgw\_SendCommand2**

Send DALI command.

```
 Syntax
         int dgw_ SendCommand2 (
             HANDLE hDGW,
             int idxBuf,
             char addrType,
             char address,
             char cmdType,
             unsigned char cmdByte
         );
 Parameter
    hDGW
    [Input] Handle value of the DGW-521 module.
    idxBuf
    [Input] 1 - 8 for command buffer index.
    addrType
    [Input] 0=DALI Address, 1=Group Address, 2=Broadcast.
    address
    [Input] 0-63 for DALI address, 0-15 for group address.
    cmdType
    [Input] 0=Direct Lamp Power Level, 1=Command.
    cmdByte
    [Input] Lamp power level or command.
 Return Values
    error code.
```
# **15.19 dgw\_GotoScene**

Get DALI response.

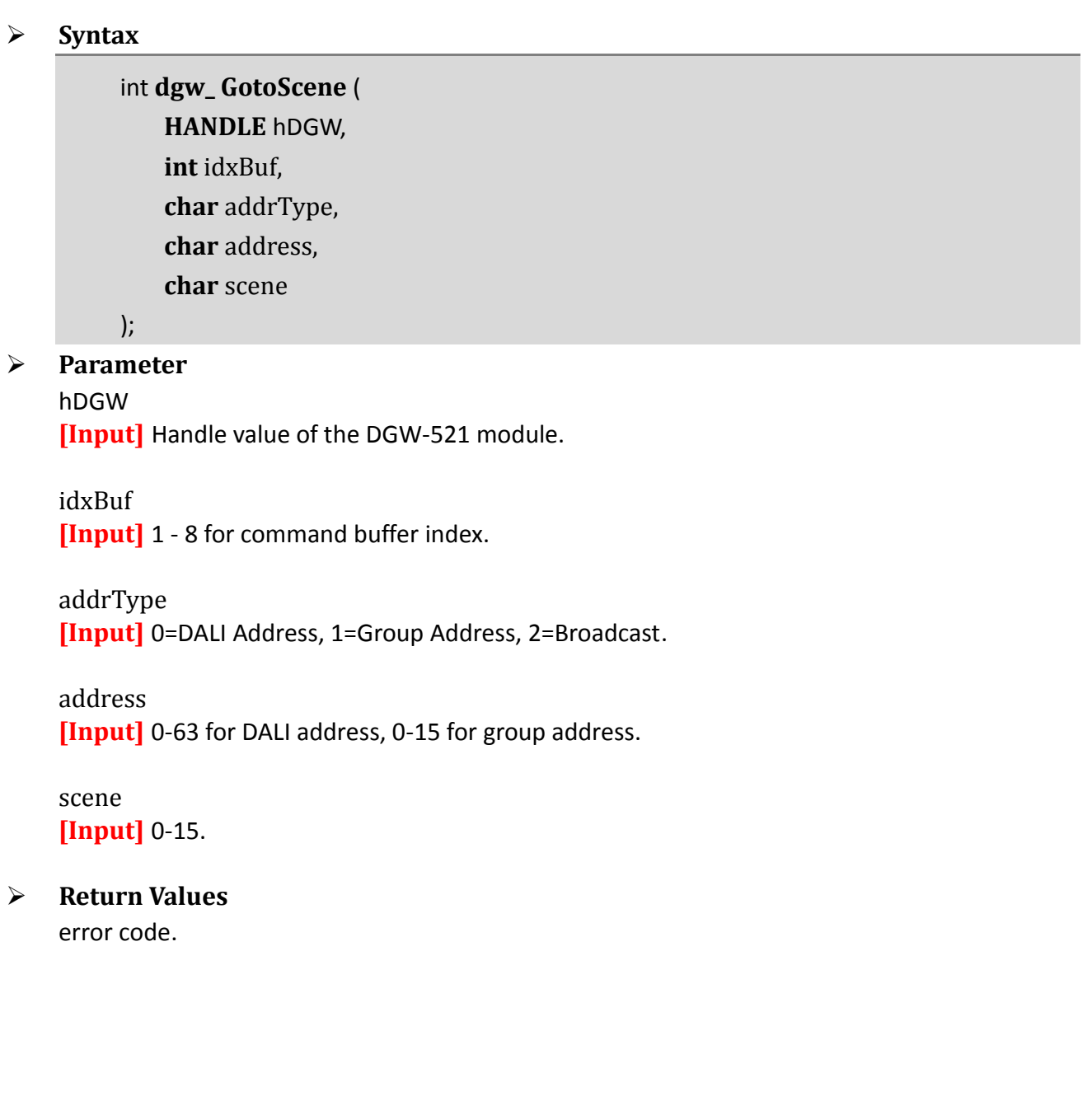

# **15.20 dgw\_CheckResponse**

Get DALI response.

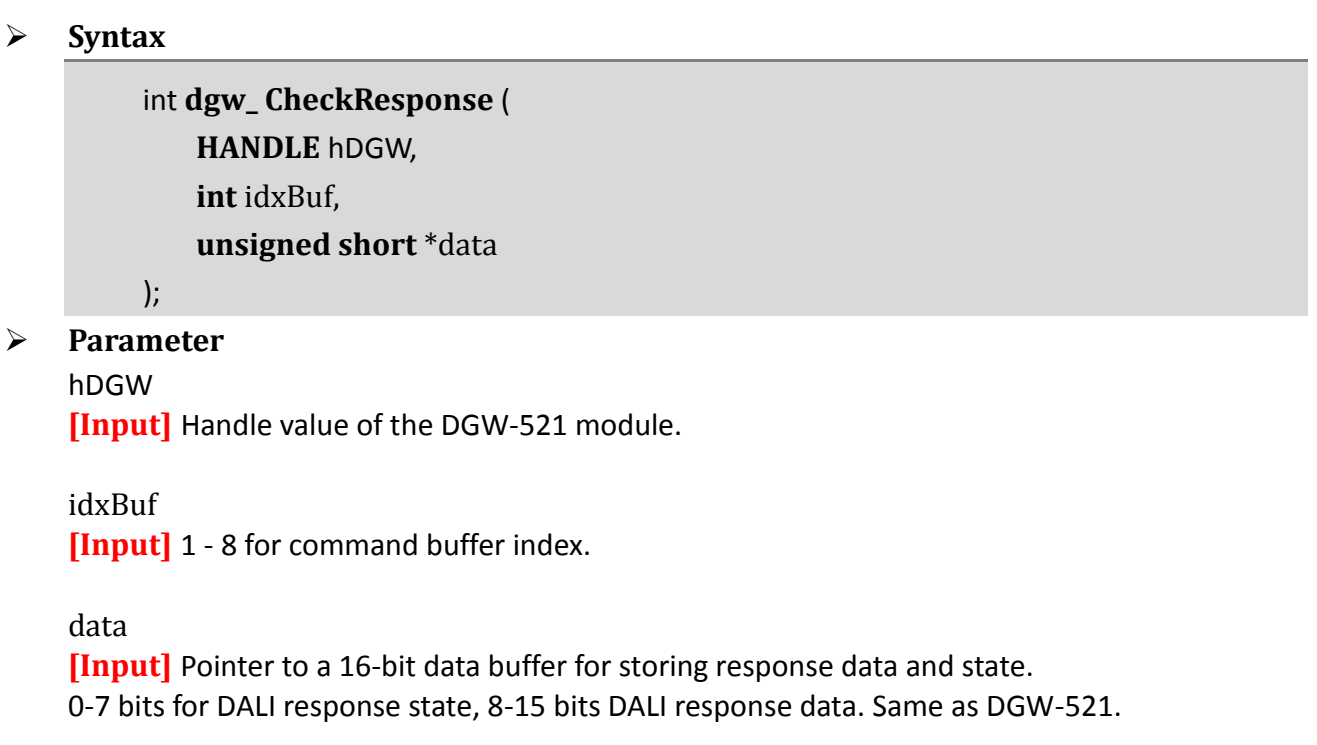

### **Return Values**

error code.

# **15.21 dgw\_GetCommandBuffer**

This function gets an available command buffer index (1 - 8).

User can also manage the 8 command buffers by them-self, so the get/release command buffer functions can be ignored.

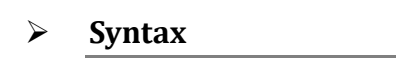

### int **dgw\_ GetCommandBuffer** ( **HANDLE** hDGW );

### **Parameter** hDGW

**[Input]** Handle value of the DGW-521 module.

### **Return Values**

1 - 8 for command buffer index, or error code.

# **15.22 dgw\_ReleaseCommandBuffer**

The dgw\_ReleaseCommandBuffer() function is required when using dgw\_GetCommandBuffer(), so the library can get which command buffer is available.

Users can also skip these two functions and manage the command buffer state by them-self. For example: Only use a single command with the command buffer #1 to send / receive response, so there is no need to get and release command buffer operations.

```
 Syntax
```
int **dgw\_ GotoScene** ( **HANDLE** hDGW, **int** idxBuf

);

#### **Parameter**

hDGW **[Input]** Handle value of the DGW-521 module.

idxBuf

**[Input]** 1 - 8 for command buffer index.

#### **Return Values**

error code.

# **15.23 dgw\_SetOperationMode**

This defines the TPD operations after DGW-521 recovering from communication errors.

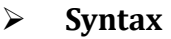

int **dgw\_SetOperationMode**( **HANDLE** hDGW, **unsigned int** iMode

);

#### **Parameter**

hDGW

**[Input]** Handle value of the DGW-521 module.

iMode

**[Input]**

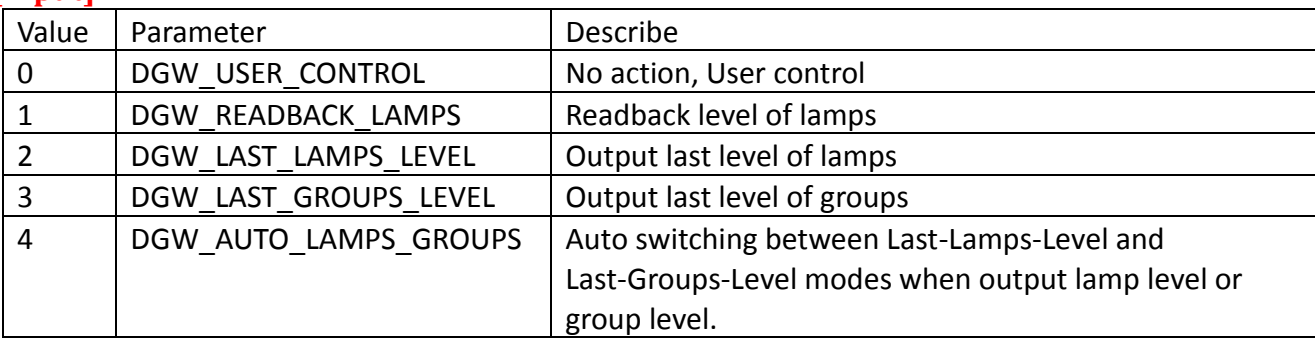

#### **Return Values**

error code.

#### **Examples**

#### **[C]**

DGW\_CONTROL\_BLOCK dcb;

HANDLE hDGW = INVALID\_HANDLE;

HANDLE hSerial = INVALID\_HANDLE;

Int ModbusID=1;

hDGW = dgw\_Init(hSerial, ModbusID, &dcb); dgw\_SetOperationMode(hDGW, DGW\_AUTO\_LAMPS\_GROUPS);

### **Remark**